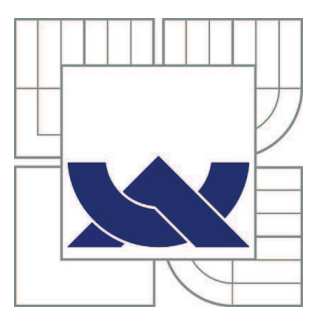

# VYSOKÉ UČENÍ TECHNICKÉ V BRNĚ

BRNO UNIVERSITY OF TECHNOLOGY

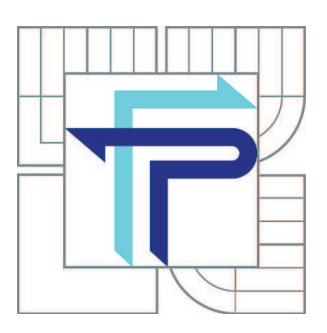

FAKULTA PODNIKATELSKÁ ÚSTAV INFORMATIKY

FACULTY OF BUSINESS AND MANAGEMENT INSTITUTE OF INFORMATICS

## IMPLEMENTACE REPORTOVACÍCH SLUŽEB PRO NOVĚ PŘIDRUŽENOU SPOLEČNOST

IMPLEMENTATION OF REPORTING SERVICES FOR NEWLY ACQUIRED SUBSIDIARY

DIPLOMOVÁ PRÁCE MASTER'S THESIS

AUTHOR

AUTOR PRÁCE Bc. TOMÁŠ TREMKO

**SUPERVISOR** 

VEDOUCÍ PRÁCE Ing. JIŘÍ KŘÍŽ, Ph.D.

BRNO 2012

## **ZADÁNÍ DIPLOMOVÉ PRÁCE**

## **Tremko Tomáš, Bc.**

Informační management (6209T015)

Ředitel ústavu Vám v souladu se zákonem č.111/1998 o vysokých školách, Studijním a zkušebním řádem VUT v Brně a Směrnicí děkana pro realizaci bakalářských a magisterských studijních programů zadává diplomovou práci s názvem:

## **Implementace reportovacích služeb pro nově přidruženou společnost**

v anglickém jazyce:

## **Implementation of Reporting Services for Newly Acquired Subsidiary**

Pokyny pro vypracování:

Úvod

Vymezení problému a cíle práce Teoretická východiska práce Analýza problému a současné situace Vlastní návrhy řešení, přínos návrhů řešení Závěr Seznam použité literatury Přílohy

Podle § 60 zákona č. 121/2000 Sb. (autorský zákon) v platném znění, je tato práce "Školním dílem". Využití této práce se řídí právním režimem autorského zákona. Citace povoluje Fakulta podnikatelská Vysokého učení technického v Brně.

Seznam odborné literatury:

HOTEK, M. Microsoft SQL Server 2008: krok za krokem. 1.vydání. Brno: Computer Press, 2009. 488 s. ISBN 978-80-251-2466-6.

KIMBALL, R.; ROSS, M. The Data Warehouse Toolkit: The Complete Guide to Dimensional Modeling. 2nd ed. Wiley Publishing. Canada. 2002. 440 s. ISBN 0-471-20024-7.

LACKO, L. Business Intelligence v SQL Serveru 2008 : reportovací, analytické a další datové služby. Vyd. 1. Brno : Computer Press, 2009.456 s. ISBN 978-802-5128-879.

LACKO, L. Datové sklady, analýza OLAP a dolování dat. 1.vydání. Brno :Computer Press, 2003. 481 s. ISBN 80-7226-969-0.

LARSON, B. Delivering Business Intelligence with Microsoft SQL Server 2008. McGrawHill. 2009. United States of America. 770 s. ISBN 978-0-07-154945-5.

Vedoucí diplomové práce: Ing. Jiří Kříž, Ph.D.

Termín odevzdání diplomové práce je stanoven časovým plánem akademického roku 2011/2012.

L.S.

Ing. Jiří Kříž, Ph.D. doc. RNDr. Anna Putnová, Ph.D., MBA Ředitel ústavu Děkan fakulty

V Brně, dne 25.05.2012

 $\_$  , and the set of the set of the set of the set of the set of the set of the set of the set of the set of the set of the set of the set of the set of the set of the set of the set of the set of the set of the set of th

## Abstrakt

Táto práca sa zaoberá návrhom a implementáciou prevádzkových a finančných reportov s využitím nástrojov Business Intelligence (BI). Teoretická časť je venovaná základným princípom BI, dátovým skladom, OLAP kockám a reportovacím službám. V praktickej časti sú na základe požiadaviek užívateľov navrhnuté interaktívne reporty, ktoré budú užívateľom umožňovať vnáranie zo súhrnných do detailných informácií a taktiež odkazovať na súvisiace stránky v rámci intranetového portálu.

## Kľúčové slová

Business Intelligence, OLAP, dátový sklad, dátová kocka, report, Reporting Services

## Abstract

This thesis deals with the design and implementation of operational and financial reports using BI tools. Theoretical part describes basic principles of Business Intelligence, datamarts, OLAP cubes and reporting services. Several interactive reports are designed in practical part, based on users business requirements. The reports permit users to interact, drilling down from summary to detail information and jumping to related websites within intranet portal.

## Key words

Business Intelligence, OLAP, datamart, datacube, report, Reporting Services

## Bibliografická citácia

TREMKO, T. *Implementace reportovacích služeb pro nově přidruženou společnost.* Brno: Vysoké učení technické v Brně, Fakulta podnikatelská, 2012. 87s. Vedoucí diplomové práce Ing. Jiří Kříž, Ph.D..

## Čestné prehlásenie

Prehlasujem, že táto diplomová práca je mojim pôvodným autorským dielom, ktoré som vypracoval samostatne pod vedením vedúceho práce a s použitím odbornej literatúry a ďalších informačných zdrojov, ktoré sú všetky citované v práci a uvedené v zozname literatúry na konci práce.

V Brne, dňa 25.5.2012 …………………………..

## Poďakovanie

Ďakujem pánovi Ing. Jiřímu Křízovi, Ph.D. za účinnú metodickú, pedagogickú a odbornú pomoc a ďalšie cenné rady pri spracovaní mojej diplomovej práce.

## Obsah

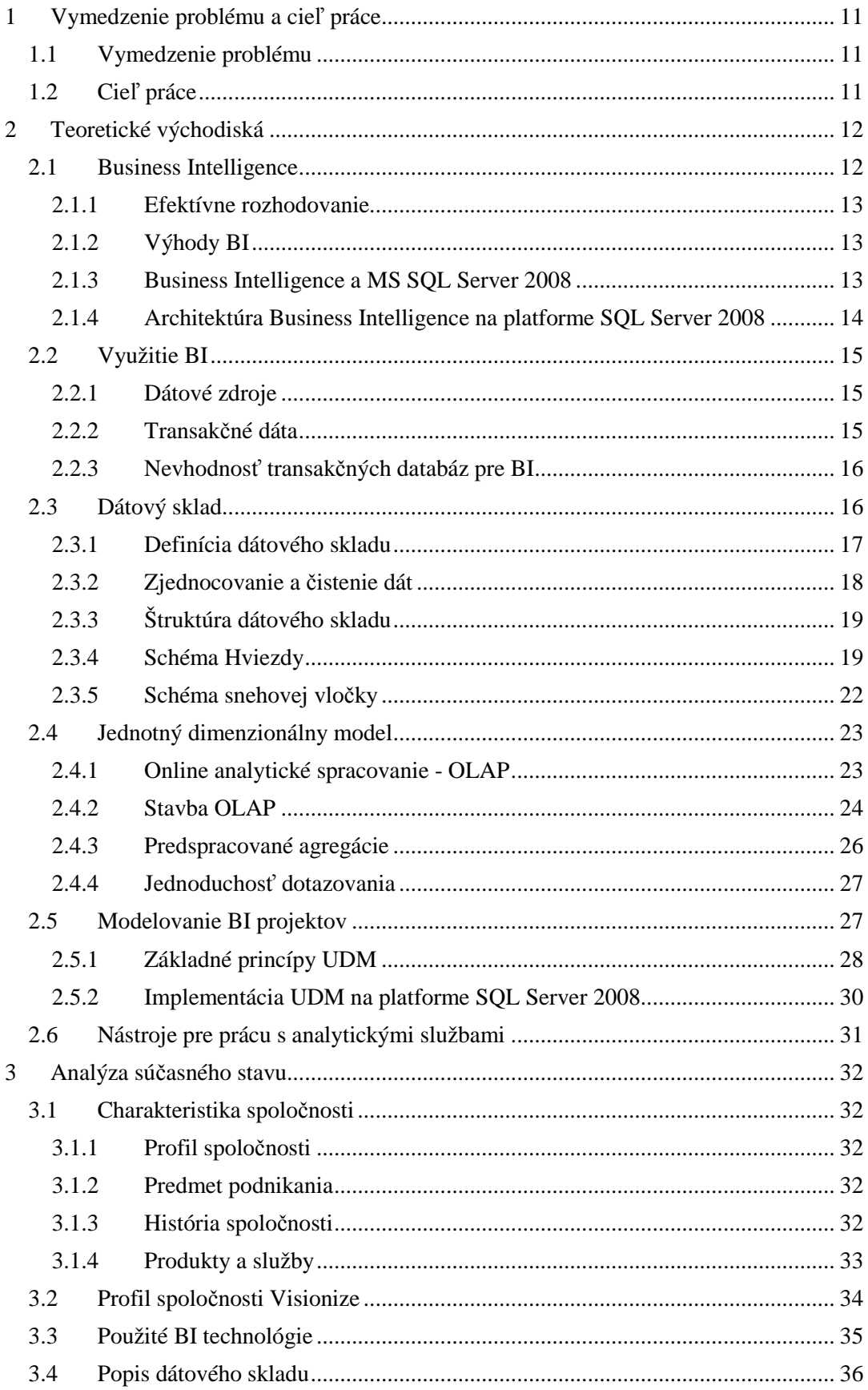

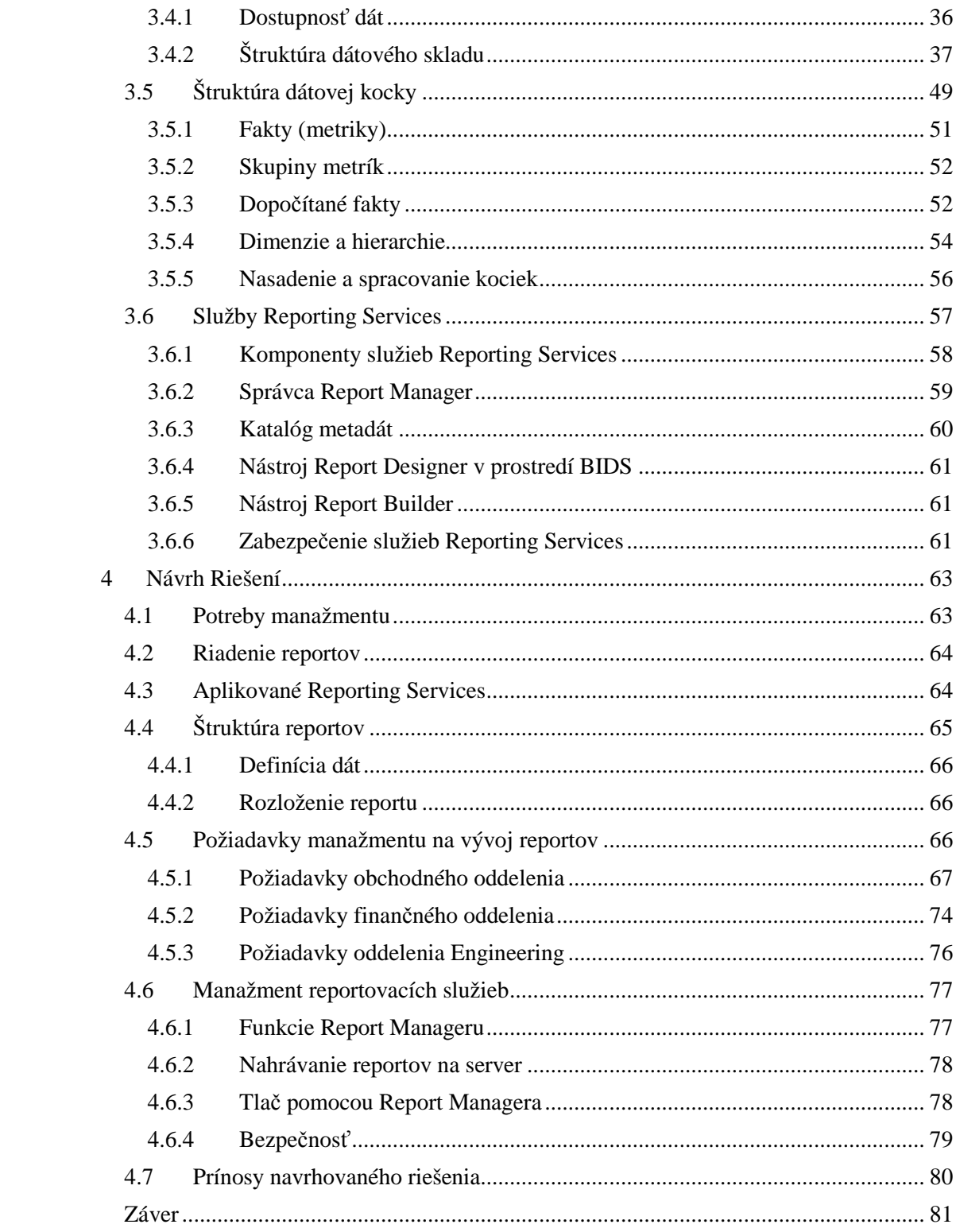

## **Úvod**

Ešte niekoľko rokov dozadu stačili organizáciám k úspešnému konkurenčnému boju múdrosti a skúsenosti ich kľúčových manažérov. V dnešnej dynamickej dobe však rozhodnutia už nemôžu vychádzať len zo skúseností, ale musia sa opierať o kvalitné informácie. Je dôležité, aby mal manažment tieto informácie k dispozícií v správny čas a v správnej forme. Úlohou Business Intelligence je spracovať podnikové dáta a poskytovať prístup k informáciám potrebných pre rozhodovanie,

Termín Business Intelligence (BI) prvýkrát definoval Howard Dresner v roku 1989 ako "množinu konceptov a metodík, ktoré zlepšujú rozhodovací proces za použitia metrík alebo systémov založených na metrikách". Je to proces transformácie dát na informácie za účelom získavania znalostí z týchto informácií.

V súvislosti s vývojom IT prudko narastá objem podnikových dát. Ak by sme nazreli trochu do minulosti, potrebné dáta by sa ľahko vmestili na 1,44 MB disketu, avšak dnes nie je vôbec nezvyčajné, ak sú v organizáciách kumulované gigabajty až terabajty dát. Teda v súčasnosti sa nejaví ako hlavný problém dáta zaznamenávať, ale efektívne prezentovať vo forme, ktorá sa bude dobre spracovávať. A to je práve oblasť, kde služby Reporting Services, spoločne s celou platformou Business Intelligence môžu výrazne pomôcť. Vďaka BI nástrojom je možné pomocou "pár klikov" premeniť surové dáta na kvalitný report, ktorý sprostredkováva pre organizáciu dôležité informácie.

Ďalším aspektom BI je jeho flexibilita a otvorenosť, vďaka čomu dokáže implementovať riešenia, kde iné nástroje často zlyhávajú. BI nástroje umožňujú zorganizovať dáta a vybudovať nad nimi dobre fungujúcu vrstvu reportov. Výsledkom je menej času stráveným hľadaním kľúčových informácií, a tým získavať viac času pre samotnú prácu s nimi a pre správne rozhodnutia.

Reporting Services je skrátka nástrojom, ktorý dáva možnosť odhaliť tajomstvá v dátach a uvoľniť v nich ukrytú silu znalostí, ktoré je následne možné využiť za účelom zvýšenia tržieb, redukcie nákladov či zvýšenia spokojnosti zákazníkov.

## **1 Vymedzenie problému a cieľ práce**

## **1.1 Vymedzenie problému**

V dnešnom vysoko konkurenčnom biznis prostredí sú kvalitné informácie pre firmy nevyhnutnosťou. Na rozdiel od technologického vývoja v minulosti, kde IT oddelenia pracovali v takmer sterilnom prostredí, v súčasnosti musia ľudia z IT a z biznisu navzájom kooperovať, aby boli naplnené informačné potreby firmy.

IT spravilo obrovský pokrok v schopnosti zhromažďovať firemné dáta, avšak zmysluplnosť dát často ostáva nezachytená. Teda problém nepredstavuje dáta zachytiť, ale ich účinne prezentovať vo formáte, ktorý bude pre užívateľov relatívne ľahko stráviteľný. Práve tu prichádza na rad Business Intelligence, pod ktorým si možno predstaviť predovšetkým výkonné analytické a reportovacie nástroje, ktoré umožňujú využiť podnikové dáta nielen k analýze, ale i k predikciám budúceho vývoja. BI je schopné užívateľom poskytovať kvalitnejšie informácie, na ktorých základe budú môcť lepšie a efektívnejšie rozhodovať.(9)

## **1.2 Cieľ práce**

Cieľom tejto práce je využiť nástroje Business Intelligence (BI) a na základe analýzy dátových zdrojov pomocou týchto nástrojov vytvoriť návrh prevádzkových a finančných reportov.

## **2 Teoretické východiská**

#### **2.1 Business Intelligence**

Rýchlo sa meniaci trh, konkurencia, potreby zákazníkov, ponuky dodávate ľov, to všetko sú faktory, ktoré si vyžadujú prijímanie rozhodnutí takmer okamžite. Predpokladom pre kvalitné rozhodnutia sú však kvalitné informácie, ktoré musia byť Predpokladom pre kvalitné rozhodnutia sú však kvalitné informácie, ktoré musia byť<br>k dispozícii v správny čas, na správnom mieste a v požadovanej podobe. Aby mali manažéri pre svoje rozhodnutia k dispozícii všetky potrebné informácie, musia v organizácii fungovať procesy, k ktoré zabezpečia poskytovanie informácii pre podporu rozhodovania.

Premenu dát na informácie, informácie na znalosti a budovanie "múdrosti" na základe znalostí môžeme zobrazi ť na hierarchickej pyramíde informa čných úrovní. Základom všetkého sú dáta.(16) Dáta obsahujú síce len jednoduché fakty, avšak sa samozrejme predpokladá, že niekde vo vnútri množiny dát sú ukryté ur čité informácie. Tieto informácie však vystúpia na povrch až vtedy, ke ď sa k dátam pridajú súvislosti. Ak do hry vstúpi okrem informácii aj tvorivá inteligencia, získavame znalosti. Ak by sme tieto znalosti zovšeobecnili, získame múdrosť, čo znamená schopnosť presného zhodnotenia znalostí a ich následné uplatnenie v reálnej praxi.(15)

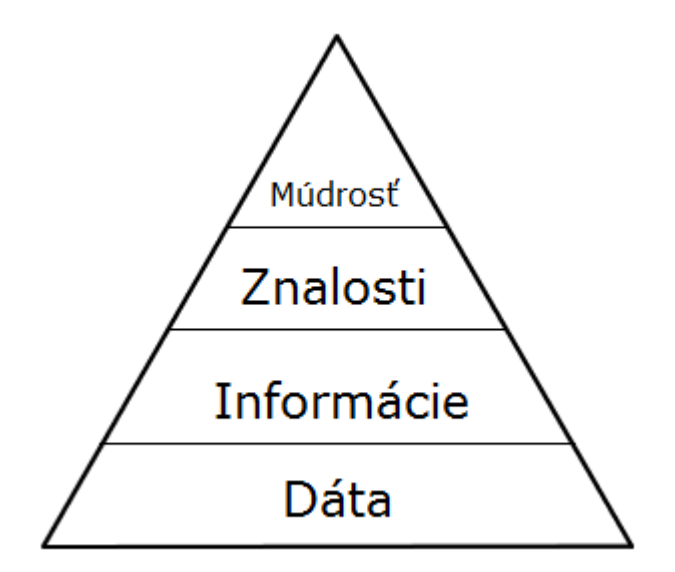

**Obrázok 1 Hierarchie informačných úrovní (prevzaté z (13) é (13))** 

Proces transformácie dát na informácie a prevod týchto informácii na poznatky prostredníctvom objavovania sa nazýva Business Intelligence.(27)

Často je v organizáciách potrebné sledovať trendy nejakých veličín, napríklad pri obchodovaní s cennými papiermi, alebo je potrebné nájsť medzi údajmi určité závislosti. Preto moderné databázové servery obsahujú rozsiahlu podporu pre budovanie dátových skladov, OLAP analýzy, data mining a reporting.(15)

#### **2.1.1 Efektívne rozhodovanie**

Prvým krokom efektívneho rozhodovania je stanovenie špecifických, merateľných cieľov. Keď sú tieto ciele stanovené, ďalším krokom je získanie presných a užitočných informácií, ktoré poslúžia ako základ pre rozhodnutia a zároveň ako spätná väzba účinnosti daného rozhodnutia. Disponovať týmito informáciami v správnom čase je nesmierne dôležité.(15) Otázkou potom je, čo robí organizácia preto, aby tieto informácie získala? Odpoveď sa skrýva práve v správnom využití Business Intelligence.

#### **2.1.2 Výhody BI**

Business Intelligence popisuje prostredie, v ktorom sú včas dostupné relevantné a presné informácie pre proces rozhodovania. Medzi hlavné výhody BI patrí:

- Zvyšovanie obratu
- Znižovanie nákladov
- Riadenie rizík
- Vyššia flexibilita na trhu

Všeobecne povedané, kvalitnejšie informácie znamenajú lepšie rozhodnutia, výkonnosť a efektivitu.

#### **2.1.3 Business Intelligence a MS SQL Server 2008**

Produkt Microsoft SQL Server 2008 poskytuje nástroje pre podporu všetkých aspektov BI. Integračné služby umožňujú vytvárať automatizované procesy extrakcie, transformácie, čistenia dát a presunu do dátového skladu podľa potreby, a tým zaisťovať presnosť a kvalitu informácii v požadovaný čas. Početné OLAP funkcie, dotazy a skripty v jazyku MDX či dimenzionálny model UDM umožňujú pokročilú prácu s informáciami, ktoré je potom možné zmysluplne prezentovať. Data mining dovoľuje v dátach nachádzať skryté väzby a vzorce chovania, ktoré by inak temer nebolo možné nájsť.(27) A konečne, služby Reporting Services poskytujú prezentáciu týchto informácií priamo rozhodovacím zložkám v organizáciách.

## **2.1.4 Architektúra Business Intelligence na platforme SQL Server 2008**

Implementácia BI na platforme SQL Serveru 2008 na príslušnej hierarchickej úrovni sa rozdeľuje na tri čiastočne závislé, ale spravidla do značnej miery na sebe nadväzujúce bloky: (13)

- Dátový sklad repozitár pre ukladanie dát s využitím relačných databázových technológií.
- Integračné služby získanie dát z rôznych nehomogénnych zdrojov a ich prípadná transformácia, integrácia a syntéza.
- Analytické služby V tejto fáze sú dáta obohatené o výsledky analýz, rôznych predikcií z data miningu a podobne, a tým sa vlastne stávajú cennými informáciami pre podporu rozhodovania.
- Reportovacie služby slúžia pre sprístupnenie dát a výsledkov analýz užívateľom vo vhodnej forme, obsahu a rozsahu.

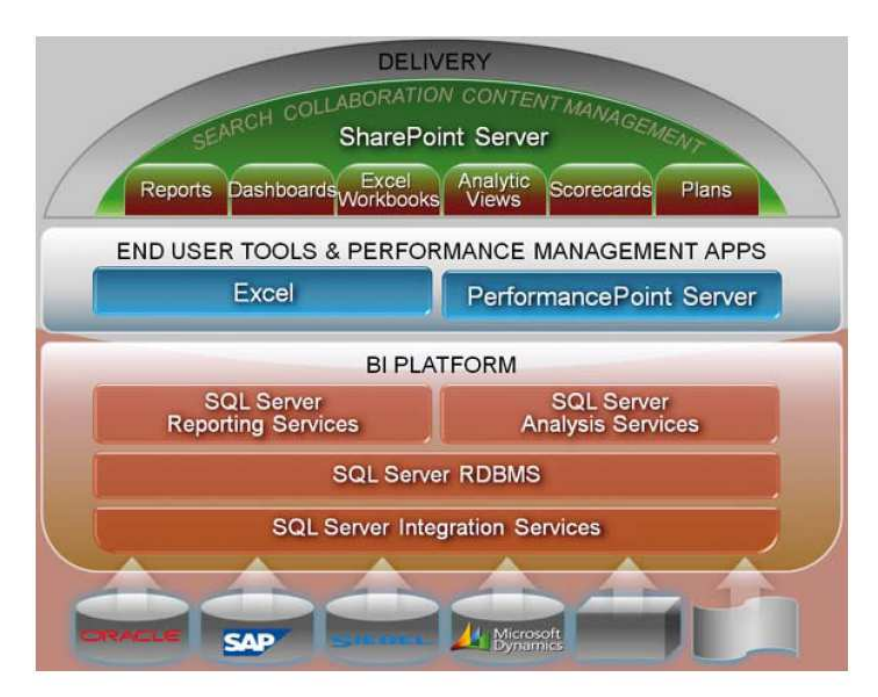

**Obrázok 2 Základná schéma Business Intelligence na platforme SLQ Server 2008 (prevzaté z (13))** 

Situáciu znázorňuje schéma, kde je vidieť, že BI platforma je situovaná medzi zdroje dát a nástroje pre koncových užívateľov, pričom blok integračných služieb je v pozícii vstupnej brány do modulu BI.(13)

#### **2.2 Využitie BI**

V niektorých prípadoch je zrejmé, aké informácie sú pre rozhodovanie potrebné. Manažment máva stanovené určité otázky, na ktoré potrebuje odpoveď. Aké sú tržby v dolároch z predaja produktov a služieb, ktoré naša organizácie poskytuje v jednotlivých regiónoch? Kto sú naši najlepší predajcovia? V niektorých z týchto situácií, nielen že manažment vie aké informácie hľadá, ale dokonca má aj dobrú predstavu, kde tieto informácie nájsť, v prípade využívania BI riešení.(15)

#### **2.2.1 Dátové zdroje**

V úvode bolo zmienené, že BI je dôležité pre efektívne rozhodovanie. Ale z čoho to **Business Intelligence** vlastne vzniká? Hoci **Business Intelligence** môže pochádzať aj z prieskumov spokojnosti zákazníkov, či prieskumov trhu, avšak reálne nákupné chovanie zákazníkov je omnoho lepším ukazovateľom ich tendencií a spokojnosti. Preto najväčšia časť zdrojových dát pre BI pochádza z niečoho, čo väčšina organizácií dávno má - z **transakčných dát**.(15)

#### **2.2.2 Transakčné dáta**

Dáta, ktoré pochádzajú z proces primárnej oblasti podnikania danej firmy, organizácie, alebo iného typu subjektu, sú spravidla ukladané do transakčných **OLTP (On-line Transaction Processing)** databáz.(15) Tie sú určené pre vykonávanie veľkého množstva online transakcií. Prijaté objednávky, poskytované služby, platby prijaté od klientov a platby dodávateľom, to všetko a omnoho viac je súčasťou obchodných transakcií.

Súčet týchto transakcií uložených v OLTP systémoch tvorí históriu organizácie. Tieto transakčné dáta obsahujú surové čísla nevyhnutné pre výpočet kľúčových ukazovateľov výkonu. Práve tieto dáta sú potrebné pre vytvorenie Business Intelligence, a tak je možné OLTP systémy označiť tak trochu za truhlice bohatstva podnikových dát. Problémy však vznikajú keď je potrebné extrahovať súhrny surových dát z týchto OLTP systémov.

#### **2.2.3 Nevhodnosť transakčných databáz pre BI**

Dobre navrhnuté systémy OLTP sú optimalizované pre efektívne spracovanie a ukladanie transakcii. OLTP databázy sú z dôvodu jednoduchého dotazovania a vylúčenia redundancie spravidla normalizované, to znamená, že transakčné databázy vyhovujú pravidlám tzv. normálnych foriem. Štruktúra operačných dát v OLTP databázach je vo väčšine prípadov komplexná a vysoko štruktúrovaná. Takéto systémy dosahujú vysoké výkony pri online transakciách, avšak obmedzené pri zložitých analýzach, ktoré sú veľmi náročné na výpočtovú kapacitu procesorov. Metriky Business Intelligence často agregujú stovky, tisíce i milióny individuálnych transakcií.

Komplexná analýza vyžaduje odlišné techniky návrhu databáz, napríklad použitie multidimenzionálnych a hviezdicových schém s tabuľkami faktov, ktoré obsahujú merné jednotky obchodovania a vysoko nenormalizované tabuľky dimenzií.

#### **2.3 Dátový sklad**

Ak by sme sa teda pokúsili použiť OLTP databázy zo systémov ako zdroj pre Business Intelligence, mohlo by dôjsť k rade problémov. Čo je potrebné vykonať, je vziať informácie uložené v týchto OLTP systémov a presunúť ich do iného úložiska dát. Pokiaľ chceme uchovávať dáta, aby boli k dispozícii pre BI, musia byť uložené mimo OLTP systémy. Keď budú dáta uložené týmto spôsobom, môžeme hovoriť o **dátových skladoch**.

Vzhľadom k tomu, že dátový sklad slúži ako zdroj pre BI a nie pre riadenie dennodenných online operácií, je navrhnutý iným spôsobom ako OLTP databázy. Miesto toho, aby boli postavené na pravidlách normalizácie, sú dátové sklady postavené pre urýchlenie prístupu. Sú to v podstate stále relačné databázy, avšak tabuľky sú organizované podľa odlišných pravidiel. Pri návrhu dátového skladu sú pravidlá normalizácie nahradené iným spôsobom návrhu, a to organizáciou na báze tabuliek faktov a dimenzií. Medzi tieto nové konštrukčné prístupy partia schémy hviezd a schémy snehových vločiek. Hoci tieto schémy môžu trochu znieť ako veci z detských fantázií, v skutočnosti však poskytujú veľmi vyspelý a praktický prístup k tvorbe informácií, ktorý je rýchly a ľahko prístupný.

#### **2.3.1 Definícia dátového skladu**

Bill Inmon v rámci databázovej teórie dátový sklad definoval ako "podnikovo štruktúrovaný depozitár subjektovo orientovaných, integrovaných, časovo premenných, historických dát použitých pre získavanie informácií a podporu rozhodovania."(8)

- Subjektová orientácia: "Dáta sa do dátového skladu zapisujú skôr podľa predmetu záujmu, než podľa aplikácie, v ktorej bola vytvorená. Pri orientácii na subjekt sú dáta v dátovom sklade kategorizované podľa subjektu, ktorým môže byť napríklad zákazník, dodávateľ, výrobok, objednávka a podobne. Orientácia na aplikáciu naproti tomu znamená, že dáta sú v systéme uložené podľa jednotlivých aplikácií, napríklad dáta aplikácie pre odbyt, dáta aplikácie pre fakturácie, personalistiku."(13)
- **Integrovanosť:** "Dátový sklad musí byť jednotný a integrovaný. To znamená, že dáta týkajúce sa konkrétneho predmetu sa do dátového skladu ukladajú len raz. Preto je nutné zaviesť jednotnú terminológiu, jednotné a konzistentné jednotky veličín. Nie je to jednoduchá úloha, pretože dáta prichádzajú do dátového skladu z nekonzistentného a neintegrovaného operačného prostredia."(13) Preto musia byť dáta v etape prípravy a zavedenia upravené, vyčistené a zjednotené. Pokiaľ dáta nie sú konzistentné a dôveryhodné, dátový sklad stráca význam.
- Časová variabilita: "Dáta sa ukladajú do dátového skladu ako séria snímok, z ktorých každý reprezentuje určitý časový úsek. Na rozdiel od operačného prostredia, kde sú dáta platné v okamžiku prístupu, v dátových skladoch sú dáta platné pre určitý časový moment, určitý snímok. Zatiaľ čo v operačnom databázovom prostredí sú uložené dáta za kratšie časové obdobie, väčšinou za niekoľko dní, maximálne mesiacov, v dátovom sklade sú dáta za dlhšie časové obdobie, typicky za niekoľko rokov. Kľúčové atribúty v dátovom sklade obsahujú čas, ktorý v operačných databázach nemusí byť uvádzaný. Hneď ako je v dátovom sklade zaznamenaný konkrétny snímok dát z operačnej databázy, nemôžu už byť dáta v dátovom sklade modifikované."(13)
- **Nemennosť:** "V operačných transakčných databázach sú dáta jednak vkladané, jednak modifikované a mazané. Dáta v dátovom sklade sa obvykle nemenia ani neodstraňujú, len sú v pravidelných intervaloch pridávané nové dáta. Preto je manipulácia s dátami v dátovom sklade ďaleko jednoduchšia. V zásade môžeme pripustiť len dva typy operácií. Zavedenie dát do skladu a prístup k týmto dátam.

Žiadne zmeny dát nie sú prípustné."(13) Z toho vyplýva, že väčšina metód pre optimalizáciu a normalizáciu dát a transakčný prístup k dátam je dátovom sklade nepotrebných.

#### **2.3.2 Zjednocovanie a čistenie dát**

Dáta z niekoľkých rôznych OLTP systémov sú zvyčajne spojené do jedného dátového skladu. Spojenie potom umožňuje výpočty niektorých kľúčových kalkulácií pre potreby BI. Avšak, ako už bolo spomínané, môže to spôsobiť problémy. Rôzny OLTP systémy môžu obsahovať odlišné reprezentácie dát. Nekonzistentné dátové typy, odlišné identifikátory, rôzne časové obdobia či kalendárne systémy môžu spôsobiť veľké ťažkosti pri kombinácie dát z heterogénnych systémov. Tieto problémy je potrebné vyriešiť pred samotným uložením dát do dátového skladu. Je potrebné tieto problémové dáta prečistiť, a teda presadiť proces čistenia dát.(15)

Čistenie dát transformuje dáta do formátu, ktorý v prostredí dátového skladu nespôsobuje problémy. Prevádza nekonzistentné dátové typy do jedného, prekladá odlišné identifikátory do štandardných sérií kódov a zároveň odstraňuje všetky údaje, ktoré neodpovedajú požadovaným obchodným pravidlám. Čistenie dát sa obvykle vykonáva ako súčasť širšieho procesu. Tento proces extrahuje údaje z OLTP systémov a nahráva do dátového skladu.(15),,Celý postup je známy ako extrakcia, transformácia, nahrávanie (loading), alebo v skratke **ETL**."(18)

"ETL proces dáta vyberá a kopíruje dáta z jedného, či viac OLTP systémov, vykonáva potrebné čistenie za účelom transformácie dát v konzistentný formát a nahráva vyčistené dáta do dátového skladu."(18)

#### **2.3.3 Štruktúra dátového skladu**

Dáta, ktoré využívame pre **Business Intelligence** môžeme rozdeliť do štyroch kategórií: metriky, dimenzie, atribúty a hierarchie. Tieto štyri typy uloženia údajov pomôžu definovať štruktúru dátového skladu.

#### **Metriky**

"Metriky sú číselnými veličinami vyjadrujúce niektoré aspekty výkonu organizácie, taktiež sa nazývajú aj fakty, preto tabuľky, ktoré obsahujú metriky sú známe ako tabuľky faktov."(15)

#### **Dimenzie**

Ako príklad metriky, ktorá je často nutná pre rozhodovanie, sú celkové tržby. Avšak, manažment väčšinou nemá záujem vidieť celkové tržby ako jedno agregované číslo predstavujúce celkové tržby za všetky produkty, všetky krajiny za celú dobu existencie organizácie.(15) Namiesto toho je viac pravdepodobné, že manažment bude vyžadovať tieto tržby rozčleniť na menšie časti. Dimenzie sa používajú pre uľahčenie tohto členenia.(22) Dimenzie slúžia k rozloženiu agregovaných metrík, aby boli odhalené ich jednotlivé súčasti.

#### **2.3.4 Schéma Hviezdy**

Metriky a dimenzie sú uložené v dátovom sklade v jednej alebo dvoch vrstvách, alebo schémach. Jednou z nich je **schéma hviezdy**.(22) Názov z schémy je vychádza z tvaru, ktorý tvorí relačný diagram databázy pre dátový sklad. Táto schéma používa dva typy tabuliek: tabuľky faktov a tabuľky dimenzií. Metriky sú uložené v tabuľkách faktov a dimenzie sú uložené v tabuľkách dimenzií.(22)

Stred hviezdy tvorí tabuľka faktov. Faktová tabuľka má atribút pre metriku a atribút pre každú dimenziu obsahujúci cudzí kľúč pre člena danej dimenzie. Primárny kľúč pre túto tabuľku je vytvorený zlúčením všetkých polí s cudzími kľúčmi. Je to známe ako **zložený kľúč**.(15)

Tabuľky dimenzií obsahujú atribút s unikátnym identifikátorom člena danej dimenzie, ďalšie atribúty obsahujú popis daného člena. Jedna dimenzia je uložená v každej tabuľke dimenzií, s jedným záznamom pre každého člena dimenzie.

Potenciálne bude v tabuľke faktov existovať jeden záznam pre každú unikátnu kombináciu členov dimenzií.(15)

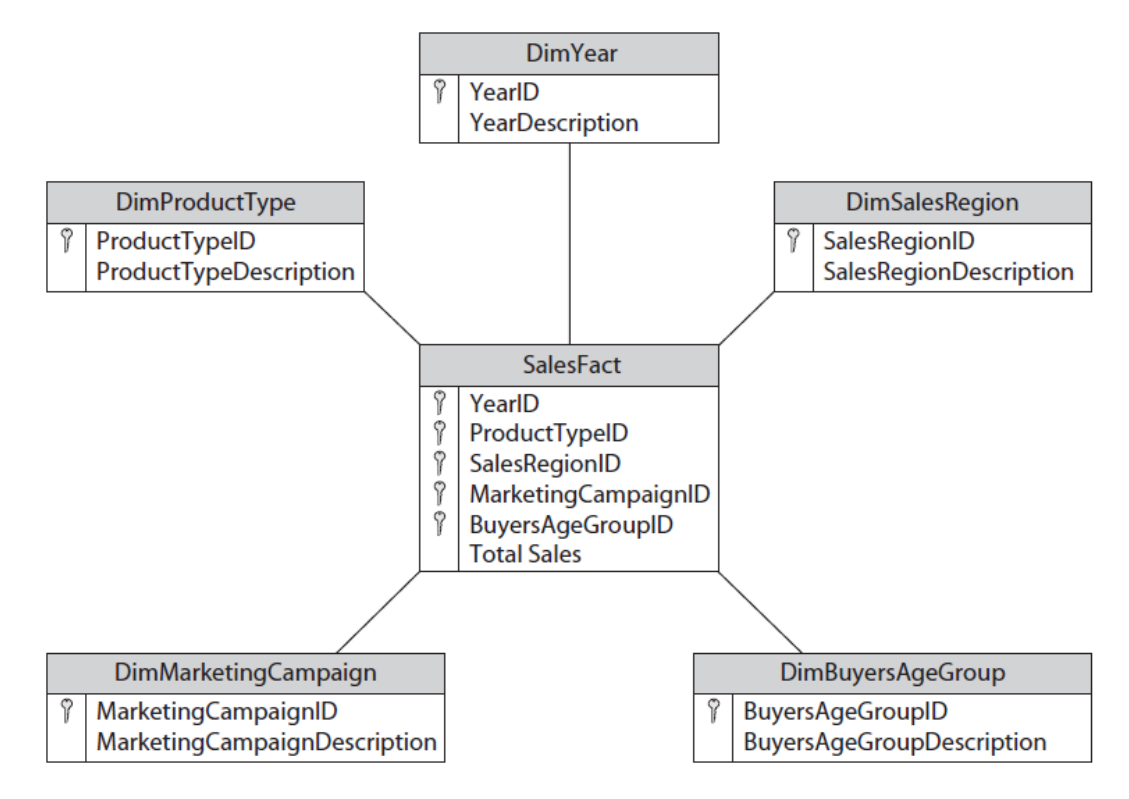

**Obrázok 3 Schéma hviezdy (prevzaté z (15))** 

V skutočnosti by tabuľka faktov mala obsahovať skôr identifikátory pre členov dimenzie, než ich popisy. To znižuje veľkosť potrebnú pre uloženie každého záznamu v tabuľke, keďže tabuľky faktov mávajú väčšinou milióny, alebo dokonca stovky miliónov riadkov. Okrem toho môže jediná tabuľka faktov obsahovať viacero metrík. Často sa totiž stáva, že dve, alebo viacero metrík používa rovnaké dimenzie. Uložením viacerých metrík do jednej faktovej tabuľky sa taktiež istým spôsobom šetrí úložné miesto v dátovom sklade.(15)

#### **Atribúty**

V niektorých prípadoch je potrebné uložiť v dátovom sklade ďalšie informácie o členoch dimenzií. Tieto doplňujúce informácie sú známe ako atribúty dimenzie, teda tvoria ďalší kus informácie mimo identifikátora a popisu člena. Atribúty sa ukladajú ako ďalšie stĺpce v tabuľkách dimenzií, ktoré môžu slúžiť k obmedzeniu alebo filtrovaniu záznamov pri analýze dát.(15)

#### **Hierarchie**

V mnoho prípadoch tvorí dimenzia rozsiahlejšiu štruktúru s niekoľkými úrovňami. Táto štruktúra je známa ako **hierarchia**.(22) Napríklad časovú dimenziu tvoria jednotlivé roky, ktoré obsahujú kvartály, a tie ďalej obsahujú jednotlivé mesiace. Produktová dimenzia môže obsahovať napríklad produktové kategórie, ktoré obsahujú produktové skupiny a tie zase samotné produkty.(15)

Metriky pre hierarchické úrovne mimo najnižšej úrovne sa v dátovom sklade neuchovávajú. Miesto toho tieto metriky musia byť spočítané zoskupením metrík uložených v rámci najnižšej úrovne. Napríklad, ak chceme vidieť celkové tržby za Marec 2012 pre región Benelux, tržby sa budú musieť spočítať ako súčet jednotlivých dní v mesiaci pre jednotlivé krajiny regiónu. Teda v tomto prípade tvorí agregáciu súčet celkových tržieb za dané dni v daným krajinách.(15)

#### **2.3.5 Schéma snehovej vločky**

Alternatívou ku schéme hviezdy je schéma **snehovej vločky**.(22) Schéma snehovej vločky predstavuje hierarchie spôsobom, ktorý je známejší pre tých, ktorí majú skúsenosti s prácou s relačnými databázami. V tejto schéme je každá úroveň hierarchie uložená v samostatnej tabuľke dimenzií. Toto je znázornené na obrázku.(15)

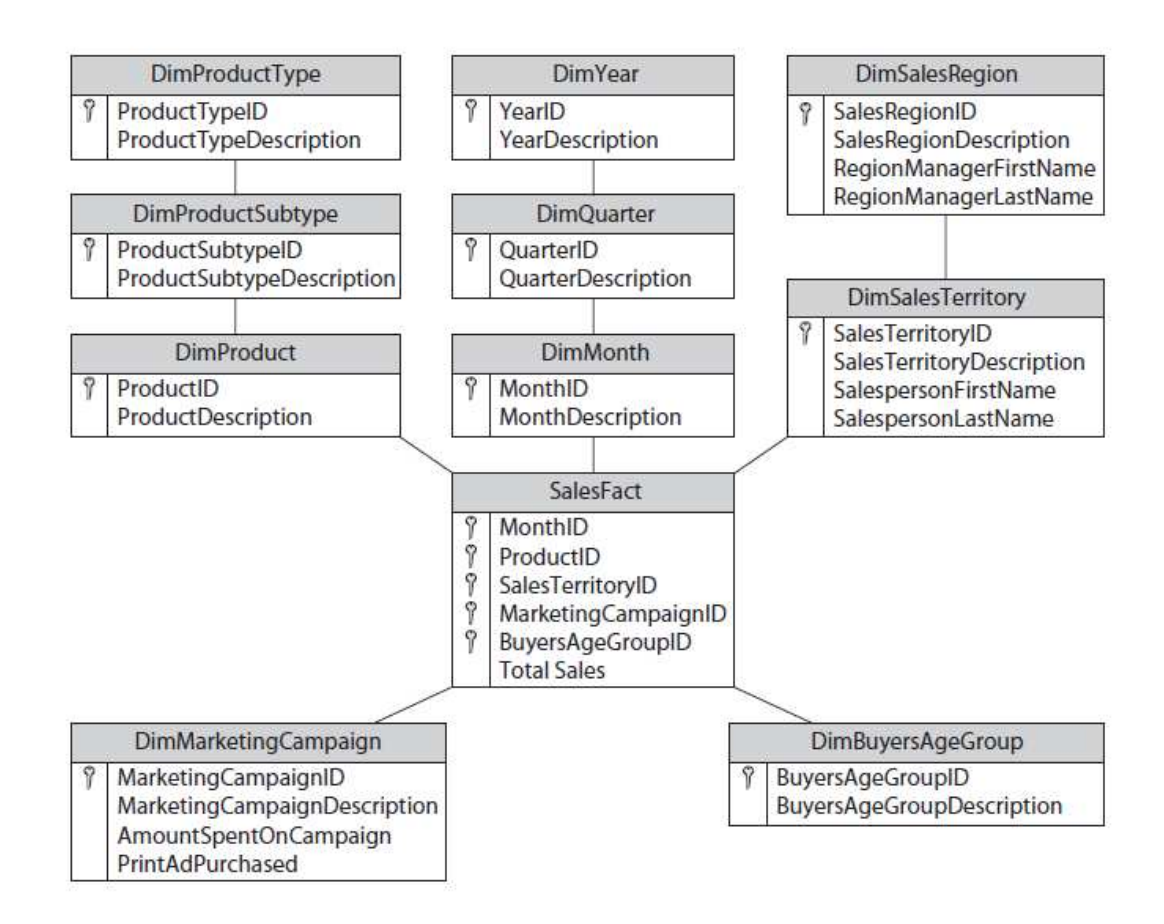

**Obrázok 4 Schéma snehovej vločky (prevzaté z (15))** 

Rovnako ako pri schéme hviezdy, cudzie kľúče vo faktovej tabuľke odkazujú na najnižšiu úroveň každej hierarchie. Tabuľka faktov teda u snehovej vločky obsahuje jeden záznam pre každú unikátnu kombináciu členov najnižších úrovní hierarchií. Metriky pre vyššie hierarchické úrovne sú spočítavané zoskupením presne tak ako u schémy hviezdy.(22)

#### **2.4 Jednotný dimenzionálny model**

V predchádzajúcich kapitolách bolo zmienené, že Business Intelligence môže výrazne napomôcť k efektívnemu rozhodovaniu. Zároveň boli uvedené typy dát, ktoré slúžia ako zdroj pre BI. Vo väčšine prípadov je možné tieto dáta nájsť v transakčných (OLTP) systémoch. Pri bližšom šetrení sme však zistili, že OLTP systémy nie sú vhodné ako priamy zdroj pre Business Intelligence. OLTP systémy, určené pre spracovávanie obchodných transakcií, nie sú optimalizované pre predávanie agregovaných informácií pre BI.(15)

Nedostatky systému OLTP ako zdroja pre BI viedli k dátovému skladu, čo je vlastne relačná databázová štruktúra špeciálne navrhnutá pre ukladanie veľkého množstva historických dát.(25) Avšak ako zvýšiť výkon keď užívateľ požaduje agregované informácie, pre ktoré je potrebné spracovať rozsiahle množstvá detailných záznamov?

#### **2.4.1 Online analytické spracovanie - OLAP**

V roku 1993 E.F. Codd, jeden z otcov relačných databáz a teórie OLTP, navrhol iný typ systému, ktorý by bol prispôsobený potrebám dátových analýz. Tento systém bol nazvaný ako systém **OLAP (online analytical processing)**.(15) Účelom systému OLAP je umožniť užívateľom rýchlo a pohodlne získavať informácie z dátových skladov určených pre BI analýzy. Systémy OLAP dáta prezentujú prostredníctvom metrík, dimenzií, hierarchií a dátových kociek.

Ako už napovedá prvé slovíčko v názve - online - OLAP je navrhnutý tak, aby užívateľ mohol s dátami pracovať naživo v priebehu samotnej analýzy. Rozdiel oproti statickým reportom na báze OLTP systémom je v prístupe, kedy sa užívateľ môže na dáta dívať z rôznych uhlov či vnárať sa do dát za účelom zobrazovania ďalších detailov.(3)

#### **2.4.2 Stavba OLAP**

Systém OLAP je navrhnutý, aby užívateľom umožnil rýchly prístup k obchodným dátam. Keďže sú dáta uložené v dátovom sklade, systém OLAP jednoducho poskytuje mechanizmus pre pohodlné zobrazenie a analyzovanie dát z dátového skladu. V rámci OLAP sú obchodné dáta uložené vo forme metrík, dimenzií, hierarchií a dátových kociek. V skutočnosti sa systém OLAP zameriava hlavne na **dátové kocky**.(3)Skúsim kocky priblížiť trochu bližšie. Na obrázku je kocka, ukazujúca celkové tržby ako metriku, čas, produkt a región ako dimenzie.

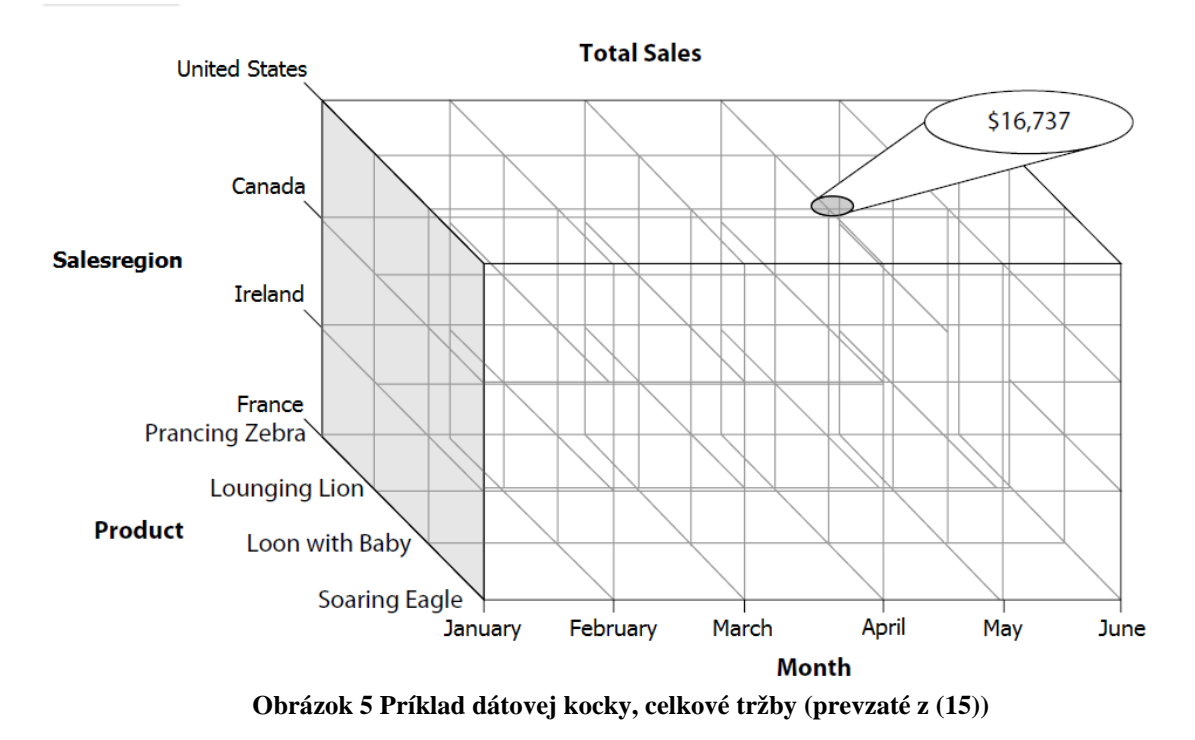

V rámci dátovej kocky sú hodnoty metrík umiestnené v každom z prienikov členov dimenzií. Obrázok znázorňuje celkové aprílové predaje pre produkt Loon with Baby v regióne Spojené štáty. Celkové tržby v tomto prieniku sú 16737 dolárov.

Hodnota metriky, ktorá sa nachádza v prieniku všetkých dimenzií sa nazýva detailná, lepší je anglický výraz **leaf-level value**.() Celkové tržby na obrázku za Loon with Baby, za apríl v Spojených Štátoch sú príkladom takejto detailnej hodnoty, keďže je špecifikovaná cez všetky dimenzie (produkt, dátum, krajina).

K určeniu celkových tržieb v Spojených štátoch za mesiac apríl je potrebné sčítať tržby za všetky individuálne produkty v mesiaci apríl. Inými slovami, kanadské celkové tržby za apríl sú rovné celkovým tržbám za produkt Soaring Eagle, tržbám za Lounging Lion, tržbám za Loon with Baby a Prancing Zebra. V terminológii OLAP sme zhrnuli všetky detailné hodnoty z produktovej dimenzie pomocou súčtovej agregácie. Obrázok 6 ilustruje situáciu.

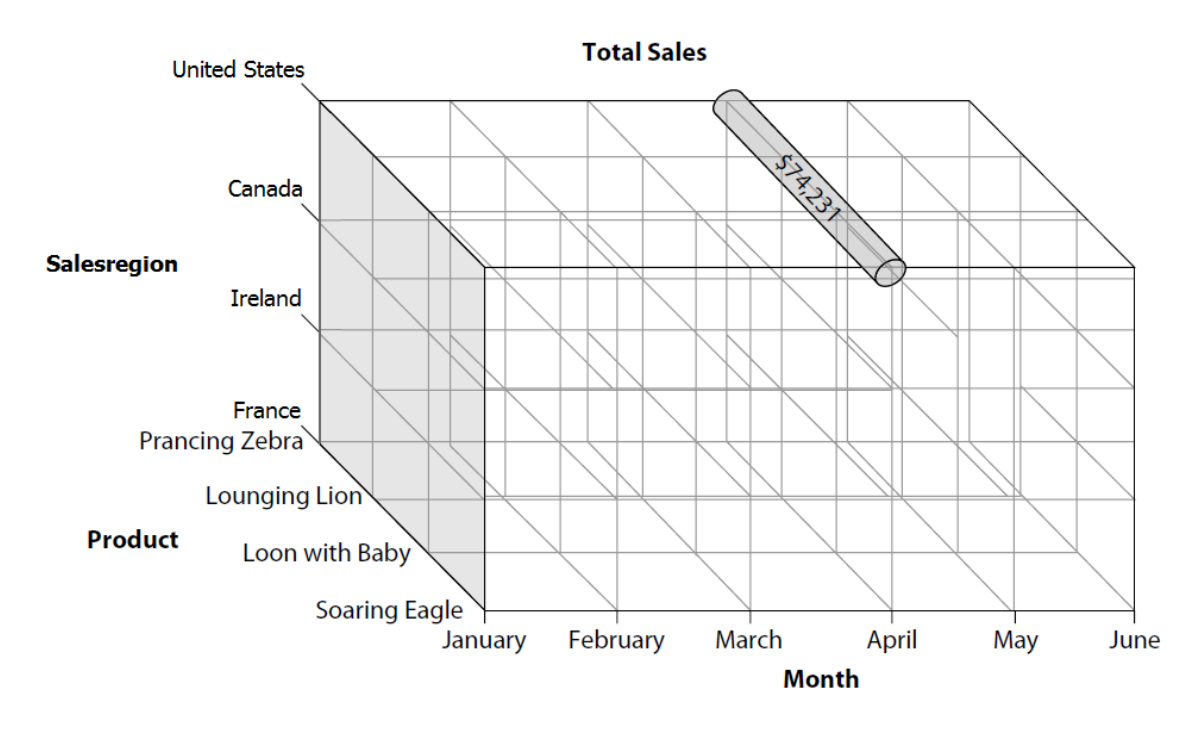

**Obrázok 6 Príklad dátovej kocky, celkové tržby s agregáciou pre americké tržby v apríli (prevzaté z (15))** 

"**Agregácia** je hodnota vytvorená kombináciou hodnôt z vzhľadom k dimenzii, či skupine dimenzií. Agregované hodnoty sú často pridávané pomocou súčtov."(17)

K určeniu celkových tržieb za mesiac apríl pre všetky produkty a regióny je potrebná ďalšia agregácia. Agregované hodnoty sú používané aj v rámci dátovej kocky pri prechode hierarchiami v jednej, či viacerých dimenziách. Pripomeniem, že krajiny môžu byť zoskupené do väčších regiónov, produkty zase do produktových skupín a produktových kategórií, mesiace sa zoskupujú zase do kvartálov a kvartály do rokov.(3)(15)

Zakaždým, keď sa jedna úroveň hierarchie zoskupuje do vyššej úrovne, práve agregácia kombinuje hodnoty z nižšej úrovne do zoskupení vyššej úrovni. Môžeme si všimnúť, že dátové kocky s niekoľkými dimenziami a niekoľkými hierarchiami vyžaduje celkom dosť agregačných kalkulácií, zatiaľ čo užívateľ kocku takto analyzuje. Práve tieto kalkulácie, ktoré sa dejú niekde na pozadí, môžu celú analýzu výrazne spomaliť. Dá sa tomu trochu vyhnúť tým, že niektoré z možných dátových agregácií v dátovej kocke sú vopred spočítané a hodnoty uložené v samotnej kocke. Tieto uložené hodnoty sa nazývajú **predspracované agregácie**.(15)

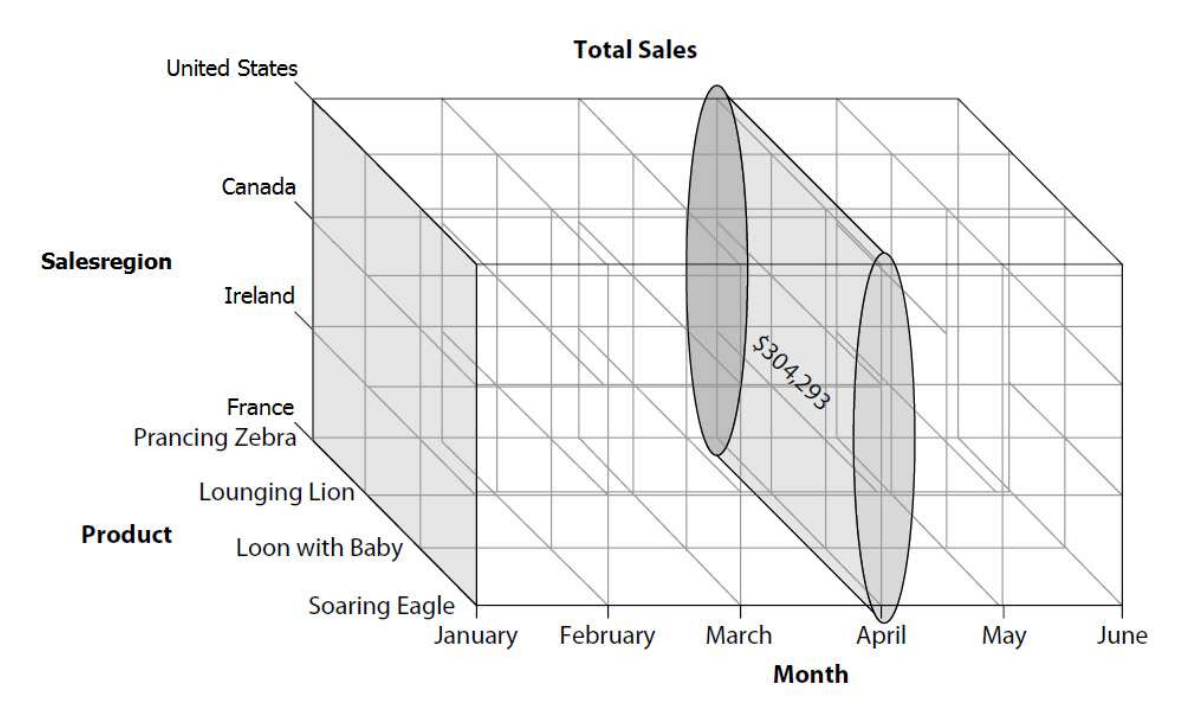

**Obrázok 7 Príklad dátovej kocky, celkové tržby s agregáciou pre všetky krajiny v mesiaci apríl (prevzaté z (15))** 

#### **2.4.3 Predspracované agregácie**

Ak sa užívateľ potrebuje vidieť hodnotu metriky pre určitú skupinu dimenzií, táto hodnota musí byť vypočítaná priebežne. Užívateľ musí čakať pokiaľ sa agregovaná hodnota nevypočíta z detailných informácií, ktoré tvoria danú agregáciu. Toto môže spôsobovať značné meškanie, ktoré odrádza od tvorivej práce a vedie k nespokojnosti.(3)(15)

Ak je cieľom OLAP systému dosiahnuť užívateľskú interakciu s dátami, tak agregácie musia byť vrátené v rozumnom čase. Z tohto dôvodu, systémy OLAP predspracovávajú časti niektorých agregácií. Toto predspracovanie je vykonávané na pozadí ako súčasť úloh pri updatovaní dát v OLAP databáze. Tým pádom, keďže je to vykonávané na pozadí, čas potrebný na spracovanie nemá žiadny dopad na užívateľov. Po spracovaní agregácií sú hodnoty uložené vo vnútri kocky v multidimenzionálnej databáze.(3)

Potom, keď užívateľ požaduje hodnoty metrík pre určité skupiny dimenzií, táto hodnota môže byť načítaná z databáze namiesto toho, aby bola počítaná za chodu. Tieto uložené predspracované hodnoty významne zlepšujú odozvu systému, čo pre zmenu podporuje interakciu a poskytuje užívateľom väčšiu šancu nájsť hľadaný kus informácie.(15)

#### **2.4.4 Jednoduchosť dotazovania**

V OLTP systémoch sú dáta normalizované a závislosti sú reprezentované komplexnými vzťahmi na báze cudzích kľúčov. Cieľom je zredukovať redundantné dáta. Ktorýkoľvek užívateľ dotazujúci tieto dáta musí vytvoriť tieto závislosti s príslušnými SQL spojeniami (Inner a Outer joinmi). Obchodné pravidlá, ktoré definujú spôsob akým sú metriky vypočítané sú udržované v programových štruktúrach, ktoré sú používané v transakčnom spracovávaní dát. Užívateľ by teda musel pri každom novom dotaze vytvárať tieto kalkulácie ručne. Názvy atribútov a tabuliek v OLTP databázach dávajú zmysel hlavne vývojárom, avšak nie nutne koncovým užívateľom.(15) Taktiež v názvoch sa často vyskytujú skratky, ktoré by v kóde museli užívatelia "rozšifrovať", aby sa uistili, že ich dotaz je napísaný správne.

V systéme OLAP je pravdou práve opak. Štruktúra dát je reprezentovaná dimenziami a hierarchiami. Ak je systém OLAP vhodne navrhnutý, tieto dimenzie a hierarchie sa presne zhodujú so štruktúrou organizácie. Teda dátová štruktúra je dôverne známa koncovým užívateľom používajúcich tento systém. Keďže kalkulácie sú uložené v rámci dátovej kocky, užívatelia nemusia znovu vytvárať kalkulácie pre jednotlivé metriky.(15)(22)

Nakoniec, pretože systém OLAP existuje výhradne pre tvorbu Business Intelligence, všetky názvy faktov, dimenzií a hierarchií sú užívateľmi ľahko rozpoznateľné. V mnohých prípadoch, OLAP dovoľuje ukladať i dodatočné metadáta, čo poskytuje užívateľom dostatok informácií k splneniu ich požiadaviek.(15)

#### **2.5 Modelovanie BI projektov**

Jedným z preferovaných trendov pre budovanie podnikových projektov a aplikácií je model driven development, kedy sa budovanie projektu začne fázou modelovania. Túto filozofiu podporuje aj SQL Server 2008, ktorý pre modelovanie BI projektov

využíva práve technológiu **UDM (Unified Dimension Model)**. Ťažisko vytvorenia projektu spočíva v modelovaní a následne na základe vytvoreného modelu BI aplikácie je vygenerovaná štruktúra pre dátový sklad, vytvorenie dávok pre jeho plnenie prostredníctvom integračných služieb. Budovanie BI projektu pokračuje návrhom mierok, dimenzií, dátových kociek apod.(13)

## **2.5.1 Základné princípy UDM**

Od verzie SQL Servera 2005 sú vrstvy BI zjednotené do jednotného modelu UDM. Tento model prevzal to najlepšie z reportovania a OLAP analýz. K zjednoteniu dochádza jednak na úrovni modelov, kedy je potrebný len jeden dimenzionálny model pre generovanie reportov aj OLAP kociek.(13)

Porovnanie vlastností relačných a multidimenzionálnych databáz:

#### **Relačné databázy**

- Viacnásobné tabuľky faktov
- Žiadne obmedzenia pre atribúty dimenzií
- Možnosť transakčných prístupov
- Možnosť použitia vyšších normálnych foriem
- Relačné vzťahy medzi objektmi v databáze
- Možnosť definovania zložitých vzťahov typu N:M

## **Multidimenzionálne databázy**

- Multidimenzionálna navigácia
- Možnosť hierarchickej prezentácie
- Mená entít sa vzťahujú k predmetu podnikania
- Možnosť výkonných MDX kalkulácií
- Pohľad na dáta z viacerých perspektív
- Rozdelenia (partitioning)
- Databázy obsahujú výsledky agregácií
- Distribuované zdroje

Modelovanie s využitím UDM umožňuje využitie výhod relačných aj multidimenzionálnych databáz a do istej miery eliminuje ich nevýhody.(13)

Klasický postup analýzy začína výberom tabuliek z relačných databáz alebo dátového skladu. Tieto tabuľky slúžili na vytvorenie faktov a dimenzií. Podobne je to aj pri UDM, ale údaje zostávajú v pôvodných úložiskách. Mechanizmus **MOLAP** potom uloží analytické údaje vo vlastných dátových štruktúrach a sumároch. Počas tohto procesu sa napočíta toľko predbežných výsledkov, koľko je z technického a časového hľadiska možné. Dáta v úložisku typu **MOLAP** sa teda budú ukladať ako vopred vypočítané pole. Hodnoty údajov aj indexov sa uchovávajú v jednotlivých poliach multidimenzionálnej databázy.(15)

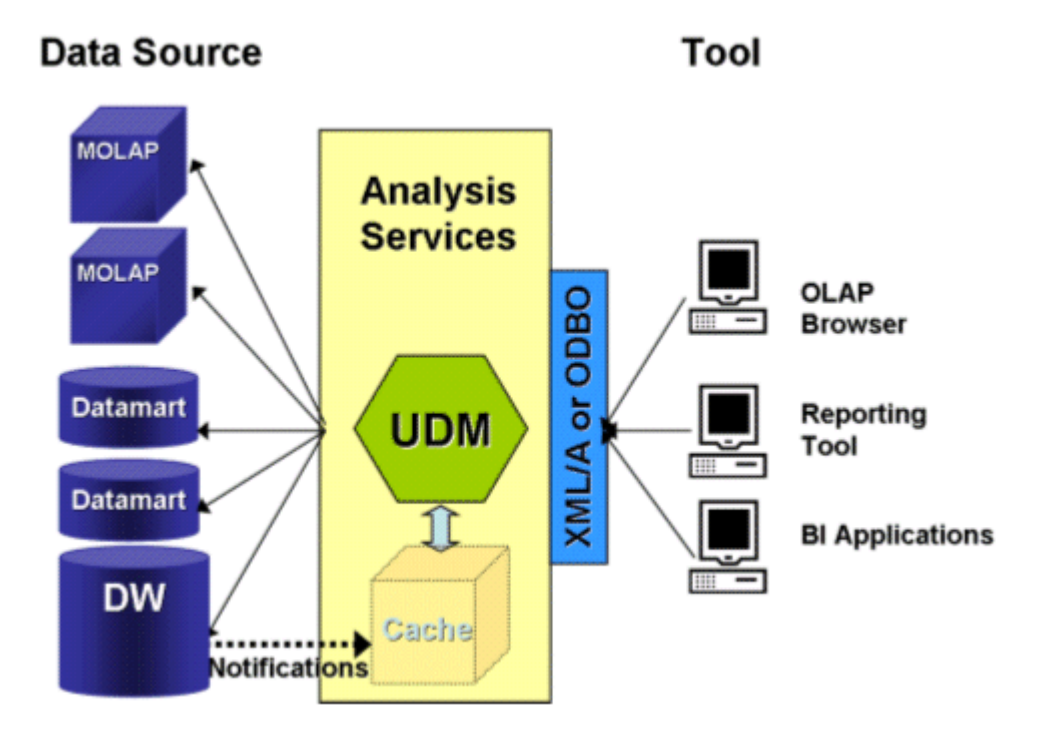

**Obrázok 8 Schéma UDM s proaktívnym cachovaním (prevzaté z (2))** 

Databáza je organizovaná tak, aby umožnila rýchle získavanie príslušných dát z viacerých dimenzií. Preto je hlavnou výhodou **MOLAP** maximálny výkon vzhľadom na dotazy užívateľa, nevýhodou je redundancia údajov, nakoľko tieto sú uložené jednak v relačnej databáze, jednak v multidimenzionálnej databáze. Požiadavky na úložnú kapacitu môžu v prípade použitia viacerých dimenzií extrémne narastať. Východiskom z tejto situácie je vyrovnávacia MOLAP cache pamäť, kam sa ukladajú najčastejšie používané alebo očakávané výsledky agregácií. Navyše toto **proaktívne cachovanie** je plne automatické. Dáta teda zostávajú v relačných databázach a napočítané agregácie sa ukladajú do multidimenzionálnych štruktúr. Pri dotazovaní sa dáta vyberajú do multidimenzionálnej cache pamäte.(3)(12)

Ak by sme mali zhrnúť dosiaľ prezentované fakty do jednoduchej definície UDM, dospejeme k záveru, že UDM je akýmsi pomysleným mostom medzi užívateľom a jeho dátami.(13)(29)

#### **2.5.2 Implementácia UDM na platforme SQL Server 2008**

Filozofia modelovania sa azda najlepšie chápe na hierarchickej schéme. Celá vrstva slúžiaca na vytvorenie výstupu (reportu), je z architektonického hľadiska postavená nad údajmi v databázach. Samozrejme je výhodné, aby tieto údaje boli čo najviac vyčistené, prípadne do rozumnej miery normalizované bez zbytočných redundancií a neprehľadných komplikovaných relačných vzťahov. Samozrejme, nie každý deň sú Vianoce a tak často pri budovaní BI vrstvy je potrebné vychádzať z údajov aké sú k dispozícii, prípadne aké vyhovujú logike predmetu podnikania, alebo k akej štruktúre dát sa organizácia dopracovala postupným budovaním informačných systémov.()

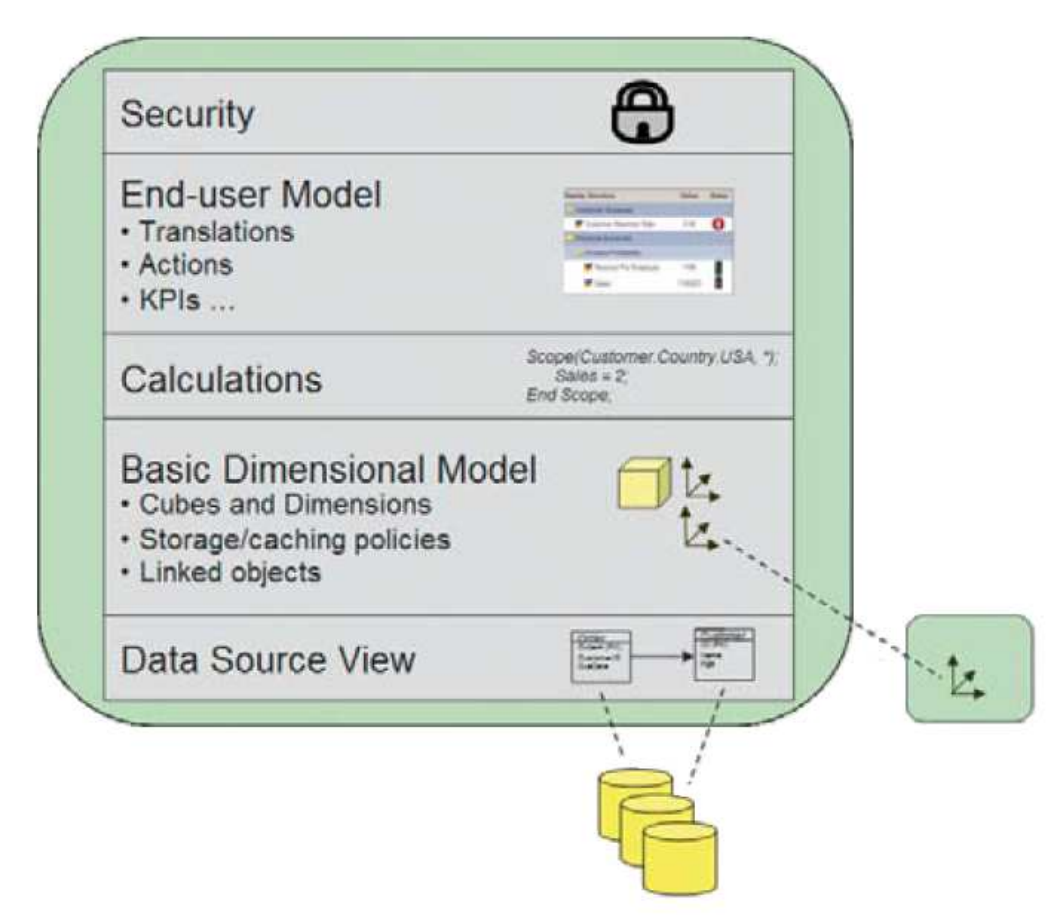

**Obrázok 9 Jednotný dimenzionálny model (prevzaté z (3))** 

Samotná BI nadstavba nad databázou je rozdelená do štyroch vrstiev. Nad databázami je vrstva údajových pohľadov, v ktorej sú už presne vyšpecifikované tabuľky, pohľady a to až na úroveň jednotlivých atribútov a relačných väzieb. Modelovaním vrstvy **Data Source View**je možné do určitej miery prispieť síce nie k fyzickému vyčisteniu údajov, no k nadefinovaniu priamejšieho prístupu k nim. Zjednodušene povedané – na tejto úrovni sa vytvárajú relačné schémy, na základe ktorých budú vytvárané dimenzie a kocky. Veľmi dôležitou úlohou úrovne **Data Source View** je zjednotenie údajov z heterogénnych zdrojov.(3)(25)

Nasleduje úroveň dimenzií kde je špecifikované, ktoré atribúty sa viažu k merným jednotkám obchodovania – k metrikám. Na úrovni základného dimenzionálneho modelu do značnej miery je možné ovplyvniť aj spôsob ukladania a cachovania multidimenzionálnych údajov. Okrem faktov a dimenzií vstupujú do hry aj kalkulácie, to znamená údaje vypočítané podľa jednoduchých, prípadne aj zložitých vzťahov z hodnôt iných atribútov. Napríklad, ak by sme mali v tabuľke ako atribút dátum narodenia, je možné z neho určiť vek príslušnej osoby. Alebo typicky z atribútov náklady a tržby je možné určiť zisk pomocou jednoduchej kalkulácie.(3)(25)

### **2.6 Nástroje pre prácu s analytickými službami**

Prvý predpoklad pre unifikovaný prístup k modelovaniu je unifikácia technológií. Integráciou databázových, analytických a reportovacích služieb do jedného balíka je tento predpoklad splnený. Druhým predpokladom je unifikované rozhranie, čo v prípade databázového servera predstavujú nástroje pre administráciu, dotazovanie a návrh štruktúr a čiastkových modelov.() V SQL Serveri 2008 je k dispozícií komfortné nástroje **SQL Server Management Studio** a **BIDS (Business Intelligence DevelopmentStudio)**.(16)

Okrem týchto nástrojov je možné s výhodou používať tesnú interakciu medzi SQL Serverom 2008 a vývojovým prostredím Visual Studio 2008. Návrh reportov bude uskutočnení práve v prostredí BIDS, ktoré podrobnejšie popíšem v ďalšej kapitole.

## **3 Analýza súčasného stavu**

## **3.1 Charakteristika spoločnosti**

#### **3.1.1 Profil spoločnosti**

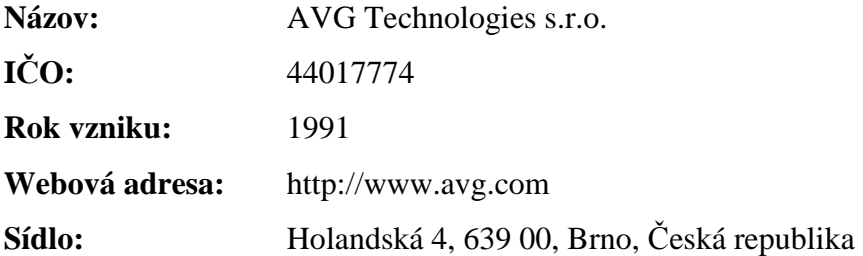

#### **3.1.2 Predmet podnikania**

Pôvodne boli aplikácie AVG určené samozrejme pre osobné počítače, s pokračujúcim rozvojom technológií už súčasných vyvíja aplikácie taktiež pre mobilné telefóny alebo tablety. Kybernetické bezpečnostné hrozby sú vo svete stále prítomné a s pokračujúcim rozvojom technológií a užívateľských zariadení ich bude zrejme stále pribúdať. AVG poskytuje komplexné riešenia v oblasti bezpečnosti, od antivírusov po ochranu proti spywaru, malwaru či proti hackerským útokom.(20)

#### **3.1.3 História spoločnosti**

AVG Technologies je svetovo známy výrobca antivírusových programov pôvodom česká, v súčasnosti holandská spoločnosť bola založená v roku 1991 za účelom ochrany počítačov po celom svete a to s využitím tých najmodernejších technológií.(26)

AVG rýchlo dosiahla súčasného úspechu a patrí medzi najväčších svetových spoločností na trhu bezpečnostného softwaru. Svoje pobočky má po celej Európe, USA a Ázii. Jej zamestnanci patria k popredným svetovým odborníkom v oblasti rozvoje software. Aby si spoločnosť zaistila najvyššiu možnú technologickú vyspelosť, tak spolupracuje s poprednými univerzitami, ktoré sa zaoberajú vývojom najmodernejších technológií.(20) V posledných niekoľko rokoch sa spoločnosť AVG významne rozrástla a stále pokračuje v expanzii, aby mohla reagovať na potreby globálneho trhu prostredníctvom najmodernejších technológií, užívateľskej prívetivosti a rozsiahlej podpory platforiem. Ku koncu roku 2011 AVG registrovala 106 mil. aktívnych užívateľov.(26)

Aktuálne je AVG v držaní niekoľkých skupín akcionárov. Medzi hlavných patrí investičná spoločnosť Intel Capital (súčasť IT spoločnosti Intel) a poľský finanční investor Enterprise Investors (celkom drží 34% akcií), ďalej private equity skupina Benson Oak (35%) a finančná skupina TA Associates (25%). Zvyšných 6% je v držaní menších akcionárov.(1)

Základná verzia antivírusu AVG je dostupná všetkým užívateľom zdarma, výnosy firmy pochádzajú z predajov licencovaných pokročilejších verzií. AVG má vo svete približne takmer 110 miliónov užívateľov a celkovo patrí k vôbec najsťahovanejším programom. V rebríčku antivírusov podľa počtu inštalácií mu patrí 4. miesto na svete. V ČR patrí medzi užívateľov napr. Česká televize, FN Motol alebo VUT Brno. Celkom pochádzajú klienti spoločnosti z 170 zemí sveta.(32)

#### **3.1.4 Produkty a služby**

- AVG Internet Security Business Edition 2012
- AVG Anti-Virus Business Edition 2012
- AVG Email Server Edition 2012
- AVG File Server Edition 2012
- AVG Linux Server Edition 2012
- AVG Rescue CD
- Vzdialená správa AVG 2012
- AVG Internet Security 2012
- AVG Anti-Virus 2012
- AVG PC TuneUp
- AVG Mobilation for Smartphones
- AVG Family Safety
- AVG Anti-Virus Free
- AVG Link Scanner for Windows

#### **3.2 Profil spoločnosti Visionize**

Spoločnosť Visionize bola založená v roku 2009 a patrila medzi popredných spoločností v tvorbe webových panelových nástrojov (toolbars). Vďaka vlastnej technológií a globálnej distribúcií získalo Visionize množstvo zákazníkov podnikajúcich v rámci webových služieb.(28)

Spoločnosť sa zameriavala na tvorbu aplikácií integrovaných vo webových paneloch pre rôznych vydavateľov softwaru. Panel nástrojov obsahuje okrem loga vydavateľa taktiež ikony s odkazmi, obsahom a ďalšie doplnkové služby. Toolbarové aplikácie sú dobrý spôsobom ako zostať v kontakte s užívateľmi, zároveň vytvárajú možnosť zvyšovať príjmy a propagovať rôzne produkty a služby.(28)

Rozdiel medzi riešením Visionize a ostatnými je ten, že Visionize navrhujú kompletné riešenia na mieru pre zákazníkov, ktorým umožňuje zvýšenie tržieb. V súčasnosti sa webové prostredie rýchlo vyvíja, a tak možnosť vlastného toolbaru môže poskytovať významné a okamžité výsledky.(28)

Riešenia sú navrhnuté pre širokú škálu spoločností. Každý panel obsahuje inovatívne reklamné jednotky, elegantnú integráciu, vlastné marketingové súčasti, prebiehajúce optimalizácie, individuálne vlastnosti, logá, funkcie a iné. Jednotlivé riešenia sú špeciálne vyvinuté pre zlepšenie kľúčových ukazovateľov (návštevnosť webu, zobrazenia stránok, počet vracajúcich sa užívateľov, tvorbu obsahu, zapojenie komunít a tržby). Visionize aplikovalo rôzne obchodné modely v závislosti na objeme a druhu partnerov. Tie zahrňovali platby za reklamu, výkon, mesačné poplatky apod. Táto spoločnosť bude ďalej v tejto práci označovaná ako pridružená spoločnosť.(28)

#### **3.3 Použité BI technológie**

V teoretickej časti boli prediskutované základy BI a princípy online analytického spracovania (OLAP). Spoločnosť AVG Technologies používa BI platformu na báze SQL Serveru 2008 od firmy Microsoft, ktorý vytvoril špeciálny nástroj pre tvorbu a riadenie BI, a to **Business Intelligence Development Studio**.

V tejto časti bude krátko rozobraný tento nástroj. Prostredie Business Intelligence Development Studia vyzerá na prvý pohľad určite známo pre tých, ktorí už mali možnosť aplikovať Microsoft Visual Studio pre vývoj užívateľského rozhrania. Business Intelligence Development Studio robí vývoj a riadenie BI jednoduchšie a rýchlejšie.

#### **Nástroj BIDS**

Všetka práca súvisiaca s tvorbou a OLAP dotazovaním i so samotným vývojom reportov je uskutočnená pomocou nástoja Business Intelligence Development Studio. Výhodou je rovnaké integrované vývojové prostredie (IDE) používané vývojármi Visual Basicu a C#. Visual Studio poskytuje BI vývojárom osvedčené prostredie a silnú komunitu vývojárov.(15)(5)

#### **Projektová organizácia**

Visual Studio organizuje všetky vývojárske práce do formy **projektu**. Každý **projekt** vytvára vlastný typ výstupu: aplikáciu na platforme Windows, webovú službu, alebo skupinu reportov. Ďalšími typmi projektov sú integračné a analytické služby. Projekty sú spoločne zoskupované do tzv. **riešení (solutions)**. Každé riešenie reprezentuje nejaký obchodný problém. Pre potreby tejto práce budú postačovať využitia projektov analytických služieb pre tvorbu OLAP kociek a reportovacích služieb, v ktorých sa vytvoria reporty za účelom prezentácie analýzy užívateľom na základe požiadaviek.(15)(5)

#### **Nástroje pre úpravu kódu a ladenie**

Visual Studio taktiež poskytuje bohatú sadu nástrojov pre úpravu a ladenie. Hoci mnohí tvrdia, že editory s farebne odlíšeným kódom a postupným ladením sú len pre začiatočníkov. Koniec koncov, mnoho z vývojárov vyrastalo kódovaním procedúr v

textovom editore a odlaďovaním pomocou výpisových príkazov a predsa všetko fungovalo ako má. Avšak s týmito nástrojmi je proces úpravy omnoho pohodlnejší.

### **3.4 Popis dátového skladu**

Táto kapitola je venovaná praktickému popisu štruktúr v dátovom sklade v spojení s BI nástrojmi. Hoci návrh, či zmeny v dátovom sklade nie sú priamo predmetom tejto práce, no jednak pre produkčnú dátovú kocku, jednak pre sústavy reportov bude dátový sklad slúžiť ako primárny dátový zdroj. V ďalších podkapitolách budú potom taktiež popísané procesy spojené s naplňovaním dátového skladu, popisu štruktúry dátovej kocky a konečne samotnej problematike požiadaviek, návrhu a implementácie reportov.

V teoretických východiskách bol koncept dátového skladu už predstavený. Bolo spomenuté, že dátový sklad je repozitár pre dáta, ktoré sú používané ako zdroj pre **Business Intelligence**. Do dátového skladu sú dáta periodicky nahrávané zo systémov OLTP. Následne sú dáta k dispozícii pre analytické služby, ktoré vytvárajú dátovú kocku s predspracovanými agregáciami.

"V niektorých prípadoch, keď nie je k dispozícii fyzické spojenie s databázou, je potrebné nájsť iný spôsob ako transportovať exporty dát z OLTP databáz do dátového skladu. To znamená využiť **File Transfer Protokol (FTP)**. Samotnú extrakciu, transport a nahrávanie sú v réžii integračných služieb." (18)

#### **3.4.1 Dostupnosť dát**

Predtým než bolo možné pristúpiť k prenášaniu dát z dátového zdroja, bolo potrebné dáta analyzovať a uistiť sa, že všetky manažmentom požadované informácie je možné z dátového zdroja obstarať. Metriky a atribúty vychádzajú priamo z polí OLTP dát a niektoré tiež z kalkulácií založené na týchto poliach. Aktuálne všetky požadované informácie je možné vytiahnuť z hlavnej OLTP databázy spoločnosti Visionize. Pokiaľ by však nejaké kusy informácií neboli v databáze k dispozícii, bolo by nutné určiť ďalší dátový zdroj. Uvediem príklad konverzií menových kurzov, ktoré sú pohyblivé a každodenne sa menia. Tieto informácie je možné získavať z externého zdroja, ideálne priamo zo zdrojov Českej Národnej Banky. V súčasnosti však všetky potrebné dáta je možné importovať z jedného zdroja.
### **Dátová kvalita**

OLTP systémy môžu obsahovať v dátach rôzne chyby, nekonzistencie, či duplicitné informácie, ktoré je potrebné vyčistiť predtým než môžu byť dáta použité ako zdroj pre **Business Intelligence**. Kvôli obmedzeným možnostiam v rámci OLTP systémov, nie je úplne možné dáta vyčistiť v OLTP databáze. Namiesto toho, sa dáta exportujú z OLTP systémov a až potom čistia v rámci procesu importu do dátového skladu. Tento proces taktiež zaisťujú integračné služby.(18)

# **3.4.2 Štruktúra dátového skladu**

V tejto kapitole začnem špecifikovať štruktúru dátového skladu. Ako je už známe, dátový sklad je tvorený tabuľkami obsahujúce metriky, dimenzie organizované v hierarchiách a atribúty. Štruktúra je postavená na dátach, ktoré sú potrebné pre efektívne rozhodovanie. Tieto dáta bolo najskôr potrebné identifikovať v systémoch OLTP, a následne previesť a zorganizovať.

## **Dimenzie a hierarchie**

Ako už bolo spomínané, dimenzie sa využívajú pre rozloženie metrík do podrobnejších častí. Hierarchie zase organizujú dimenzie do niekoľkých úrovní. Dimenzie a hierarchie slúžia k vnáraniu do metrík za účelom presunu zo všeobecných na viac špecifické informácie. Kým metriky definujú čo chcú užívatelia vidieť, dimenzie a hierarchie definujú ako to chcú vidieť. Ak užívateľ požaduje vidieť celkové tržby po pobočkách za roky, tak definujú metriku, celkové tržby, a dve dimenzie, teda pobočku a rok. Keď sa chcú užívatelia do dát vnárať, majú na mysli hierarchie. Dimenzia roku je v hierarchii nad dimenziou kvartálu. V analyzovanom dátovom sklade existujú nasledujúce tabuľky faktov a dimenzií.

# **Dimenzia dátum**

Prakticky každá faktová tabuľka obsahuje jeden či viac cudzích kľúčov odkazujúcich na časovú dimenziu. Dimenzia Dim\_Date je spojená s faktovou tabuľkou pomocou kľúča Date. Dimenzia dátum je zároveň príkladom toho, aké redundantné informácie sa môžu v dimenzionálnych tabuľkách skrývať. Okrem samotného dátumu, ktorý je pre túto tabuľku kľúčový, je zvlášť definovaný týždeň, mesiac, kvartál, rok a ku každému je tiež zaznamenaný popis, ktorý tvorí kombinácia roku a daného obdobia. Tento fakt zároveň súvisí s vytváraním na seba nadväzujúcich hierarchií. Vďaka tomu je možné dáta analyzovať na rôznych úrovniach, a tým získať ďaleko viac konkrétnych informácií.

### **Tabuľka 1 Dimenzia dátum<sup>1</sup>**

ı

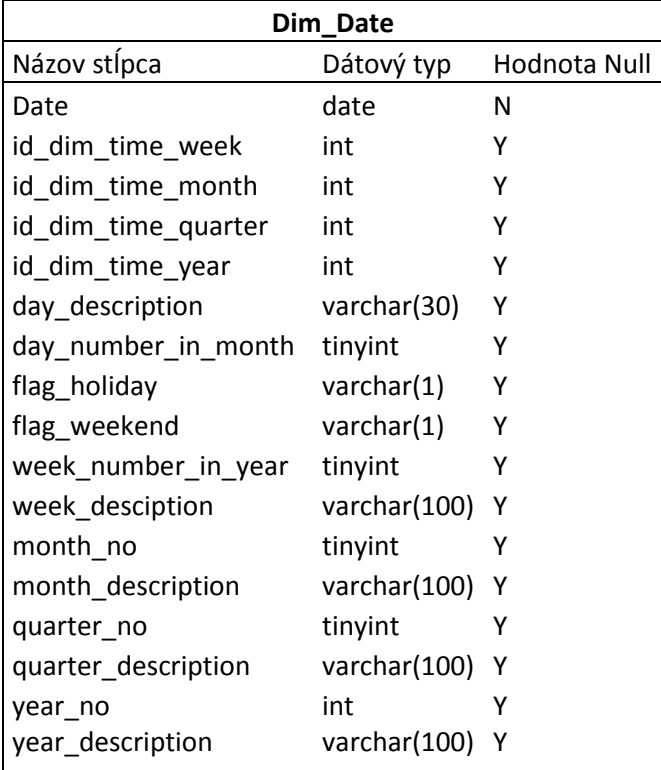

<sup>&</sup>lt;sup>1</sup> Pre všetky tabuľky platí, že sú priamo prevzaté z Dátového skladu firmy

## **Dimenzia krajina**

Táto dimenzia je podobne ako časová dimenzia, jedna z najdôležitejších. Odlišuje jednotlivé fakty na základe geografického umiestnenia. Tabuľka teda obsahuje okrem identifikátora, ktorým je id\_dim\_country atribúty názov či popis krajiny. Atribút isoa2 tvorí celosvetovo rozšírený dvojpísmenový kód krajiny. Väčšina týchto kódov sa zároveň zhoduje s internetovými doménami krajín. Podobne atribút isoa3 tvorí trojpísmenový kód krajín, ktorý niekedy môže umožniť lepšiu vizuálnu asociáciu kódu s danom krajinou. Ďalšími, už však menej podstatnými atribútmi sú veľkosť populácie a počet internetových užívateľov v danej krajine.

### **Tabuľka 2 Dimenzia krajina**

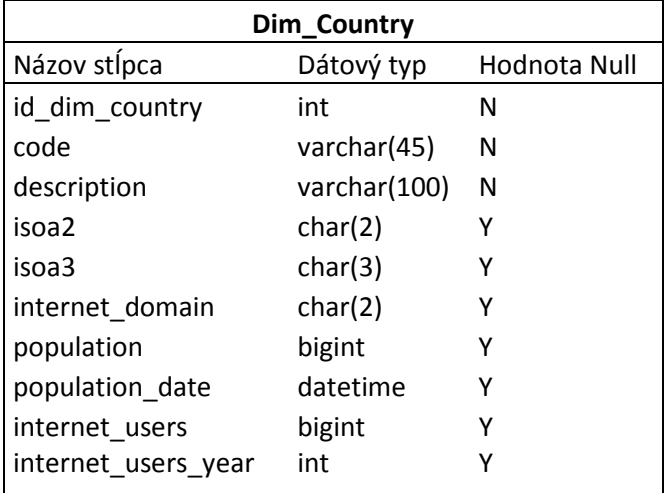

# **Dimenzia prehliadač**

Táto dimenzia obsahuje, okrem primárneho kľúča id\_d\_browser atribúty názov prehliadača, ďalej popis a dátum a čas vloženia záznamu. Internetový prehliadač môže byť typicky Internet Exlorer, Mozilla Firefox, Google Chrome, Opera a ďalšie.

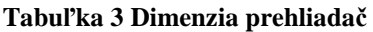

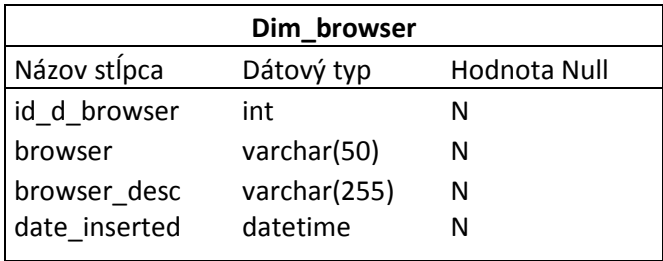

## **Dimenzia verzia prehliadača**

Tabuľka Dim\_browser\_version obsahuje identifikátor id\_d\_browser\_version, samotný reťazec názvu verzie, ďalej atribút id\_d\_browser, ktorý reprezentuje cudzí kľúč, pomocou ktorého je tabuľka spojená s predchádzajúcou tabuľkou Dim\_browser a atribút date\_inserted, teda dátum a čas vloženia záznamu.

### **Tabuľka 4 Dimenzia verzia prehliadača**

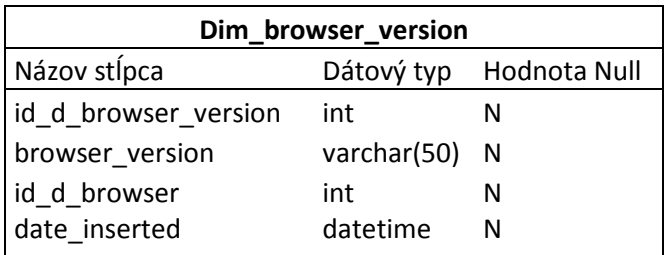

## **Dimenzia distribučný zdroj**

Táto dimenzia obsahuje primárny kľúč id\_d\_distribution\_source, atribúty názov distribučného zdroja, ďalej popis a dátum a čas vloženia záznamu.

# **Tabuľka 5 Dimenzia distribučný zdroj**

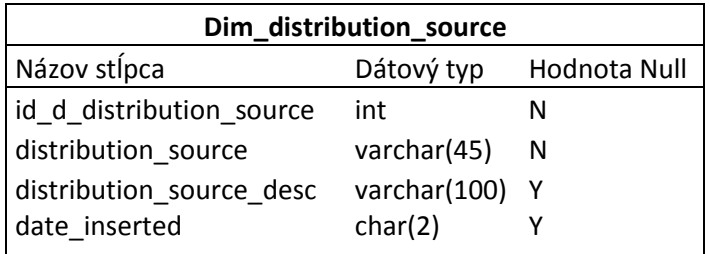

## **Dimenzia verzia panelu nástojov**

Tabuľka Dim\_toolbar\_version obsahuje identifikátor id\_d\_toolbar\_version, samotný reťazec názvu a popisu verzie, ďalej atribút date\_inserted, ktorý zachytáva okamžik zápisu daného záznamu do tabuľky. Verzia panelu nástrojov môže byť napríklad 2.0.1.

#### **Tabuľka 6 Dimenzia verzia panelu nástrojov**

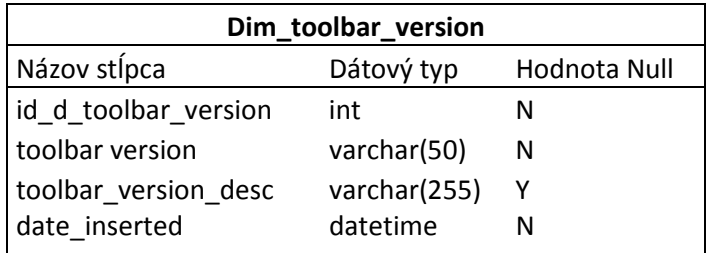

# **Dimenzia úkon**

Táto dimenzia obsahuje primárny kľúč id\_d\_action, atribúty názov samotného úkonu, ďalej popis úkonu a date\_inserted, teda dátum a čas vloženia záznamu do tabuľky. Úkonom sa myslí schovanie, minimalizácia, apod.

### **Tabuľka 7 Dimenzia úkon**

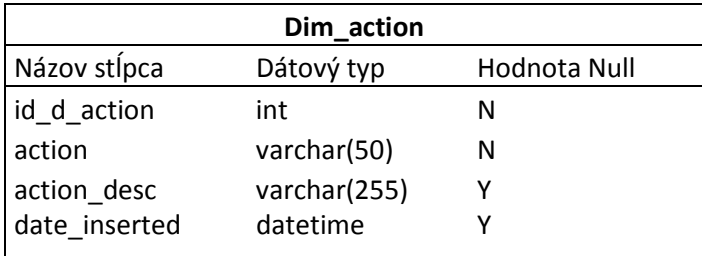

### **Dimenzia typ úkonu**

Tabuľka Dim\_action\_type obsahuje identifikátor id\_d\_action\_type, samotný reťazec názvu a popisu typu úkonu, ďalej atribút date\_inserted, ktorý zachytáva okamžik zápisu daného záznamu do tabuľky.

### **Tabuľka 8 Dimenzia typ úkonu**

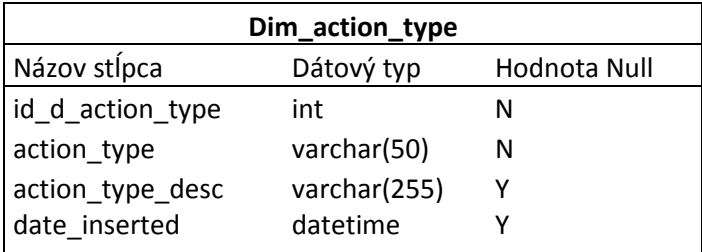

### **Dimenzia prístupový bod**

Táto dimenzia obsahuje okrem primárneho kľúča id\_d\_access\_point taktiež názov a popis prístupového bodu, ďalej atribút date\_inserted, ktorý zachytáva dátum a čas vloženia záznamu.

#### **Tabuľka 9 Dimenzia prístupový bod**

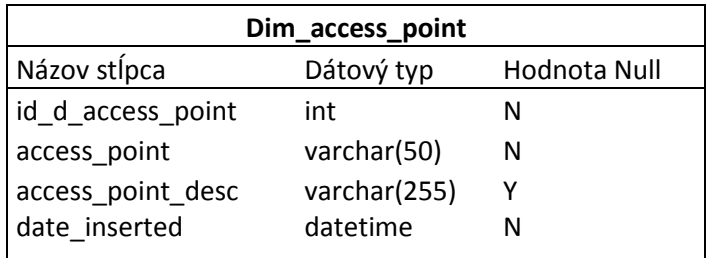

# **Dimenzia panelový element**

V tabuľke panelový element je identifikátor id\_d\_element\_name, ďalej atribúty názov elementu, popis a dátum a čas vloženia záznamu. Panelovými elementmi sa myslia prvky umiestnené na panely nástrojov, hlavné menu panelu, ďalej rôzne ikonky, tlačidlá a iné prvky.

### **Tabuľka 10 Dimenzia panelový element**

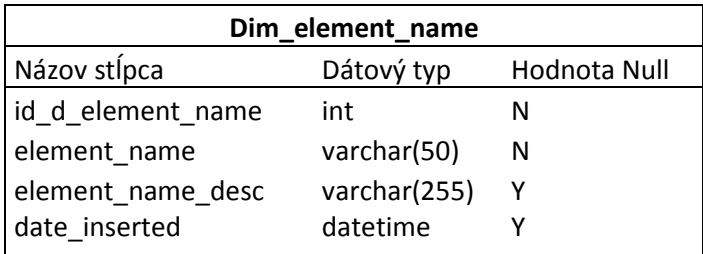

## **Dimenzia operačný systém**

Táto dimenzia obsahuje okrem primárneho kľúča id\_d\_operating\_system taktiež názov a popis operačného systému, ďalej ešte rodinu, do ktorej daný operačný systém patrí a atribút date\_inserted, ktorý zachytáva dátum vloženia záznamu. Ako príklad je možné uviesť názov systému Windows 7 Enterprise, ktorý patrí do rodiny systémov Windows.

#### **Tabuľka 11 Dimenzia operačný systém**

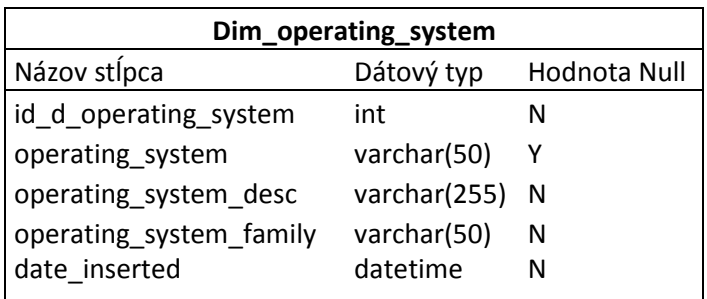

# **Dimenzia typ panelového elementu**

Tabuľka Dim\_element\_type obsahuje identifikátor id\_d\_element\_type, samotný reťazec názvu a popisu typu panelového elementu, ďalej atribút date\_inserted, ktorý zachytáva okamžik zápisu daného záznamu do tabuľky.

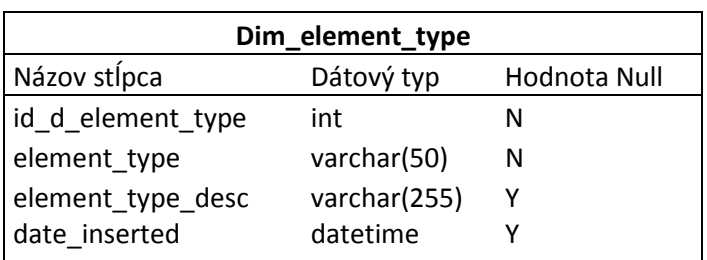

### **Tabuľka 12 Dimenzia typ panelového elementu**

## **Dimenzia typ poruchy**

Táto dimenzia obsahuje štandardne identifikátor id\_d\_failure\_reason, názov a popis typu poruchy panelu nástrojov. V tabuľke nechýba atribút date\_inserted, teda dátum a čas vloženia záznamu.

## **Tabuľka 13 Dimenzia typ poruchy**

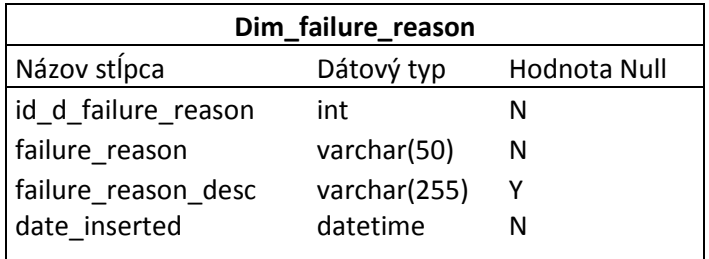

# **Dimenzia stránka**

Tabuľka Dim\_page obsahuje identifikátor id\_d\_page, samotný reťazec názvu a popisu stránky, ďalej atribút date\_inserted, ktorý zachytáva okamžik zápisu daného záznamu do tabuľky.

## **Tabuľka 14 Dimenzia stránka**

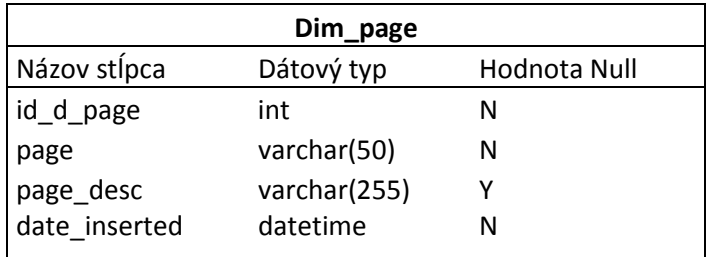

## **Dimenzia profil panelu**

Táto dimenzia obsahuje primárny kľúč id\_d\_profile, ďalej atribúty názov a popis profilu panelu nástrojov a atribút date\_inserted.

## **Tabuľka 15 Dimenzia profil panelu**

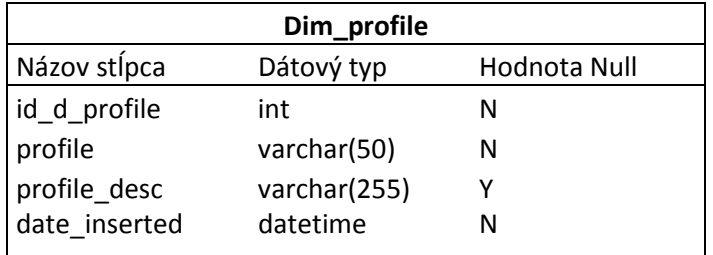

# **Dimenzia server vyhľadávania**

V tejto dimenzii je obsiahnutý identifikátor serveru id\_d\_search\_server, názor serveru, ďalej atribút popis a date\_inserted. V tabuľke sú ukladané informácie ohľadom vyhľadávacieho servera. Tieto dáta sa môžu hodiť pri prípadných analýzach prevádzky.

# **Tabuľka 16 Dimenzia server vyhľadávania**

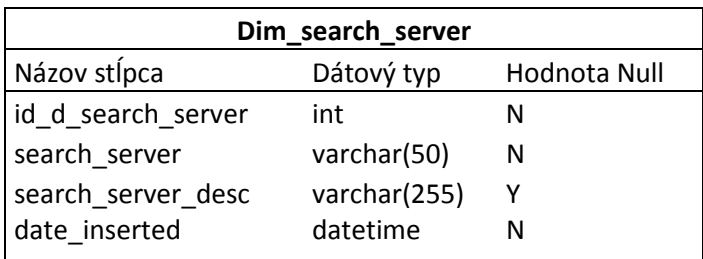

# **Dimenzia prístupový bod**

Tabuľka Dim\_access\_point obsahuje identifikátor id\_d\_access\_point, samotný reťazec názvu a popisu prístupového bodu, ďalej atribút date\_inserted, ktorý zachytáva okamžik zápisu daného záznamu do tabuľky.

| Dim_access_point  |              |              |  |  |  |  |
|-------------------|--------------|--------------|--|--|--|--|
| Názov stĺpca      | Dátový typ   | Hodnota Null |  |  |  |  |
| Id d access point | int          | N            |  |  |  |  |
| access point      | varchar(50)  | N            |  |  |  |  |
| access_point_desc | varchar(255) |              |  |  |  |  |
| date_inserted     | datetime     |              |  |  |  |  |

**Tabuľka 17 Dimenzia prístupový bod** 

### **Tabuľka faktov aktívny užívateľ**

Faktová tabuľka obsahuje unikátny primárny kľúč id\_d\_search\_user a ďalej cudzie kľúče viazané na jednotlivé tabuľky dimenzií. Ďalej obsahuje atribút počet vyhľadávaní, ktorý bude najčastejším predmetom dotazov. Každý záznam v tabuľke odpovedá konkrétnemu užívateľovi produktu panelu nástrojov.

### **Tabuľka 18 Faktová tabuľka aktívny užívateľ**

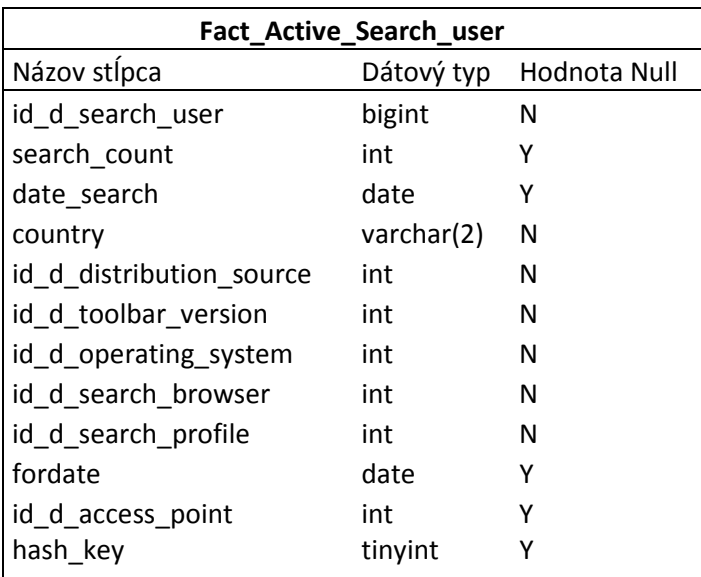

# **Dimenzia jazyk panelu nástrojov**

Tabuľka Dim\_language obsahuje identifikátor id\_d\_language, samotný reťazec názvu a popisu jazyka panelu, ďalej atribút date\_inserted, ktorý zachytáva okamžik zápisu daného záznamu do tabuľky. Panel nástrojov je vydávaný v niekoľkých jazykoch, takže je niekedy potrebné analyzovať, ktoré verzie sú najpopulárnejšie, či má význam investovať čas a zdroje na vývoj nových variácií apod.

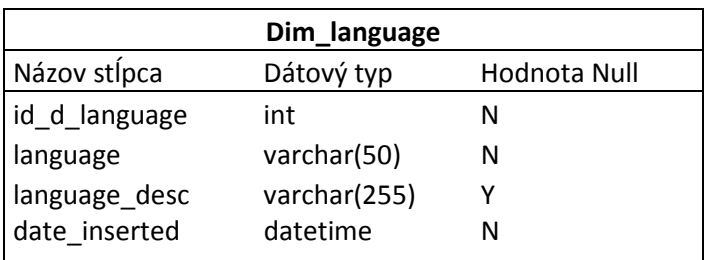

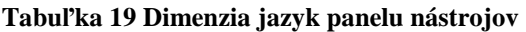

Štruktúra dátových skladov, resp. dátových trhov tvorí buď tzv. schéma hviezdy, alebo snehovej vločky. Tieto schémy sú podrobnejšie popísané v kapitole teoretické východiská. Faktová tabuľka sa skladá okrem metrík aj z niekoľkých cudzích kľúčov, ktoré sa spájajú k primárnym kľúčom tabuliek dimenzií.

V tabuľke Fact\_Active\_Search\_user môžeme vidieť cudzie kľúče k tabuľkám Dim\_distribution\_source, Dim\_toolbar\_version, Dim\_operating\_system, Dim\_browser, Dim\_profile a Dim\_access\_point. Je zrejmé, že nie všetky dimenzie sú naviazané na túto faktovú tabuľku. Obrázok reprezentuje schému faktovej tabuľky Fact Active Search user spoločne s prepojenými tabuľkami dimenzií.

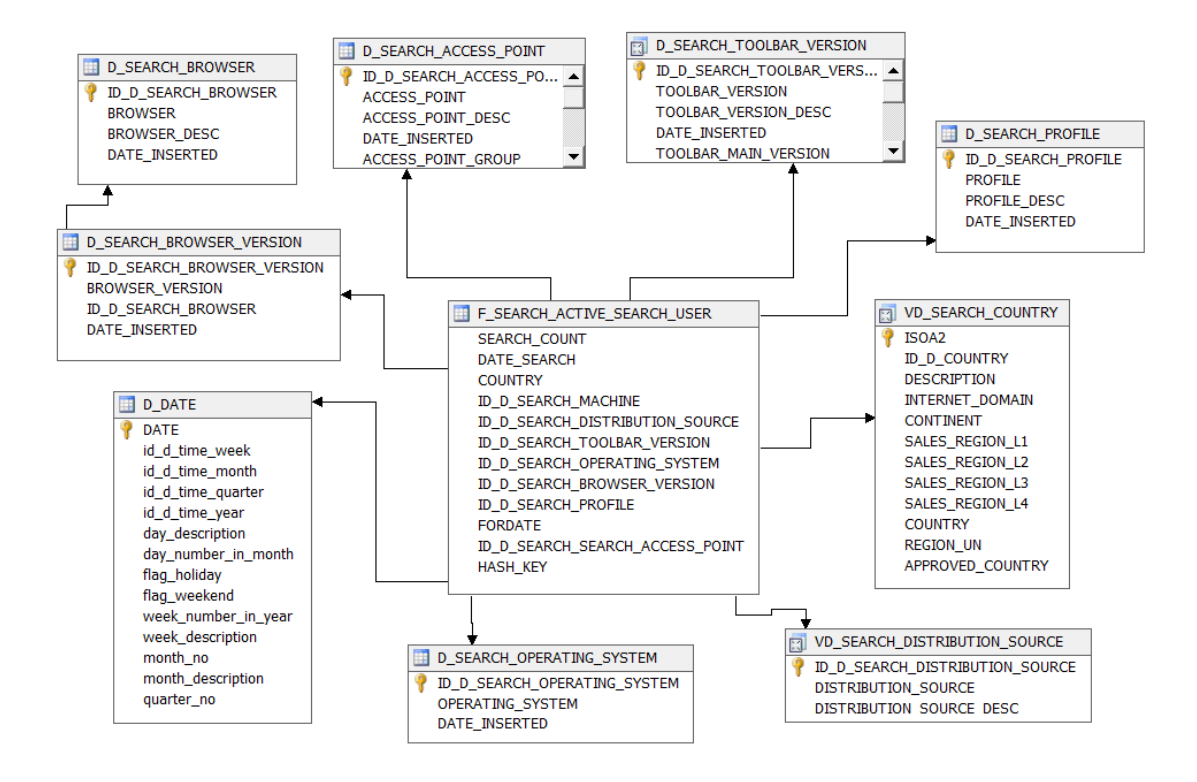

**Obrázok 10 Schéma Faktovej tabuľky aktívny užívateľ s príslušnými dimenziami (prevzaté z DWH)** 

# **Tabuľka faktov aktívny panel nástrojov**

Táto faktová tabuľka obsahuje unikátny primárny kľúč id\_d\_toolbar a cudzie kľúče viazané na jednotlivé tabuľky dimenzií. Ďalej obsahuje atribút počet aktivácií, ktorý bude pravdepodobne najčastejším predmetom dotazov vzhľadom k tejto tabuľke. Aktivácia znamená, že užívateľ nainštalovaný panel nástrojov aspoň jeden krát použije. Atribút date\_activation zaznamenáva dátum vykonania aktivácie. Po tomto úkone sa panel nástrojov považuje za aktívny.

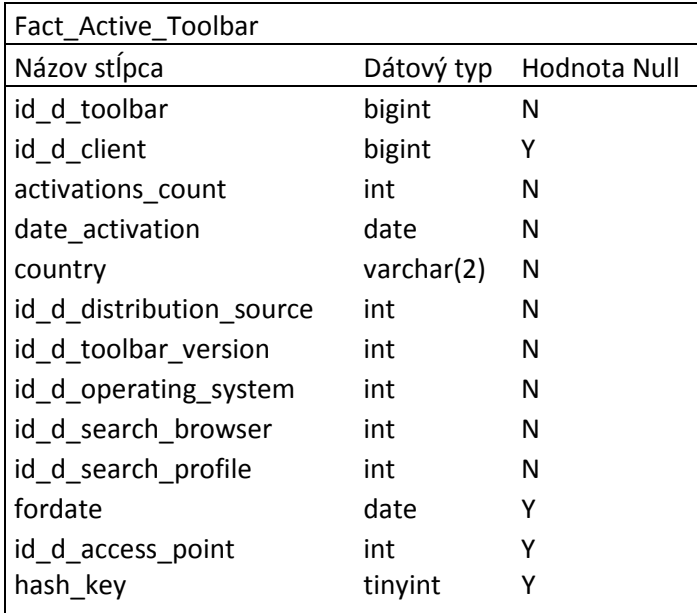

### **Tabuľka 20 Faktová tabuľka aktívny panel nástrojov**

Po pospájaní cudzích kľúčov s tabuľkami dimenzií bude schéma vyzerať nasledovne.

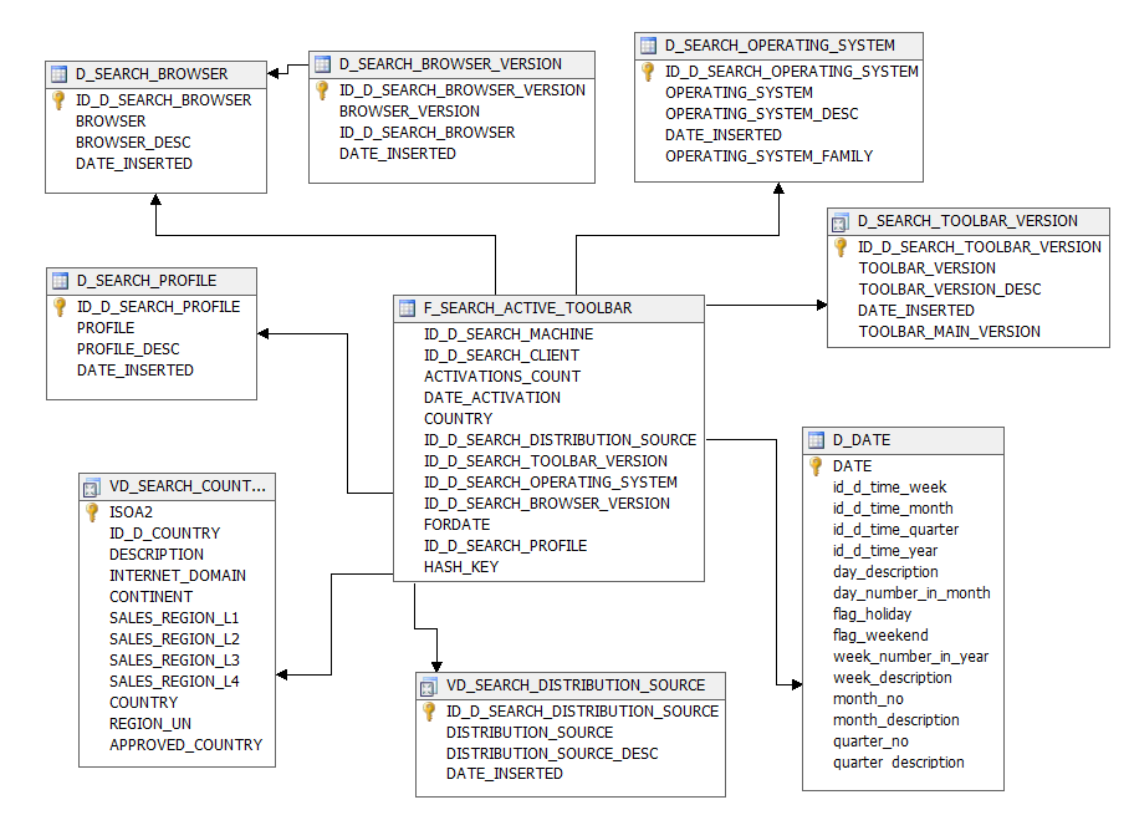

**Obrázok 11 Schéma Faktovej tabuľky aktívny panel nástrojov s príslušnými dimenziami (prevzaté z DWH)** 

Štruktúry dátového skladu sú teda zanalyzované. Tabuľky samozrejme nie sú prázdne, ale obsahujú dáta, inak by BI nemal absolútne zmysel. Do dátového skladu sa pravidelne nahrávajú produkčné dáta z transakčných databáz. Toto je uskutočňované pomocou integračných služieb SQL servera. Možnosti integračných služieb sú široké, avšak v tejto práci im bude venovaný len obmedzený priestor. Po naplnení dátového skladu, nasleduje spracovanie dátovej kocky, ktorá bude slúžiť ako zdroj pre Reporting Services. Integračné služby a dátovú kocku si stručne popíšeme v nasledujúcej kapitole.

# **3.5 Štruktúra dátovej kocky**

V teoretických východiskách sme sa pozreli na základy dátových kociek s faktami, dimenziami a atribútmi. Taktiež boli preskúmané možnosti získavania informácie z transakčných a iných dátových zdrojov pre dátový sklad. V tejto kapitole sa pozriem bližšie na samotný spôsob implementácie faktov a dimenzií v rámci analytických služieb SLQ Serveru 2008.

Analytické služby dovoľujú zoskupovať metriky dohromady. Taktiež umožňujú vytváranie rozličných typov hierarchií v rámci dimenzií. Toto triedenie a diferencovanie v konečnom dôsledku uľahčuje užívateľom analýzu dát.

V predchádzajúcej kapitole bola stručne popísaná štruktúra dátového skladu vytvoreného pre potreby pridruženej spoločnosti. Tento sklad slúži ako repozitár obchodných informácií. Nad týmto skladom je na báze analytických služieb SQL Serveru vytvorená OLAP dátová kocka, ktorej štruktúru definujem trochu bližšie.

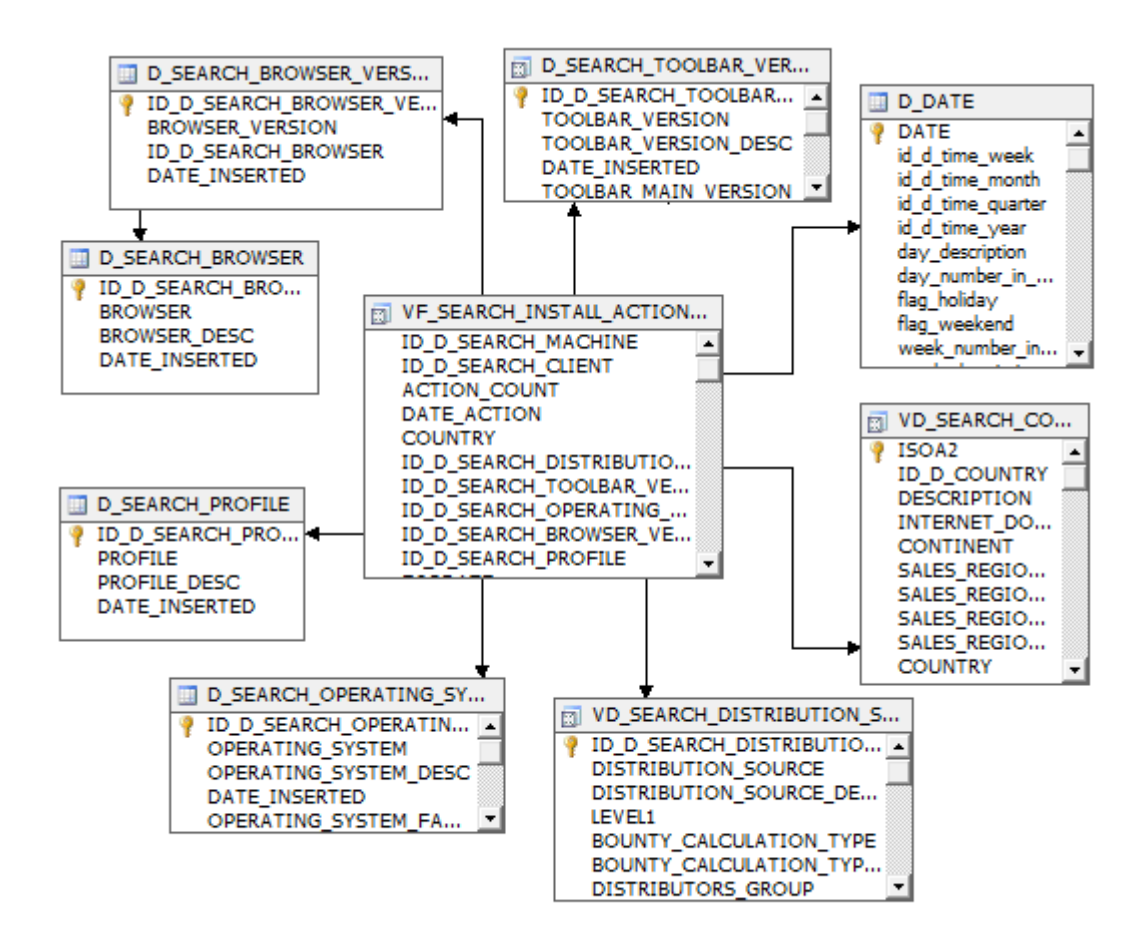

**Obrázok 12Čiastočná schéma Data Source View (prevzaté z DWH)** 

Dátová kocka bola vytvorená ako samostatný projekt pomocou nástroja **Business Intelligence Development Studio (BIDS)**. V rámci projektu je definovaný dátový zdroj, ktorým je databáza obsahujúca tabuľky popísané v kapitole 3.4.2. Dátový pohľad umožňuje špecifikovať podskupinu tabuliek z dátového zdroja, ktoré by mali byť zahrnuté v OLAP kocke. Následne je možné definovať kalkulované položky, ktoré sa v podkladovej databáze priamo nenachádzajú.

Na obrázku 12 je čiastočná schéma nášho dátového pohľadu **(Data source view)**. Kompletná schéma je znázornená na obrázku 13. Môžeme si všimnúť, že táto schéma je veľmi podobná databázovému diagramu, čo nie je nič neočakávané, keďže dátový pohľad je jednoducho pohľad do podkladovej databázy. Mimo toho nám dátový pohľad dáva možnosť pridávať ďalšie položky, ktoré požadujeme, alebo odstrániť tie, ktoré sú pre potreby dátovej kocky irelevantné.

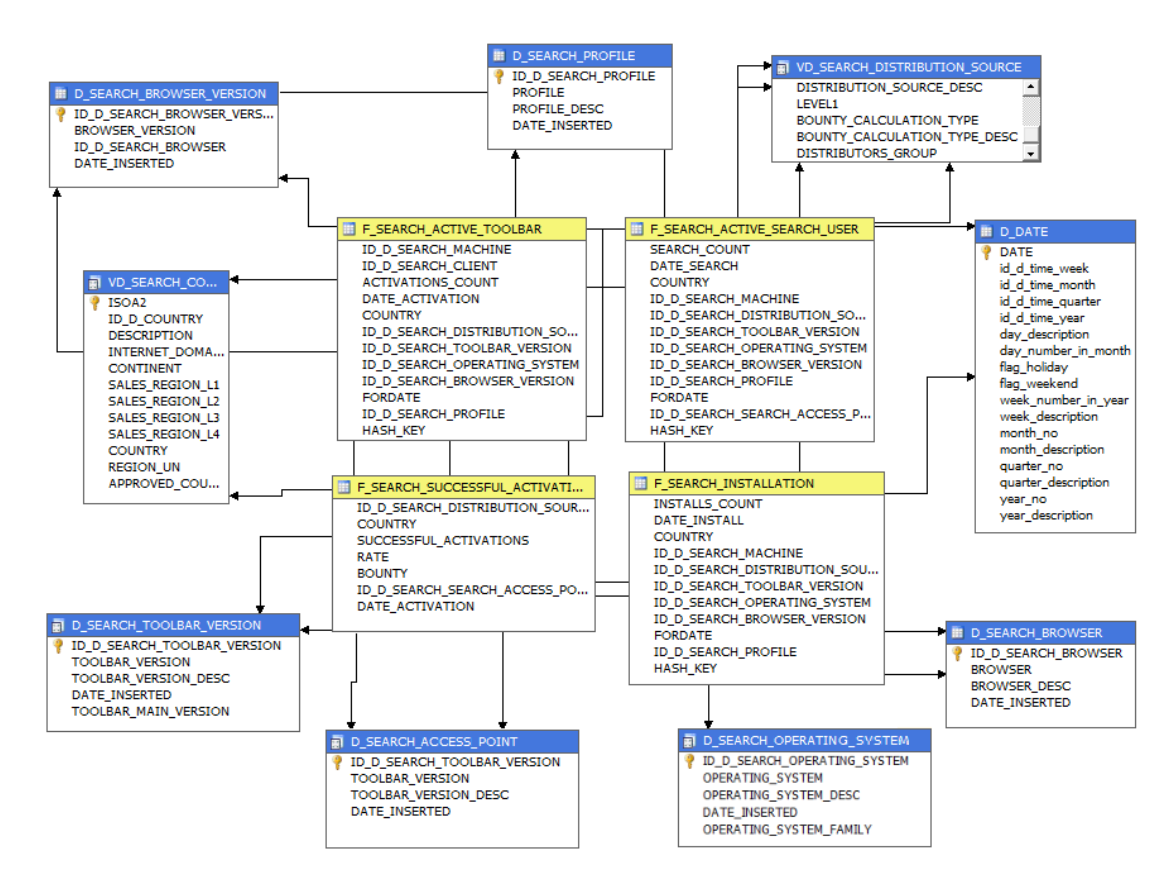

**Obrázok 13 Schéma Data Source View (prevzaté z DWH)**

## **3.5.1 Fakty (metriky)**

Keďže dátová kocka je spustená, skúsim popísať jej základné časti a pár pokročilejších funkcií. Začnem popisom faktov, alebo metrík. Fakty poskytujú aktuálne informácie o ktoré sa užívateľ kocky zaujíma. Fakty sú kúsky číselných dát, ktoré bude potrebné agregovať. Ako už bolo spomenuté v predchádzajúcich kapitolách, a zároveň to trochu vyplýva z názvu, fakty (metriky) sú získané z polí faktových tabuliek v dátovom sklade.

Analytické služby SQL Serveru 2008 poskytujú množstvo funkcií pre správu metrík. Je samozrejme možné vytvoriť i úplne novú metriku, ktorá sa v dátovom sklade priamo nenachádza. Taktiež sme schopní kontrolovať agregácie metrík v rámci dimenzií.

## **3.5.2 Skupiny metrík**

V rámci analytických služieb SQL Serveru 2008 metriky vo vnútri kocky neexistujú samostatne. Namiesto toho sú zhlukované dohromady a riadené v skupinách. Tieto skupiny sa nazývajú skupiny metrík.(3) Každá skupina metrík v dátovej kocke odpovedá vlastne tabuľke v dátovom pohľade. Táto tabuľka je v podstate zdrojom pre túto skupinu metrík a tým pádom je na túto tabuľku viazaná.

|                          | E<br><b>Measure Groups</b> |                        |                        |                        |
|--------------------------|----------------------------|------------------------|------------------------|------------------------|
| <b>Dimensions</b><br>Н   | [ull Searches              | all Active user        | all Installation       | all Active toolbar     |
| Country                  | Country                    | Country                | Country                | Country                |
| <b>Q</b> Date            | <b>Date</b>                | Date                   | Date                   | Date                   |
| Distributor              | <b>Distribution source</b> | Distribution source    | Distribution source    | Distribution source    |
| <b>Browser</b>           | <b>Browser</b> version     | <b>Browser</b> version | <b>Browser</b> version | <b>Browser</b> version |
| Operating system         |                            | Operating system       | Operating system       | Operating system       |
| Profile                  |                            | Profile                | Profile                | Profile                |
| <b>C</b> Toolbar version | <b>Toolbar version</b>     | <b>Toolbar version</b> | <b>Toolbar version</b> | Toolbar version        |
| Search access point      | Search access point        |                        |                        |                        |

**Obrázok 14 Skupiny metrík a ich využitie v rámci dimenzií(prevzaté z BIDS)** 

V produkčnej kocke sú skupiny nazvané Searches, Active\_users, Installations a Active\_toolbars. Každá z týchto skupín sa viaže na samostatnú tabuľku faktov v dátovom sklade.

# **3.5.3 Dopočítané fakty**

Dátový zdroj pre našu dátovú kocku niekedy neobsahuje všetky informácie, ktoré by sme chceli užívateľom sprístupniť. V mnohých prípadoch je potrebné využiť dostupné dáta k dopočítaniu nových metrík, ktoré užívatelia požadujú. Napríklad ak užívatelia chcú vidieť percentuálny podiel chybných inštalácií, je potrebné vydeliť počet chybných počtom všetkých inštalácií. Tieto informácie je možné vytvoriť pomocou dopočítaných faktov (metrík).

Dopočítaný fakt je súčasťou skupiny metrík. Funguje na rovnakom princípe ako ktorákoľvek iná metrika v skupine. Jediným rozdielom je to, že nevychádza priamo z polí podkladového dátového zdroja, ale je definovaný pomocou výrazu. Tieto výrazy sú vytvorené použitím jazyka známeho ako jazyk **MDX (Multidimensional Expression Language)**.(21) MDX je špeciálny jazyk s funkciami pre pokročilé matematické vzorce požadovanými pre OLAP analýzu. MDX taktiež zahŕňa funkcie pre prácu skrz dimenziami a hierarchiami v OLAP kockách.(21)(3)

Definícia dopočítaného faktu je uložená v samotnej OLAP kocke. Platná hodnota vyplývajúca z dopočítaného faktu nie je vopred uložená dokiaľ nie je vykonaný užívateľský dotaz na tento druh faktu. Výsledky kalkulácie sú potom uložené v **cache pamäti** kocky.(21)(15) Dočasne uložené hodnoty sú potom doručované ďalším nasledujúcim užívateľom požadujúcim tú istú kalkuláciu.

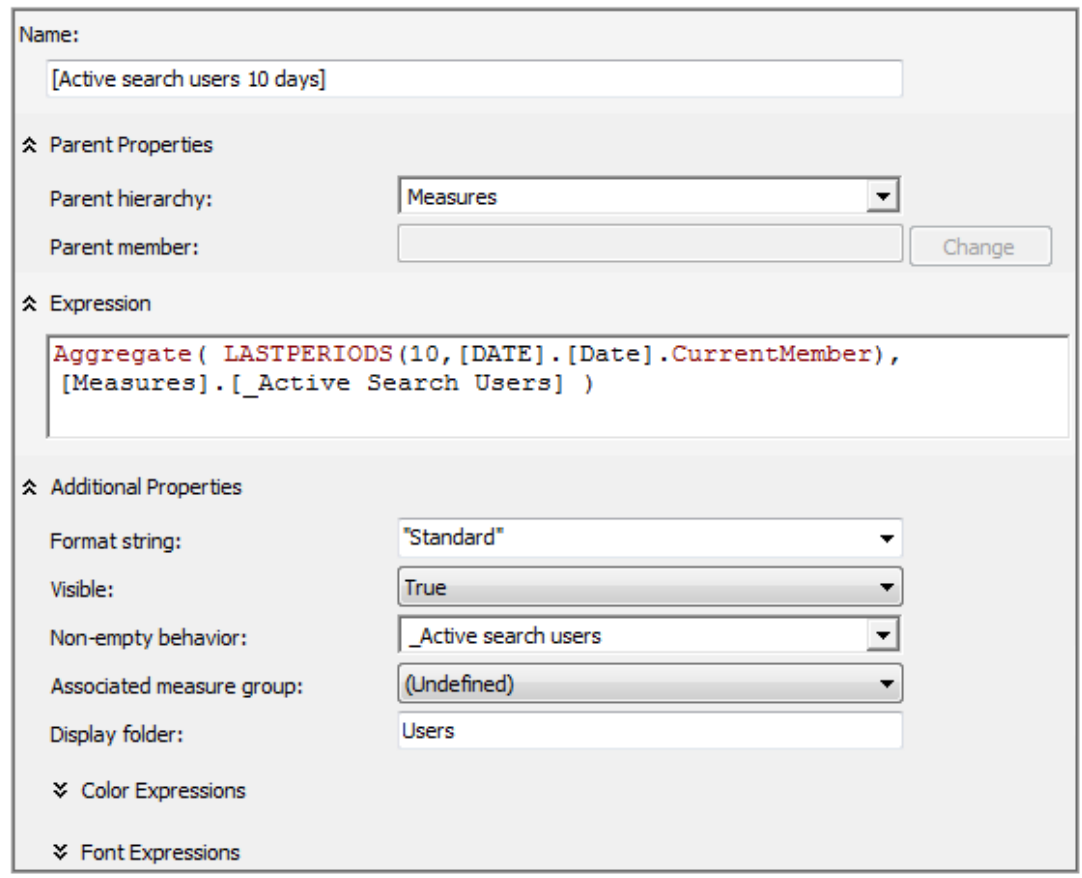

**Obrázok 15 Pohľad na správu dopočítanej metriky** 

Dopočítané fakty je možné spravovať pomocou nástroja BIDS, v rámci návrhu dátovej kocky. Na obrázku 15 je pohľad na dopočítaný fakt Active search users 10 days, inými slovami desaťdenní užívatelia vyhľadávacieho panelu. Táto metrika je vypočítaná pomocou výrazu, ktorý v podstate agreguje metriku Active\_search\_users za posledných 10 dní.

Platná definícia dopočítanej metriky je vložená ako výraz, ktorý ako som spomínal vyššie, používa MDX jazyk. Výraz je možné napísať buď ručne, alebo použiť už existujúcu MDX funkciu či preddefinované vzory uložené v okne kalkulačných nástrojov.

## **3.5.4 Dimenzie a hierarchie**

V tejto kapitole popíšem ďalšiu súčasť OLAP kocky – dimenzie. Ako sme sa dozvedeli v predchádzajúcich kapitolách, práve dimenzie dávajú kocke tie pravé analytické schopnosti. Umožňujú užívateľom si metriky prezerať z rôznych perspektív dokiaľ nenájdu tú hľadanú zmysluplnú informáciu ukrytú v dátach. Dimenzie poskytujú užívateľom zrozumiteľné formulácie v biznis jazyku, ktoré by inak boli zašifrované v transakčnom databázovom systéme. Návrh dimenzií zahŕňa tiež kompletné hierarchie pre danú dimenziu.

Napríklad dimenzia Dim\_date v sebe obsahuje jedno štvorúrovňovú a jednu trojúrovňovú hierarchiu. Skratka YQMD predstavuje Year, Quarter, Month, Day. Ako je vidieť na obrázku 16, stĺpec na ľavej strane zobrazuje všetky atribúty dimenzie. Stĺpec napravo zobrazuje štruktúru oboch hierarchií.

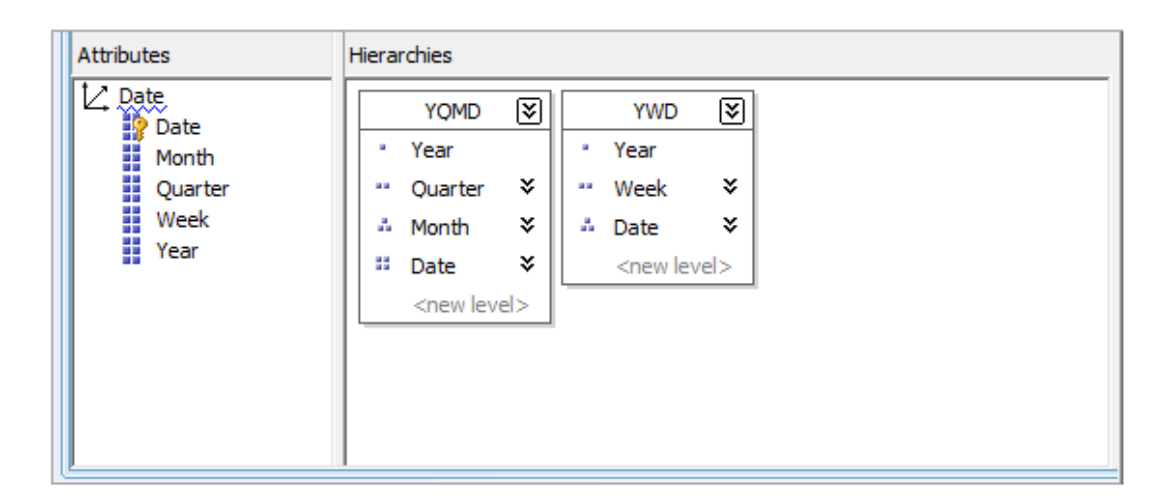

### **Obrázok 16 Návrh dimenzie v prostredí BIDS**

Dimenzie môžu byť rôzne triedené. Roztriedenie prezrádza spôsob tvorby a spravovania dimenzií. Taktiež vnáša trochu svetla do toho, ako sú dimenzie využívané. Na obrázku je možné vidieť využívanie dimenzií v rámci skupín metrík.

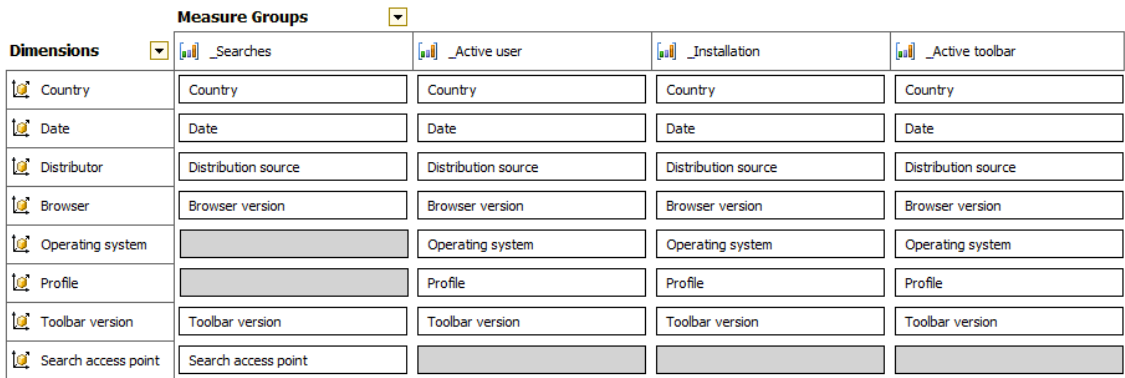

#### **Obrázok 17 Využitie dimenzií (prevzaté z BIDS)**

Na obrázku 18 je schéma hierarchií. Najnižšiu úroveň dátumovej dimenzie tvorí atribút Date, ktorý je zároveň kľúčový a reprezentuje jeden konkrétny deň. Napríklad 2012-03-25. Dni sa prirodzene zoskupujú do mesiacov, mesiace zase do kvartálov a kvartály do rokov. Druhá hierarchia YWD zoskupuje dni do týždňov a tie potom do rokov.

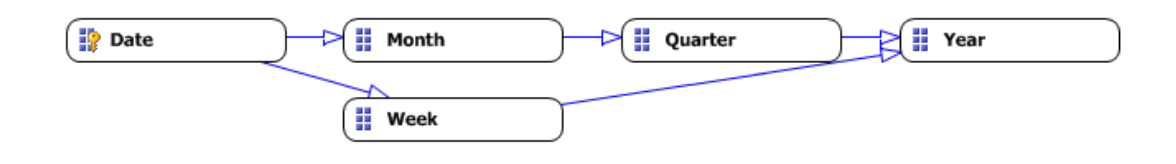

**Obrázok 18 Vzťahy medzi atribútmi dátumovej dimenzie(prevzaté z BIDS)** 

## **3.5.5 Nasadenie a spracovanie kociek**

Predtým než sa dátová kocka stáva užitočnou, je potrebné vykonať dva kroky. Po prvé, je nutné umiestniť štruktúru kocky do **OLAP databázy**. Po druhé, je potrebné túto štruktúru v OLAP databáze spracovať .

**Nasadenie (deploying)** je prvým krokom k vytvoreniu užitočnej analytickej štruktúre. Nasadením analytického projektu sa definícia projektu premiestni z vývojového prostredia do serverového prostredia. Vo vývojovom prostredí je vývojár jediný, kto má prístup k projektovým objektom. Na serveri sú tieto objekty odhalené ktorýmkoľvek užívateľom s odpovedajúcimi prístupovými právami. Objekty na serveru neexistujú sami o sebe, ale sú obsiahnuté v OLAP databáze.(15)(3)

Nasadením vznikajú kópie projektových metrík a dimenzií na serveri, avšak zatiaľ neobsahujú žiadnych členov faktov či dimenzií. Aby to bolo kompletné, je potrebné kocku na serveri spracovať.

**Spracovanie (processing)** je procedúra, ktorá toto všetko načerpá do databázy. Keď je OLAP databáza spracovaná, dimenzie a metriky sú naplnené členmi. Následne sú spočítané agregácie pre všetky kombinácie v rámci dimenzionálnych hierarchií. Ako prvé sa spracovávajú dimenzie. Dáta sú načítané z tabuliek dimenzií v dátovom zdroji a použité pre tvorbu členov dimenzií. Potom čo sú členovia dimenzií nahraní, mapujú sa zoznamy obsahujúce všetky možné kombinácie dimenzií a členov hierarchií, na základe ktorých sú spočítané agregácie. Metriky sú spracované po dokončení spracovávania dimenzií. Dáta pre dopočítané metriky sú spočítavané taktiež v tejto fáze.(15)(3) Potom čo je spracovávanie kocky hotové, OLAP databáza je pripravená pre užívateľské dotazy.

# **3.6 Služby Reporting Services**

V predchádzajúcich kapitolách tejto práce boli stručne analyzované spôsoby tvorby **Business Intelligence (BI)**. Vytvorenie informácií je však len polovica cesty k výsledku. Ako bolo prejednané v úvode, včasné a kvalitné doručovanie BI koncovým užívateľom je rovnako dôležité ako samotná tvorba BI. Nasledujúce kapitoly v tejto práci budú venované nástrojom poskytujúce BI služby pre doručovanie. V tejto kapitole budú podrobnejšie rozobrané jednotlivé funkcionality reportovacích služieb SQL Serveru 2008.

**"Reporting Services** sú jeden z chrbtových komponentov platformy Business Intelligence z dielne spoločnosti Microsoft, čo poskytuje takmer istotu, že v nasledujúcich vydaniach SQL Serveru sa u služieb Reporting Services stretneme s rovnakou mierou podpory."(30)

Služba Reporting Services existuje dnes už v treťom veľkom vydaní. Ako prvé bolo uvedené v roku 2004 ako súčasť SQL Servera 2000. V SQL Servera 2005 bola úplne integrovaná a rozšírená, a teraz je ponúkaná v SQL Servera 2008 so značnými vylepšeniami oproti starším verziám. Je nutné poznamenať, že až do verzie SQL Serveru 2008 bola služba Reporting Services najslabším komponentom platformy BI. S pracovným zaťažením si služby Integration Services a Analysis Services vždy poradili lepšie. Služby Reporting Services, hoci uspokojovali tri štvrtiny dopytu, stále boli krátke pre použitie vo veľkých spoločnostiach. Je zrejmé, že od svojej prvej verzie sa tento produkt výrazne vylepšil, aby mohol súperiť s vodcovskými spoločnosťami na poli vytvárania zostáv.(30)

Technológie Reporting Services umožňujú vytvárať bohaté zostavy, ktoré môžu získavať dáta z rôznych zdrojov. Môžu rozličným spôsobom zobrazovať dáta z tabuliek, matíc, zoznamov, ukazovateľov a grafov. Takto získané zostavy je možné exportovať do množstva formátov ako Word, Excel, PDF, XML a HTML, bez toho, aby bolo potrebné písať akýkoľvek kód. Služby Reporting Services taktiež poskytujú model rozšírenia, s ktorého pomocou je možné rozšíriť návrhárov, exportné formáty, dátové zdroje a doručovacie mechanizmy zostáv. Táto služba ponúka bohaté funkcie automatizácie pravidelného doručovania reportov. Súčasne sa ďalej rozrastá a upevňuje jej integrácia na Microsoft Office SharePoint Serveru. V poslednej rade majú služby Reporting Services rozhranie API, ktoré je možné volať prostredníctvom webových služieb, takže je možné vlastnými skriptami a programami zautomatizovať akúkoľvek časť reportu.(30)(16)

## **3.6.1 Komponenty služieb Reporting Services**

Väčšina firiem ukladá obrovské množstvá dát, ktoré môžu slúžiť ako základ pri rozhodovaní majúcich vplyv na výkon a smerovanie spoločnosti. Predtým než existovali služby Reporting Services, bolo pri vytváraní reportov z týchto dát nutné používať často drahé nástroje tretích strán, ktoré pri definovaní reportu nezriedka pracovali s proprietárnymi formátmi, a taktiež neboli riadne integrované.

"Jednou z úloh služieb Reporting Services bolo poskytnúť jednoduchú a štandardnú platformu pre návrh, zostavenie, nasadenie a správu všetkých reportov. Služba sa taktiež snaží zlepšiť interoperabilitu medzi rôznymi prostrediami reportov tak, že reporty definuje pomocou štandardného jazyka založeného na XML, ktorému sa hovorí **RDL (Report Definition Language)**."(30)

Architektúra stojaca na SQL Serveru 2008 za službami Reporting Services sa od základov zmenila. Vďaka odstráneniu potreby služieb IIS sa veľmi výrazne zvýšili možnosti škálovania celého prostredia pre vytváranie reportov. Medzi obmedzeniami predchádzajúcej architektúry patrila absencia zapisovania do medzipamäte a pomalé načítavanie (lazy loading) rozsiahlejších reportov. Výkon sa potom pozorovateľovi javil chabý a taktiež dochádzalo k dátovým chybám.(30)(16)

## **Hlavné komponenty služieb Reporting Services:**

- **Služba Report Server** jedná sa o službu systému Windows, ktorá zverejňuje webové služby a správcu Report Manager vo forme webových aplikácií. Táto služba je zodpovedná za spracovanie každého dotazu klienta, či už je ním vykreslenie reportu či vykonanie úlohy správy.
- **Správca Report Manager** je nástroj založený na prehliadači, ktorý sa používa pre prehliadanie a vykresľovanie reportov, vytváranie odberu reportov, úpravy vlastností reportov, nastavovanie zabezpečenia a množstvo ďalších úloh. Report Manager je zakomponovaný do jadra služby Reporting Services.
- **Služby Report Server Web** sú webovým programovacím rozhraním, ktoré ktorémukoľvek klientovi umožní inicializovať spracovanie reportu či úlohy správy.
- **Služba Report Server Background Processing** komponent, ktorý primárne zodpovedá za generovanie a doručovanie naplánovaných reportov. Obsahuje taktiež funkcie pre správu databázy reportov na serveri.
- **Katalóg metadát** tu sú uložené všetky informácie týkajúce sa reportov, napríklad ich definícia, dátové zdroje, parametre, reporty v medzipamäti, bezpečnostné nastavenia, plánovanie a doručovanie informácií a protokoly vykonávania reportov.
- **Nástroj Report Builder** grafický klient, ku ktorému sa pristupuje prostredníctvom nástroja Report Manager. Tento klient je navrhnutý tak, aby koncovým užívateľom uľahčoval vytváranie jednoduchých ad hoc reportov, a nie je teda plne funkčným vývojovým prostredím pre vytváranie reportov.
- **Návrhár Report Designer** grafický klient včlenený do prostredia BIDS, ktorý je však taktiež dostupný ako samostatná aplikácia, ktorá umožňuje navrhovať a vytvárať reporty v prostredí podporujúce preťahovanie (drag-and-drop).(16)

## **3.6.2 Správca Report Manager**

Webová aplikácia správca Report Manager umožňuje prehliadať, spravovať a zobrazovať reporty. Prostredníctvom jeho rozhrania je možné reporty zobrazovať hierarchicky, vyberať pre zobrazenie jednotlivých reportov, a taktiež reporty exportovať do veľkého množstva formátov, ktoré služby Reporting Services podporujú (napríklad HTML, Excel, TIFF, PDF, CSV a XML). Rovnako je možné spravovať dátové zdroje, parametre reportov, vlastnosti vykonávania a odbery.

Služby Reporting Services ponúkajú tri zaujímavé funkcie, ktoré je možné spravovať práve pomocou nástroja Report Manager. Sú nimi zapisované do **medzipamäti (caching)**, snímky reportov a odbery. Zápis do cache pamäte umožňuje zvýšenie výkonu riešenia reportov. Keď je zápis do cache pamäte povolený, je možné report umiestniť do cache pamäte ihneď pri jeho prvom vykonaní, a potom ho pri ďalších dotazoch namiesto z databáze odoberať opäť z cache pamäte.(30)(16)

**Snímok zostavy** (tzv. Snapshot) je reprezentácia ako rozloženia, tak aj dát reportu v daný okamžik. Vykreslenie rozsiahleho reportu (takých, ktoré obsahujú značné množstvá dát) môže odoberať cenné systémové prostriedky. Zrejme žiadny užívateľ, ani

BI špecialista nebude chcieť túto akciu vykonávať zakaždým opakovane. Namiesto toho môže využiť práve snapshot reportu a užívateľom umožniť k nemu prístup. Snapshoty reportov sa taktiež hodia k uchovávaniu starších verzií reportov a ich zmien.(30)

Reportom je možné taktiež vytvárať odbery. Tie predstavujú spôsob doručovania reportov do daného umiestnenia – emailovej schránky, zdieľaného adresára alebo aj na vlastné miesto doručenia kódu – v danú dobu napríklad do emailovej schránky vedúceho oddelenia vždy prvý pondelok v mesiaci. Služby Reporting Services poznajú dva typy odberov:

- **Štandardné odbery** (Strandard subscriptions) tie sú staticky nastavené pre jedného či viac užívateľov. Vytvárať a spravovať ich môžu jednotliví užívatelia.
- **Odbery viazané na dáta** (Data-driven subscriptions) tieto odbery zostavuje systém. Zoznam odberateľov je možné dynamicky generovať z viacerých zdrojov dát.

Odbery viazané na dáta sú vynikajúce v prípadoch, kedy je nutné pracovať s veľmi dlhým zoznamom odberateľov, ktorí v reporte vyžadujú špeciálne dáta a chcú report v konkrétnom formáte, a taktiež vtedy, keď sa zoznam v priebehu času mení. Napríklad vtedy, ak chce tisíc predajcov v závislosti na ich predajoch odoslať personalizované reporty. Niektorí vyžadujú reporty vo formáte HTML, iní dávajú prednosť formátu PDF. Namiesto toho, aby BI špecialisti vytvárali a spravovali tisíc jednotlivých odberov, je možné vytvoriť jeden odber viazaný na dáta, ktorý sa do databázy bude dotazovať na zoznam predajcov, ich emailových adries a formát, v ktorom chcú report dostávať.(15)(16)

Doručovací mechanizmus je možné zvoliť ako súčasť odberu. Služby Reporting Services podporujú doručovanie reportov prostredníctvom emailov alebo zasielaním do zdieľaných adresárov. Podrobnejšie sa doručovaniu budem venovať priamo v návrhoch riešení reportov.

## **3.6.3 Katalóg metadát**

Služby Reporting Services vyžadujú, aby mali k dispozícii databázu SQL Serveru, do ktorej sa budú ukladať metadáta. Katalóg metadát, vytvorený pri inštalácii bude ukladať informácie, akými sú dátové zdroje, snímky reportov obsahujúce rozloženie

a dáta reportu v daný okamžik, históriu reportov, a ak je to vyžadované aj osobné informácie pre overovanie prístupu.

Takýto katalóg sa môže nachádzať na rovnakom serveri ako server služieb Reporting Services, avšak väčšinou sa zvykne nasadzovať na oddelený server, pretože potom docieli lepšieho výkonu, a pomocou clusteru aj vyššej dostupnosti.(30)

# **3.6.4 Nástroj Report Designer v prostredí BIDS**

Prostredie BIDS poskytuje pre vývoj BI platformy SQL Serveru integrované vývojové prostredie (IDE). Ak sa v prostredí BIDS použije grafický návrhár Report Designer, bude možné sa k dátam pripojiť, písať dotazy a navrhovať reporty. To všetko v prostredí podporujúce **preťahovanie (drag-and-drop)**.

Nástroj **Report Designer** obsahuje sadu ovládacích prvkov, pomocou ktorých je možné do formulára pridávať užívateľské rozhranie. Nástroj Report Designer podporuje ovládacie prvky, medzi ktoré patria textové polia, tabuľky, matice, obrázky, čiary, grafy, ukazovatele a zoznamy.

## **3.6.5 Nástroj Report Builder**

V prostredí BIDS sa okrem návrhára Report Designer nachádza aj nástroj **Report Builder**, ktorý je dostupný prostredníctvom inštalácie technológie ClickOne v správcovi Report Manager. Report Builder poskytuje funkcie na pomerne vysokej úrovni a využíva sémantický dátový model, nazývaný Report Model, ktorým pred užívateľom "maskuje" zložitosť zostavovania reportov. Užívatelia tak môžu v prípade potreby vytvárať jednoduché ad hoc reporty. Dá sa konštatovať, že nástroj Report Builder je podobne silný ako nástroj Report Designer.(30)

# **3.6.6 Zabezpečenie služieb Reporting Services**

Poslednou časťou architektúry, ktorú budem v tejto práci opisovať, je zabezpečenie. Služby Reporting Services podporujú zabezpečenie založené na rolách. Implicitné roly sú na serveru nasledujúce:

• **Browser (prehliadač)** – užívatelia s rolou Browser smú len prehliadať reporty, zložky a zdroje. Taktiež si môžu spravovať vlastné odbery.

- **Content Manager (správca obsahu)** administrátori majú rolu Content Manager priradenú implicitne. Táto rola užívateľom umožní vykonávať všetky možné úlohy na objektoch, akými sú zložky, reporty a dátové zdroje.
- **My Reports (moje reporty)** ak je povolená funkcia My Reports, bude užívateľom automaticky udelená práve táto rola, ktorá vytvára individuálny adresár reportov každému užívateľovi systému.
- **Publisher (autor)** túto rolu obyčajne používajú autori reportov, ktorí reporty vytvárajú a odosielajú pomocou nástroja Report Designer. Rola poskytuje oprávnenia, ktoré sú na serveri reportov potrebné pre zverejnenie reportov a dátových zdrojov.
- **System User (užívateľ systému)** táto rola užívateľovi umožňuje zobrazovať dáta plánu v zdieľanom pláne a taktiež prehliadať ďalšie základné informácie týkajúce sa serveru reportov.
- **System Administrator (správca systému)** táto rola môže aktivovať funkcie a nastavuje implicitné hodnoty. S jej pomocou je možné nastaviť zabezpečenie na celom webe, a taktiež definovať roly. Pomocou tejto roli je súčasne možné spravovať na serveru úlohy.(30)

Po stručnom popise kľúčových pojmov a funkcionalít služieb Reporting Services je čas definovať hlavné požiadavky manažmentu jednotlivých oddelení vo firme. Následný vývoj reportov bude uskutočnený v rámci vývojového prostredia BIDS, konkrétne v réžii nástroja Report Designer. V praktickej časti budú predstavené návrhy reportov na základe požiadaviek jednotlivých oddelení, nasadenie reportov na reportovací server nastavené automatické doručovanie pre užívateľov.

# **4 Návrh Riešení**

# **4.1 Potreby manažmentu**

Návrh BI reportov by nemal byť vytváraný niekde vo vákuu. Ako bolo prejednané v úvodných kapitolách, cieľom BI je poskytnúť nástroje pre efektívne rozhodovanie. Preto každý návrh BI reportov musí začínať analýzou požiadaviek manažmentu. Sú dva dôležité dôvody, prečo je potrebné manažment do návrhu procesu BI reportov zahrňovať.

Po prvé, práve členovia manažmentu sú tí, ktorí robia rozhodnutia na dennej báze. Taktiež majú celkom dobrú predstavu, aké informácie im pomôžu činiť tieto rozhodnutia. Po druhé, práve manažment je ten, ktorý v konečnom dôsledku určuje úspech či neúspech projektu tvorby BI reportov. Závisí to od snahy a ochoty manažmentu výsledné BI nástroje používať. Hoci sme schopní produkovať dynamické reporty, avšak, v konečnom dôsledku, pokiaľ to nik nepoužíva pre efektívne rozhodovanie, znamená to pre projekt neúspech. Zahrnutie priamo členov manažmentu do procesu návrhu BI reportov rozkladá vnímané vlastníctvo projektu. Väčšina účastníkov, ktorí svoje nápady prezentujú a diskutujú počas meetingov, alebo taktiež tí, ktorí majú možnosť spoluúčasti prostredníctvom emailov, majú silnejší pocit čiastočnej zodpovednosti vzhľadom k projektu. Podobne ako sa majiteľ jedinej akcie veľkej spoločnosti zaujíma o stav na burze, tak aj osoba cítiaca zodpovednosť za projekt, hoci s minimálnou spoluúčasťou, ma záujem o úspech celého projektu. Taktiež manažér, teda inými slovami konečný užívateľ riešenia, pokiaľ cíti zodpovednosť k BI projektu, tak je veľmi pravdepodobné, že výsledné nástroje bude aj efektívne používať a zároveň sa bude snažiť k používaniu zapojiť aj ostatných v jeho týme.

Takže ak máme záujem preniknúť do manažérskych potrieb a vytvoriť pocit spoluúčasti medzi budúcimi užívateľmi BI reportov a ďalších BI nástrojov, je nutné mať zodpovedané nasledujúce otázky: "Aké metriky, vzorce, pohľady, štatistiky a ďalšie sú nevyhnutné pre efektívne rozhodovanie? Akým spôsobom by mali byť informácie zobrazené vo výslednej analýze? Aké dodatočné informácie by mohli napomôcť? Odpovede na tieto otázky tvoria polovicu požiadaviek pre návrh reportov."(15) Druhú polovicu tvoria samotné dáta.

# **4.2 Riadenie reportov**

V analyzovanej spoločnosti sú typicky tri rozličné skupiny užívateľov, ktorí sú zainteresovaný do niektorej z fáz reportového cyklu. Tvorcovia reportov sa zameriavajú na návrh a vývoj samotných reportov. Práca administrátorov súvisí so spravovaním report serveru. A napokon koncový užívatelia sú tí, ktorí report používajú a zaujímajú ich predovšetkým informácie, aké im reporty môžu poskytnúť. Reporting Services poskytuje niekoľko nástrojov pre správu reportov, no najčastejšie využívaným je asi Report Manager.

Report Manager umožňuje vykonávať dennodenné činnosti správy a manažmentu reportov, ako napríklad nahrávanie obsahu či nastavovanie bezpečnostných pravidiel.

# **4.3 Aplikované Reporting Services**

Manažment sa rozhodol implementovať BI reportovacie riešenia aby získal lepší pohľad na výkon spoločnosti. Týmto sme sa ocitli v role vývojára, resp. tvorcu reportov, ktorý bude viesť návrh a implementáciu BI reportov pre štandardné a ad hoc reportovanie. Ako už vieme, spoločnosť vynaložila značnú námahu pre implementáciu dátových procesov, takže v podstate už nič extra nebráni samotným požiadavkám pre návrhy reportov.(16) Reportovací systém je znázornený na obrázku 19.

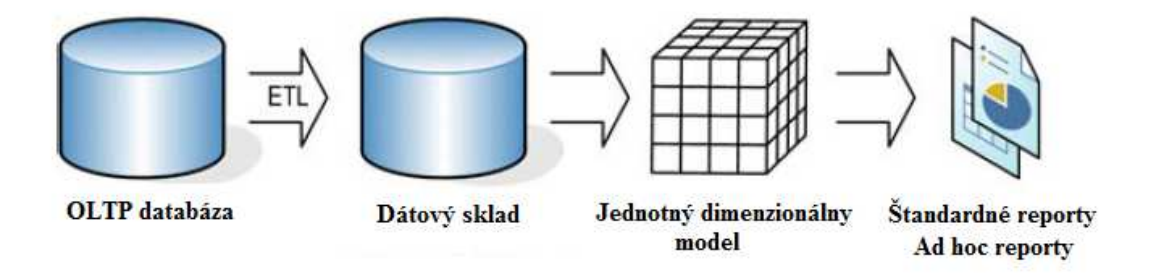

**Obrázok 19 Reportovací systém v spoločnosti(prevzaté z (16))** 

Pre novo pridruženú spoločnosť bol vybudovaný samostatný dátový sklad, resp. dátový trh, ktorý archivuje všetky transakčné dáta. Štruktúra tabuliek faktov a dimenzií bola špecifikované v predchádzajúcej kapitole. Integračné služby pravidelne extrahujú, transformujú a nahrávajú dáta do databázy dátového skladu. Nad dátovým skladom je implementovaná vrstva UDM reprezentovaná OLAP kockou.

Existuje viacero dôvodov prečo používať dátovú kocku ako zdroj pre reporty. Po prvé, výkonnosť bude značne vyššia pretože analytické služby sú navrhnuté pre efektívne dotazovanie. Po druhé, užitočné dopočítané kalkulácie môžu byť jednoducho do kocky implementované. Nehovoriac o možnostiach využitia funkcií data miningu pre odhaľovanie skrytých vzorov. Nakoniec k OLAP kocke sa je možné jednoducho pripojiť aj prostredníctvom **MS Excel**, čo je softvér, na ktorý je väčšina užívateľov z finančného i obchodného oddelenia zvyknutá a tak predstavuje priateľský most medzi IT prostredím dátových kociek a prácou užívateľov. Ďalšími možnými nástrojmi sú napríklad **PerformancePoint Services** či **Tableau Software**.

# **4.4 Štruktúra reportov**

Reportový projekt môže obsahovať viacero jednotlivých reportov. Každý z nich sa skladá z dvoch odlišných skupín príkazov, ktoré určujú čo daný report obsahuje. Prvý z nich je definícia dát, ktorá kontroluje odkiaľ dáta pochádzajú, a aké informácie sa z dát vyberajú.

Druhá skupina príkazov je rozloženie reportu, ktorý riadi ako sú informácie prezentované na obrazovke či na papieri. Obe skupiny príkazov sú uložené v rámci tzv. **Report Definition Language** (RDL).(31) Podrobnejšie zobrazuje štruktúru reportov obrázok 20.

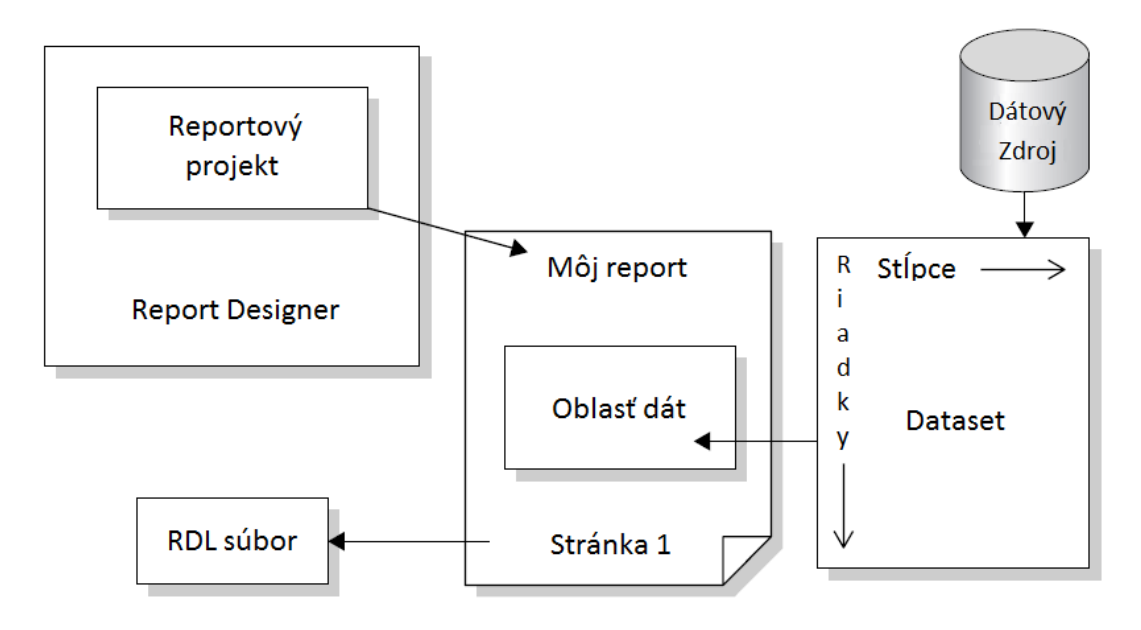

**Obrázok 20 Štruktúra reportu(prevzaté z (15))** 

### **4.4.1 Definícia dát**

Definícia dát sa skladá z dvoch častí, z dátového zdroja a z **datasetu**. Dátový zdroj tvorí skupina príkazov, ktoré report potrebuje pre prístup k dátam. Po spustení reportu sú tieto príkazy použité pre prístup k dátovému zdroju. Po výbere dát sa vytvorí nový formát nazývaný **dataset**. Obsah datasetu je definovaný databázovým dotazom, buď T-SQL v prípade dotazovania relačných dát, alebo MDX v prípade multidimenzionálnych dát. Ďalej len dodám, že vybrané dáta sa nikam v reportovej štruktúre neukladajú, namiesto toho sú pri každom spustení reportu vyberané z dátového zdroja.(16)(18)

# **4.4.2 Rozloženie reportu**

Dáta, ktoré report extrahuje do datasetu sú samé o sebe nanič, pokiaľ neexistuje nejaký spôsob prezentácie užívateľom. Musíme špecifikovať, ktoré polia budú v ktorých oblastiach reportu umiestnené. Všetko to potom vytvára **rozloženie reportu**.

Vo väčšine prípadov rozloženie zahŕňa špeciálnu oblasť, ktorá je datasetom ovplyvňovaná. Táto oblasť je známa ako **oblasť dát** (data region). Oblasť dát zobrazuje všetky záznamy v datasete opakovaním daného rozloženia reportu pre každý potrebný záznam.(16)(31)

# **4.5 Požiadavky manažmentu na vývoj reportov**

V spoločnosti je viacero oddelení, ktoré potrebujú rôzne druhy reportov. Napríklad **Obchodné oddelenie** pre svoje prácu vyžaduje každodenne sledovať počty inštalácií v rámci regiónov. Bez týchto informácií by ich práca bola vykonávaná prakticky naslepo. Jednotliví obchodní manažéri potrebujú sledovať najmä inštalácie a aktivácie panelov nástrojov v rámci regiónov a jednotlivých distribútorov.

Z **finančného oddelenia** vyžadujú finanční kontrolóri mesačné reporty za účelom sledovania a kontroly tržieb, účtovania faktúr a dohadných položiek. Ďalej finanční analytici zostavujú predpovede predajov a tržieb pre budúce obdobia. Pre tieto účely potrebujú podklady s rôznymi faktami na úrovni denných dát.

**Oddelenie Engineering** predstavuje tím vývojárov, ktorí sú zodpovední za vývoj nových verzií produktov, testovanie a prípadnú opravu chýb. Projektoví manažéri potrebujú nástroje pre sledovanie svojich produktov, upgradov, inštalácií nových verzií apod. Zároveň všetci užívatelia naprieč oddeleniami chcú mať reporty k dispozícii kedykoľvek, tak, aby nemuseli byť závislí na podpore zo strany BI tímu.

# **4.5.1 Požiadavky obchodného oddelenia**

# **1. Výkonnosť vybraných distribútorov v Severnej Amerike**

Obchodný manažér pre región severná Amerika potrebuje štatistiku inštalácií a aktivácií panelu nástrojov pre regióny USA a Kanadu za obdobie posledných 7 dní. Zároveň manažér potrebuje fakty vidieť rozdelené po distribútoroch Harenym, Pharant, Pytheble a Unicare. Keďže všetky potrebné zdrojové dáta sú importované v dátovom sklade a taktiež je nad ním nasadená OLAP kocka, nič nám nebráni k návrhu a tvorbe požadovaného reportu.

Na základe požiadaviek bol vytvorený report (viď obrázok 21 dole), ktorý predkladá v prvej tabuľke počty inštalácií za vybrané dni pre jednotlivých distribútorov. V druhej tabuľke sú znázornené informácie týkajúce sa aktivácií. Keďže sa jedná o oblasť severnú Ameriku, hodnoty sa vzťahujú len ku krajinám USA a Kanada.

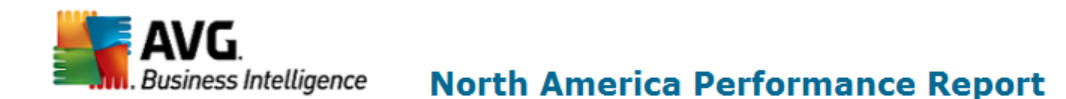

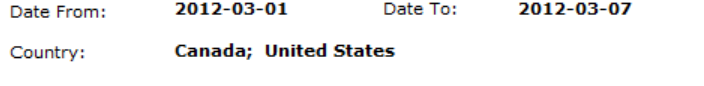

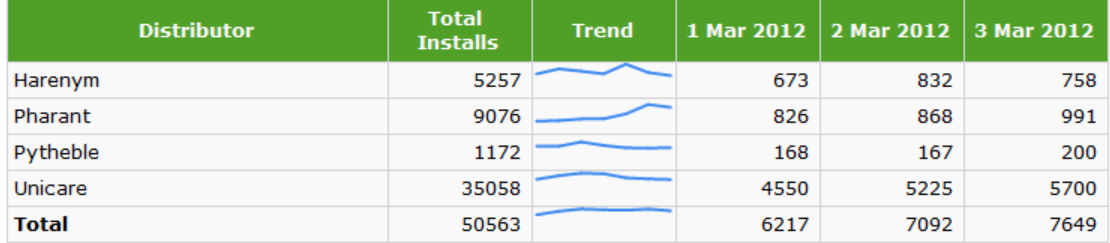

| <b>Distributor</b> | <b>Total</b><br><b>Activations</b> | <b>Trend</b> | 1 Mar 2012 | 2 Mar 2012   3 Mar 2012 |      |
|--------------------|------------------------------------|--------------|------------|-------------------------|------|
| Harenym            | 3723                               |              | 478        | 551                     | 525  |
| Pharant            | 6094                               |              | 619        | 617                     | 723  |
| Pytheble           | 785                                |              | 121        | 122                     | 123  |
| Unicare            | 25104                              |              | 3462       | 3623                    | 3875 |
| <b>Total</b>       | 35706                              |              | 4680       | 4913                    | 5246 |

**Obrázok 21 Report výkonnosti distribútorov, Severná Amerika** 

Na základe tohto reportu je obchodný manažér, spoločne s celým jeho tímom schopný rýchlo a každodenne analyzovať denné počty inštalácií a aktivácií webového panelu nástrojov, čím sa stáva dokonale informovaný o aktuálnej situácií a chovaní zákazníkov v regióne. Po prvotnej analýze je z malého grafu<sup>2</sup> vyznačujúceho trend zrejmé, že distribútorovi Pharant sa v posledných siedmich dňoch darilo relatívne dobre, kedy počty inštalácií i aktivácii zaznamenali rastúci trend, naopak opačný trend zaznamenal distribútor Harenym. Keďže report budú mať od teraz kedykoľvek k dispozícii, bude pre tím obchodného oddelenia bude výrazne jednoduchšie výkonnosť týchto distribútorov sledovať aj naďalej.

## **Vzor zdrojového kódu MDX dotazu pre výber datasetu**

```
SELECT NON EMPTY{ 
[Measures].[Installations], 
[Measures].[Activation]} ON COLUMNS,
NON EMPTY { ([Date].[Date].[Date].ALLMEMBERS, 
[Distributor].[Distributor].[Distributor].&[Harenym], 
[Distributor].[Distributor].[Distributor].&[Pharant], 
[Distributor].[Distributor].[Distributor].&[Pytheble], 
[Distributor].[Distributor].[Distributor].&[Unicare])}
DIMENSION PROPERTIES MEMBER_CAPTION, MEMBER_UNIQUE_NAME ON ROWS 
FROM ( SELECT (STRTOSET( @Country, CONSTRAINED) ) ON COLUMNS 
FROM( SELECT (STRTOMEMBER ("[Date].[Date].["+@StrDateFrom+"]") ) 
ON COLUMNS 
FROM ( SELECT( STRTOMEMBER ("[Date].[Date].["+@StrDateFrom+"]")) : 
STRTOMEMBER ("[Date].[Date].["+@StrDateLast1+"]") ON COLUMNS 
FROM [Cube]))
```
CELL PROPERTIES VALUE, BACK\_COLOR, FORE\_COLOR, FORMATTED\_VALUE, FORMAT\_STRING, FONT\_NAME, FONT\_SIZE, FONT\_FLAGS

Výraz **@Country** v dotaze reprezentuje parameter. Hodnota parametru musí byť špecifikovaná predtým, než je report spustený. V rámci tohto reportu bol parameter **@Country** implicitne nastavený na hodnotu United States a Canada. Užívateľom sa hodnoty parametrov prehľadne zobrazujú nad tabuľkou.

 $\overline{\phantom{0}}$ 

<sup>2</sup>Výstižnejší výraz je anglický "**Sparkline**". Sparklines sú určené pre stručné a jednoduché grafy zobrazené spoločne s dátovými hodnotami v rámci textboxu či obrázku.

Taktiež výrazy @StrDateFrom a @StrDateLast1 reprezentujú parametre, ktorými sa volia zobrazované dni. Parameter @StrDateFrom je implicitne nastavený na dátum 7 dní dozadu od aktuálneho dňa, kedy je report spustený.

Implicitné nastavenie parametra @StrDateFrom: =DateAdd("d",-7,Today)

# **2. Report pre detailný monitoring nových distribučných partnerov**

Ďalšia požiadavka tímu obchodného oddelenia je detailný report pre monitorovanie aktivít nových distribučných kanálov pre Gayador a Lotigue.

Tím potrebuje report aktualizovaný na dennej báze, ktorý by bol dostupný online, a zároveň automaticky posielaný prostredníctvom emailu do firemných schránok vo formáte XLS. Report by mal obsahovať distribučné kanály partnerov Gayador a Lotigue, metriky inštaláciu, aktiváciu a percentuálny pomer aktivácii na inštaláciách. Online verzia by mala byť taktiež doplnená o interaktívne filtre pre dátum a krajinu.

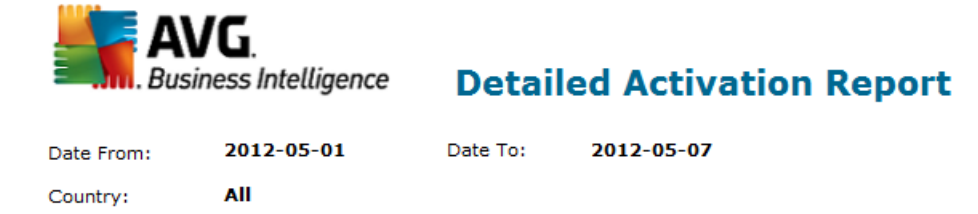

### **New Partner's Performance**

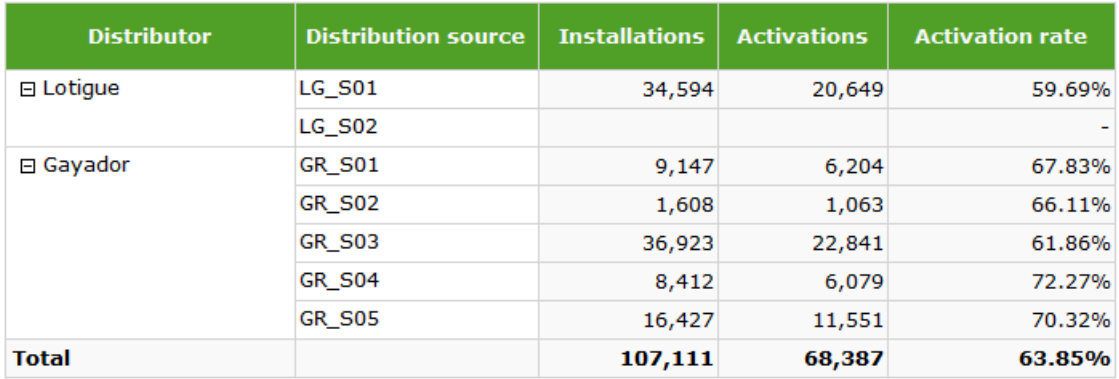

### **Obrázok 22 Detailný report výkonnosti nových distribučných kanálov**

V poradí druhý report pre obchodný tím obsahuje možnosti tzv. **Drill down**, resp. možnosť vnárania do detailnejšej úrovne dát. Tabuľkové reporty typicky agregujú a zoskupujú dáta do tzv. riadkových skupín. V našom prípade tvorí rodičovskú riadkovú skupinu (parent group) dimenzia distributor, a dimenzia distribution\_source tvorí tzv. child group.

Metrika **Activation rate** nie je pôvodne obsiahnutá v datasete, keďže ani v OLAP kocke žiadna takáto metrika neexistuje. Hodnoty tohto poľa boli v rámci reportu určené kalkuláciou vyjadrenou pomocou výrazu:

```
=IIF(Sum(Fields!Installations.Value) = 0, "-
",Sum(Fields!Activations.Value) / 
IIF(Sum(Fields!Installations.Value) = 0, 1, 
Sum(Fields!Installations)))
```
Výrazy v rámci Reporting Services používajú Visual Basic.NET. Prístup k informáciám datasetu je obstaraný prostredníctvom kolekcií nazývaných **Fields** (polia), ktoré v sebe obsahujú člena, napr. Fields!Installations. Vlastnosť člena zvaná **Value** predstavuje hodnotu tohto poľa.

Vyššie uvedený výraz obsahuje podmienky typu IF, ktoré ošetrujú operáciu delenia nulou, kedy ak by sme túto možnosť neošetrili, dostali by sme v riadku pre kanál LG\_S02 chybnú hodnotu #Error, ktorá nie je v reporte žiadúca.

### **Reportové parametre**

Väčšina reálnych reportov v praxi používa parametre pre obmedzenie dát do reportu, spájanie príbuzných reportov dohromady a odlišovanie prezentácie reportov. Napríklad Detailed activation report zahŕňa parametre krajina a dátum, vďaka ktorým je možné dáta filtrovať. Reportovacie služby podporujú mnoho ďalších pokročilejších možností využívania reportových parametrov.

Je nutné pripomenúť, že Reporting Services je serverová platforma. Definície reportov sú uvedené na server, takže môžu byť zdieľané všetkými autorizovanými užívateľmi. Z užívateľského hľadiska sú zverejnené reporty niečo ako čierna skrinka, ktorá uchopí vložené reportové parametre a vráti exportovaný report, ako je vidieť na obrázku 23. Jedinou dostupnou možnosťou, ako si prispôsobiť obsah reportu a vzhľad, je prostredníctvom reportových parametrov.(16)

# **Zvyčajné využitie parametrov**

- Filtrovanie dát z dátového zdroja vývojár môže preniesť hodnotu parametru do dotazu na dataset za účelom obmedzenia dotazom vrátených dát.
- Zavedenie bezpečnosti na úrovni riadkov citlivé reporty majú možnosť preniesť identitu užívateľa ako parameter, takže dátový zdroj vráti len tie záznamy, na ktoré má užívateľ autorizáciu.
- Nastavenie zloženého parametru kedy jeden parameter môže kontrolovať potenciálne hodnoty iného parametru v reporte.
- Kontrola vzhľadu reportu Je možné napísať výraz, ktorý bude interaktívne meniť vzhľad reportu, ako napríklad skrytie stĺpcov v tabuľke na základe hodnoty parametru.

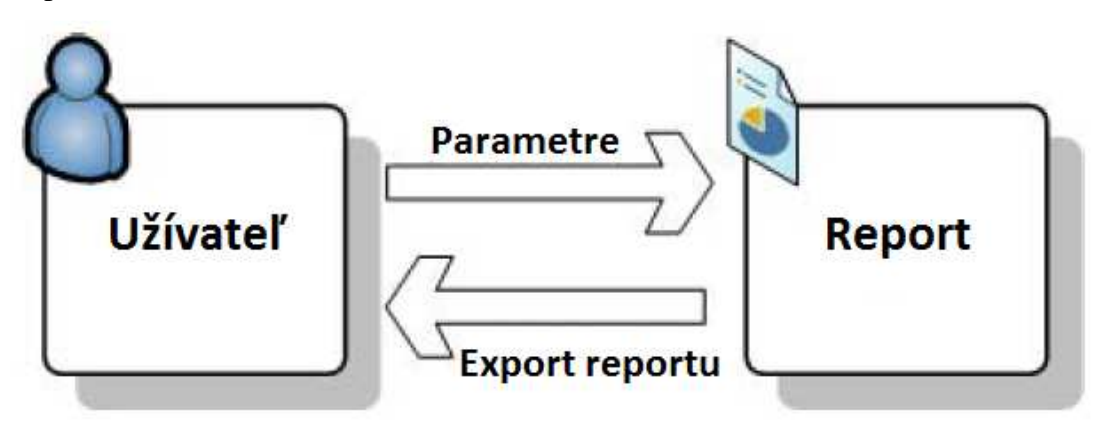

**Obrázok 23Užívatelia môžu vkladať parametre do reportu a tým kontrolovať obsah(prevzaté z (16))** 

## **Interaktívne filtrovanie**

BI Reporty by nemali byť len statické prezentácie dát. Reporting Services podporuje širokú škálu interaktívnych funkcií, ktoré umožňujú užívateľom report dynamicky meniť podľa ich aktuálnych požiadaviek.

Jednou z takýchto funkcií je interaktívne filtrovanie pomocou definovaných parametrov. Užívateľ má priamo v samotnom reporte možnosť zmeniť hodnoty parametrov, a tým si prispôsobiť dáta a rozloženie reportu. Obchodný tím v požiadavkách na report zmieňoval interaktívne filtre pre dátum a krajinu.

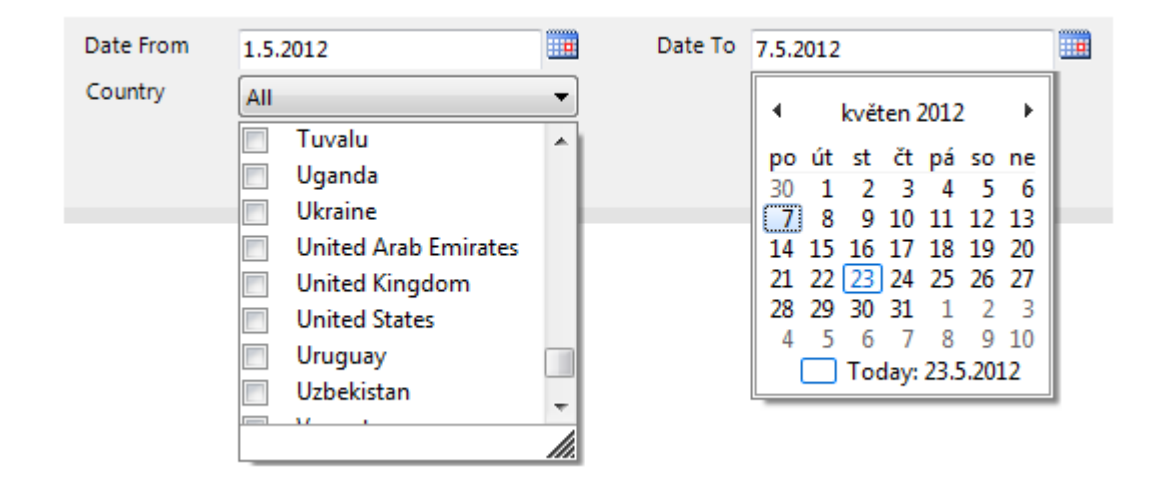

**Obrázok 24 Interaktívne filtrovanie pomocou parametrov Country a DateTo** 

Ako je vidieť na obrázku 24, filtre pre výber dátumu a krajiny boli do reportu implementované, čo umožní obchodnému tímu rozšírené možnosti pre analýzu. Užívatelia majú možnosť vybrať požadované časové obdobie z kalendára, čím sa následne report obnoví a aktualizuje hodnoty platné len pre zvolený dátum. Užívateľ má možnosť taktiež zvoliť viaceré krajiny zároveň pomocou parametru Country.

Reporting Services ponúka ovládací prvok tzv. **DatePicker**, pomocou ktorého je možné v parametroch jednoduchšie voliť dátumové hodnoty. Podmienkou však je, aby daný parameter bol typu **datetime**. Súčasne tak nemôže byť označený ako viachodnotový.(16) Použitie prvku **DatePicker** je možné vidieť na obrázku 24 vpravo.
#### **3. Report zobrazujúci miery aktivácií po inštalácií panelu v danom období**

Obchodný manažér požaduje report týkajúci sa distribútora **Harenym**, ktorý by umožňoval výber dňa inštalácií panelov, ďalej časový interval pre sledovanie aktivácií týchto panelov. V reporte má byť graficky zobrazený trend inštalácií v čase, trend aktivácií a počty aktivácií po inštaláciách v rámci zvoleného intervalu.

Ďalšia časť reportu by mala obsahovať tabuľku, ktorá bude zahŕňať distribútora, deň monitorovaných inštalácií panelu, aktivačné obdobie, počet inštalácií v rámci zvoleného dňa, počty aktivácií v aktivačnom období a miera aktivácie pre jednotlivé dni. Hotový report je vidieť na obrázku 25. Vďaka tomuto reportu má obchodné oddelenie k dispozícií silný nástroj pre sledovanie chovania zákazníkov.

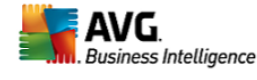

#### **Activation rate after Install**

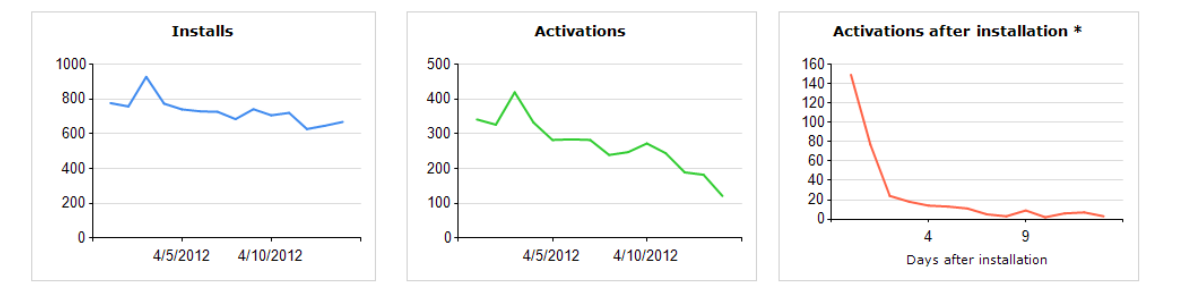

#### **Activation rate by date**

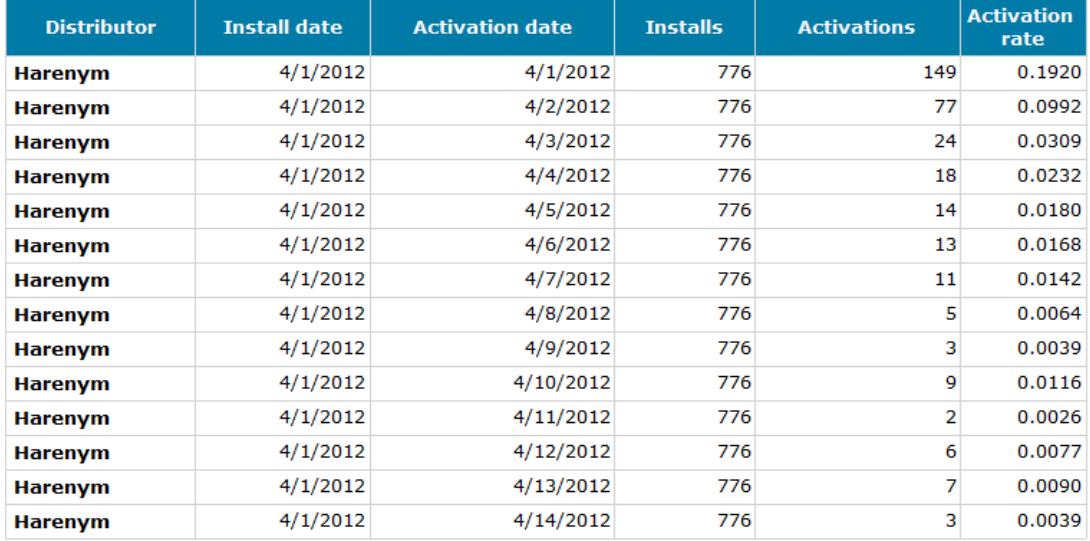

**Obrázok 25 Report zobrazujúci miery aktivácií po inštalácií panelu v danom období** 

### **4.5.2 Požiadavky finančného oddelenia**

#### **1. Mesačný Report pre fakturačné účely**

Finančný kontrolór požaduje report prezentujúci počty aktívnych panelov, a s tým súvisiace prevádzkové náklady v dolároch pre roky 2011 a 2012 s možnosťou drill down na jednotlivé mesiace a distribútorov. Report má byť doručovaný každý piaty kalendárny deň v mesiaci automaticky na emailovú schránku. Ako dátový zdroj bude použitá produkčná dátová kocka.

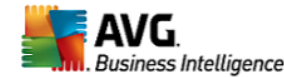

#### **Monthly Distributors Costs for Invoicing**

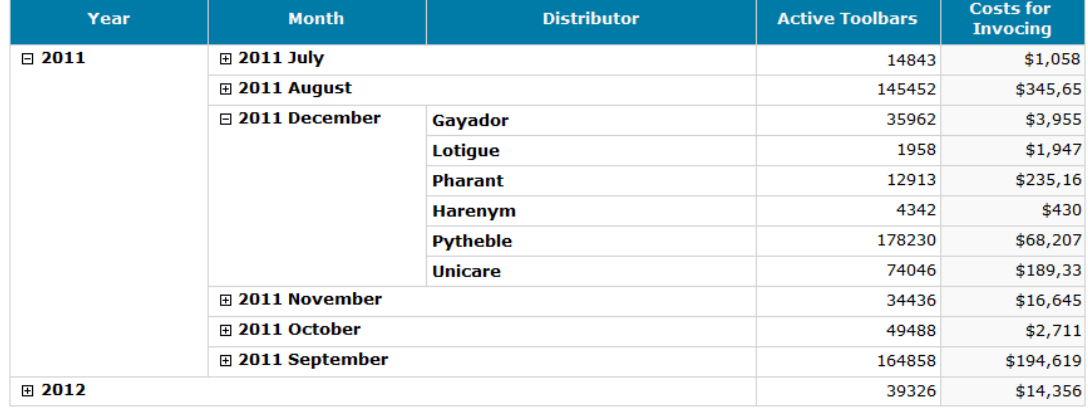

#### **Obrázok 26 Report prezentujúci mesačné náklady za jednotlivých distribútorov**

Nastavenie viditeľnosti môže byť v reporte použité k zavedeniu drill down funkcií. Pre nasadenie drill down funkcie, počiatočná viditeľnosť prvku, v tomto prípade riadkovej skupiny, je nastavená na **hidden**, teda schovanú. Následne je potrebné nastaviť prepínanie viditeľnosti prvku pomocou iného prvku, v našom prípade bude pomocou skupiny Distributor možné prepínať viditeľnosť skupiny Month, a zároveň skupina Month je vnorená v skupine Year. Toto nastavenie vytvorí po spustení znaky plus vedľa prepínacích prvkov, a po kliknutí na jednotlivé znaky vyvolá zviditeľnenie implicitne schovaných prvkov.

Tento report poskytne finančným kontrolórom prehľadnú štatistiku nákladov po jednotlivých mesiacoch, čo predstavuje solídny podklad pre fakturačné účely.

#### **Nastavenie automatického doručovania**

Ako už bolo spomenuté v kapitole 3.6, Reporting Services podporujú možnosť odberov report, či inak nazývané **automatické doručovania**.

Štandardný odber je možné vytvoriť pre určitého užívateľa, alebo skupinu užívateľov. V rámci nastavenia je nutné stanoviť časový plán doručovania. Jednou z možností je posielanie na emailovú schránku užívateľov, druhou prevod reportu na zdieľané úložisko, kde sa vytvorí súbor obsahujúci report. Táto možnosť je využívaná pre umiestnenie reportov do tzv. zdieľaných dokumentových úložísk riadených aplikáciou MS SharePoint.

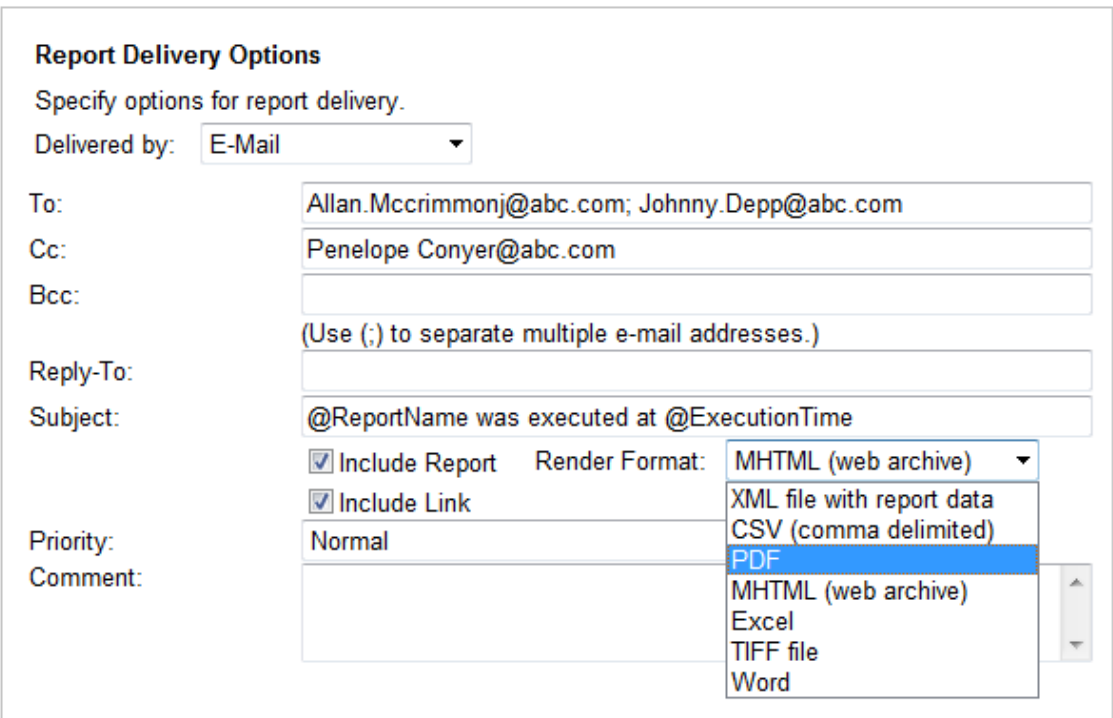

**Obrázok 27 Nastavenie doručovania reportu pre finančné oddelenie**

Finančný kontrolór Allan Mccrimmon požaduje doručovanie prostredníctvom emailu každý piaty kalendárny deň v mesiaci. Emailom je možné posielať odkaz na report, ale aj report samotný vstavaný ako HTML, či ako príloha v požadovanom formáte. Obrázok 27 popisuje možnosti nastavenia doručovania i príslušné formáty.

V ponuke sú ďalej široké možnosti čo sa týka plánu doručovania. Je možné zvoliť jednotlivé dni, týždne, mesiace, dokonca aj obdobie v ktorom dané doručovanie bude aktívne. Pre Allana bola zvolená možnosť pravidelne každý 5. Kalendárny deň v mesiaci v čase 7:00 ráno.

## **4.5.3 Požiadavky oddelenia Engineering**

## **1. Report monitorujúci užívateľov nových verzií produktu**

Nedávno bola na trh uvedená nová verzia webového panelu a vzhľadom na monitorovanie používania novej verzie bude projektový manažér oddelenia Engineering potrebovať nový report zobrazujúci počty užívateľov rozdelených po verziách panelu, a po typoch prehliadača, konkrétne Firefox a Internet Explorer. Časové obdobie a krajiny by mali byť filtrovateľné.

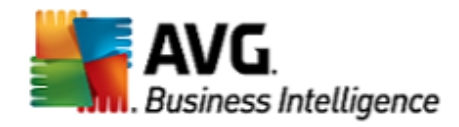

## **Active Users by Version Report**

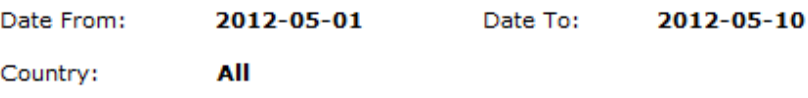

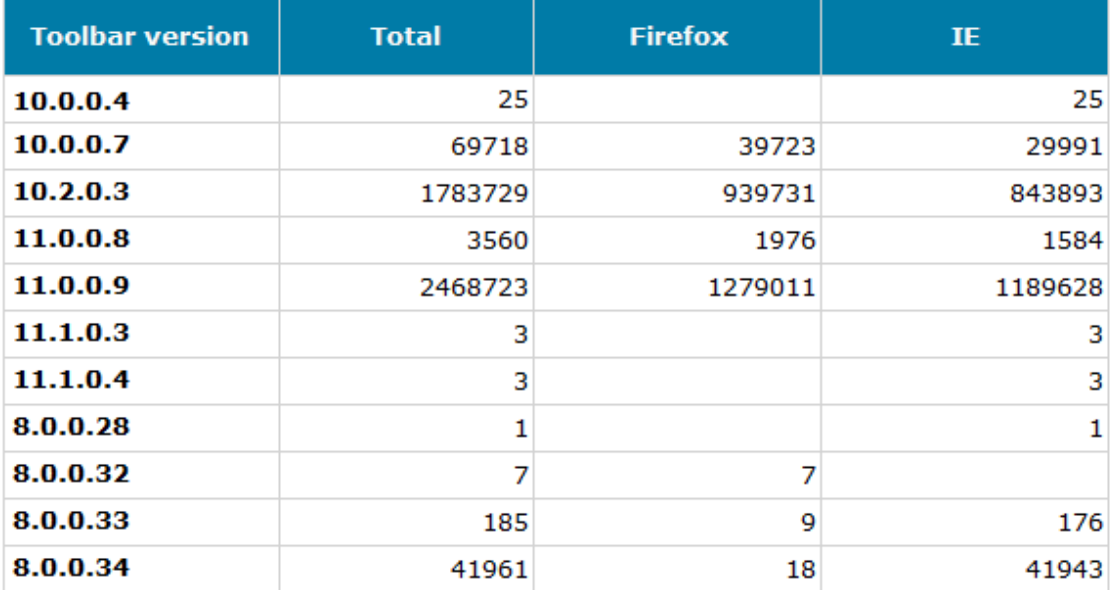

### **Obrázok 28 Report aktívnych užívateľov verzií po prehliadačoch**

Report dokáže šikovne monitorovať užívateľov nových verzií v čase a v lokalite. Je vidieť, že najväčšej popularite sa teší verzia 11.0.0.9. Report by bolo ešte možné

v budúcnosti rozšíriť o počty inštalácií, odinštalácií počet vyhľadávaní, verzie vyhľadávačov apod.

## **4.6 Manažment reportovacích služieb**

V predchádzajúcej kapitole bolo navrhnutých zopár prevádzkových a a finančných reportov na báze OLAP. Vytvorenie reportu je však len polovica cesty k k efektívnemu BI. Reporty je nutné niekam umiestniť tak, aby sme boli schopní ich nejakým spôsobom spravovať. V kapitole 3.6 bol v rámci štruktúry Reporting Services spomínaný nástroj pre prehliadanie a správu **Report Manager**.

## **4.6.1 Funkcie Report Manageru**

## **Zložky reportového katalógu tového**

Predtým než sú reporty nasadené na reportový server, je potrebné porozumie ť sposobu ako reportový server jednotlivé reporty organizuje v tzv. reportovom katalógu. "Reportový katalóg predstavuje systém zložiek podobný zložkám v systéme Windows."(16) Tieto zložky m môžu obsahovať reporty, podporné súbory (napríklad obrázky či zdieľané dátové zdroje), ba i ďalšie zložky. Najjednoduchší spôsob, ako tieto zložky vytvárať, prehliadať a spravovať je pomocou Report Manageru.

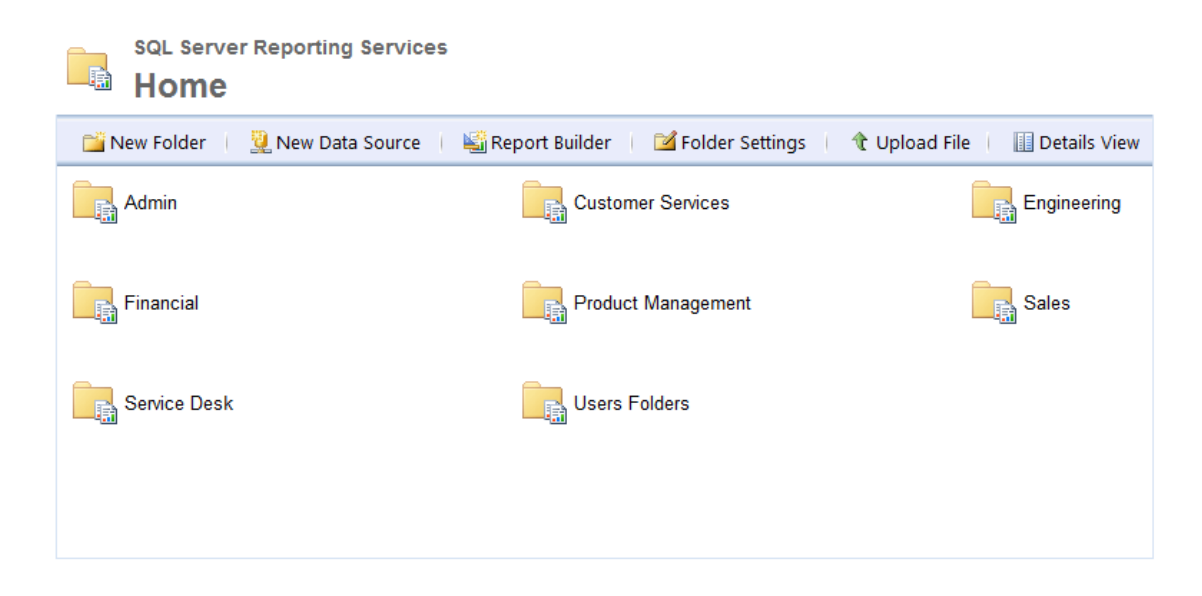

## **Obrázo Obrázok 29 Report Manager s vytvorenými zložkami**

Hoci zložky reportového katalógu vyzerajú i sa chovajú podobne ako zložky systému Windows, v skutočnosti to nie sú zložky súborov v pravom slova zmysle. Nie je totiž možné ich nájsť nikde v systéme súborov na report serveri. Zložky reportového katalógu reprezentujú záznamy v databáze Report Catalogu. Obrázok 28 demonštruje systém zložiek v rámci Report Manageru. Aplikácie Report Mangera poskytuje jednoduchý postup vytvárania a navigácie v zložkách reportového katalógu.

## **4.6.2 Nahrávanie reportov na server**

Najbežnejšia metóda ako presúvať reporty na reportový server je použitím vývojového nástroja **Report Designer** v rámci BIDS. Hneď ako je vývojár s reportom spokojný ho môže sprístupniť užívateľom bez toho aby musel opustiť vývojové prostredie BIDS. Práve možnosť vytvárania, náhľadov a nahrávania na server je veľkou výhodou prostredia BIDS.

Ďalšou bežnou metódou je presun reportu použitím **Report Managera**. V praxi je tento spôsob používaný v prípade, že vývojári resp. autori reportov nemajú dostatočné práva k nahrávaniu reportov na server. Namiesto po vytvorení a otestovaní reportu v Report Designeru, uložia RDL súbor na zdieľaný disk či pošlú prostredníctvom emailu administrátorovi report serveru. Administrátor musí report dodatočne otestovať dátovú kvalitu, presnosť a správnosť použitia dátových zdrojov. Po zrevidovaní je report umiestnený na produkčný report server a prístupný užívateľom.(16)

#### **Nahrávanie ďalšieho obsahu**

Okrem reportov je možné medzi zložky na server nahrávať aj iný obsah. Prostredníctvom Report Managera sa dajú nahrávať externé obrázky potrebné ako súčasti reportov, typicky logá, hlavičky, pätičky apod., taktiež dokumentácia či iný podporný materiál. Čokoľvek, čo je možné prehliadať pomocou internetového prehliadača, dokonca i dokumenty Wordu a PowerPointu, je možné na server nahrať a sprístupniť ich užívateľom.

#### **4.6.3 Tlač pomocou Report Managera**

Niekedy nezáleží na tom, ako veľmi vyhovujúci bude prístup k reportom v prehliadači, a bez ohľadu na množstvo interaktívnych drill down funkcií a navrstvených parametrov, mnohí užívatelia si budú chcieť reporty beztak vytlačiť na papier. Pre vývojárov sa to môže zdať trochu staromódne, avšak niektorí užívatelia jednoducho potrebujú vidieť číselné hodnoty reportu na papieri.

**Reporting Services** poskytuje niekoľko možností ako report vytlačiť prostredníctvom Report Managera. Portable Document Format (PDF) či Tagged Image File Format (TIFF) sú pravdepodobne najvhodnejšie formáty pre tlač reportov. Po spustení reportu majú užívatelia možnosť exportu do PDF či TIFF formátu.(16) Najpohodlnejší spôsob je však asi použiť priamo integrované tlačidlo tlače v ponuke po spustení reportu.

### **4.6.4 Bezpečnosť**

Zabezpečenie Reporting Services je navrhnuté flexibilne. Každej zložke a každej položke v zložkách môžu byť pridelené individuálne prístupové práva. Položkou sa myslí či už konkrétny report, alebo zdieľaný dátový zdroj. Administrátori sú schopní špecifikovať presne ktorý užívateľ, či užívateľská skupina má prístupové práva a na čo sa tieto práva vzťahujú. **Report Manager** poskytuje bezpečnostnú dedičnosť a integráciu so zabezpečovacím systémom Windows.(15)(16)

Reportovacie služby totiž neudržujú vlastný zoznam užívateľov a hesiel. Namiesto toho, závisí na integrácií s Windows zabezpečením. Keď užívateľ pristupuje na Report Manager, musí byť autentifikovaný s reportovým serverom. Inými slovami, užívateľ musí mať platné doménové meno a heslo, aby sa mohol prihlásiť na reportovací server.(16)

Užívateľ môže pristupovať len ku tým zložkám a položkám, ku ktorým má udelené práva. Dokonca užívatelia, ktorí nemajú požadované práva, zložky nielenže nevidia, ale ani ich nemôžu spustiť napríklad pomocou externého odkazu. V praxi napríklad obchodný manažéri a iní užívatelia v rámci obchodného oddelenia nemajú prístup k položkám v rámci zložiek Admins, Financial a podobne.

## **4.7 Prínosy navrhovaného riešenia**

Nástroje Business Intelligence vo všeobecnosti sprehľadnili a zjednodušili dostupnosť informácií pre užívateľov. Prínosy vďaka službám Reporting Services sú:

- Priamy a efektívny prístup k informáciám na báze SQL Serveru
- Rýchlejší a tým aj lacnejší vývoj reportov z relačných i multidimenzionálnych dát
- Vedúci pracovníci majú možnosť samostatne pracovať a upravovať informácie bez značnej závislosti na IT/IS zdrojoch
- Rýchlejšie doručovanie informácií poskytujúce lepšiu podporu pre rozhodovanie
- Odpadajú nutné špeciálne IT znalosti, práca s informáciami je jednoduchšia
- Nástroj Report Designer je integrovaný s platformou Visual Studio .NET, takže je možné vytvárať aplikácie a reporty v tom istom vývojovom prostredí.
- Možnosť exportu reportov do rozličných formátov
- Všetky reporty sú uložené na jednom mieste, na reportovacom serveri, čím odpadajú nadbytočné administratívne práce
- Reporty je možné prehliadať a spravovať vo webovom prostredí používajúci systém zložiek. Reporty je možné spustiť jednoduchým klikom na odkazy

## **Záver**

V teoretických východiskách boli vysvetlené základné princípy Business Intelligence, popis BI nástrojov a ich využitie. V praktickej časti boli definované požiadavky jednotlivých oddelení na vývoj reportov, ich návrh a následné nasadenie na reportovací sever spolu s nastavením automatického doručovania užívateľom.

Touto prácou však projekt tvorby BI reportov vo firme ani z ďaleka nekončí. Keďže IT biznis patrí medzi najdynamickejšie odvetvia, je možné predpokladať, že hlad po informáciách bude vo firme stále rovnako veľký a užívatelia budú adresovať ďalšie požiadavky na nové reporty, ktoré prispejú k ešte kvalitnejším analýzam.

Vďaka Reporting Services sa možnosti prístupu a práce s informáciami dostali na úplne novú úroveň. Užívatelia majú možnosť analyzovať potrebné dáta kedykoľvek, kdekoľvek a na ktoromkoľvek zariadení. Medzi ďalšie hlavné prínosy patrí zjednodušenie procesu analýzy informácií, vďaka čomu je možné dosiahnuť rýchlejšie a presnejšie manažérske rozhodnutia a tým zvyšovať zisk a konkurencie schopnosť celej spoločnosti.

Cieľom práce bolo analyzovať dátové zdroje a na základe toho vytvoriť prevádzkové a finančné reporty. Dá sa konštatovať, že práca splnila to, čo si v úvode predsavzala. Na základe analýz štruktúry dátového skladu a dátovej kocky boli vytvorené sady reportov, ktoré užívateľom poskytujú včasné a správne dáta potrebné pre efektívne rozhodovanie.

Ďalším krokom by mohla byť plná integrácia služieb Reporting Services s aplikáciami portálu MS SharePoint, čím by sa BI mohlo posunúť ešte bližšie ku koncovým užívateľom.

## **Použitá literatúra**

- (1) AVG Technologies.: J&T Banka [online]. [cit. 2012-05-06]. Dostupné z:http://www.jtbank.cz/sites/www.jtbank.cz/files/upload/press/ipoavgtechnologi es.pdf
- (2) BANERJEE, Atanu. The 2007 Microsoft Office System and Other Platform Technologies for Building Composite Applications. *The Code Project* [online]. 2007, č. 1 [cit. 2012-04-19]. Dostupné z: http://www.codeproject.com/Articles/19202/The-2007-Microsoft-Office-System-and-Other-Platfor
- (3) CAMERON, Scott. *Microsoft SQL server 2008 analysis services step by step*: *Step by Step*. 2008 ed. Redmond, Wash.: Microsoft Press, c2009, xix, 418 p. ISBN 07-356-2620-0.
- (4) DANIELOVÁ, Diann. Tajemství úspěšné business intelligence: Špičkový datový sklad. *Businessworld.cz* [online]. 2007, č. 1 [cit. 2012-05-12]. Dostupné z: http://businessworld.cz/erp-bi-bpm/tajemstvi-uspesne-business-intelligencespickovy-datovy-sklad-1487
- (5) DELANEY, Kalen. *Microsoft SQL server 2008 internals*. 2nd ed. Redmond, Wash.: Microsoft, c2009, xxvi, 754 p. ISBN 07-356-2624-3.
- (6) HOTEK, Mike. *Microsoft SQL Server 2008*: *krok za krokem*. Vyd. 1. Brno: Computer Press, 2009, 488 s. ISBN 978-80-251-2466-6.
- (7) CHAPPLE, Mike. *Microsoft SQL server 2008 for dummies(r)*. 1st ed. Indianapolis, IN: Wiley Pub., Inc., 2008, p. cm. ISBN 04-702-2465-7.
- (8) INMON, William H. *Building the data warehouse*. 3rd ed. New York: J. Wiley, c2002, xx, 412 p. ISBN 04-710-8130-2.
- (9) KHUDHUR, Patrik. Business intelligence: Je třeba přemýšlet. *Computerworld.cz* [online]. 2007, č. 1 [cit. 2012-05-14]. Dostupné z: http://computerworld.cz/whitepapers/business-intelligence-je-treba-premyslet-2095
- (10) KIMBALL, Ralph a Margy ROSS. *The data warehouse toolkit*: *the complete guide to dimensional modeling*. 2nd ed. New York: Wiley, c2002, xxiv, 436 p. ISBN 04-712-0024-7.
- (11) KIMBALL, Ralph a Margy ROSS. *The Kimball Group reader*: *relentlessly practical tools for data warehousing and business intelligence*. Indianpolis, IN: Wiley, c2010, xxiv, 718 p. ISBN 04-706-3053-1.
- (12) KNIGHT, Brian R. *Knight's microsoft business intelligence 24-hour trainer*: *leveraging microsoft sql server integration, analysis, and reporting services with excel and*. 1st ed. Indianapolis, IN: Wiley Pub., Inc, 2010, p. cm. ISBN 04-708- 8963-2.
- (13) LACKO, Ľuboslav. *Business Intelligence v SQL Serveru 2008*: *reportovací, analytické a další datové služby*. Vyd. 1. Brno: Computer Press, 2009, 456 s. ISBN 978-80-251-2887-9.
- (14) LACHEV, Teo. *Applied Microsoft SQL Server 2008 reporting services*. Atlanta: Prologika Press, 2008, xvi, 750 p. ISBN 978-0-9766353-1-4.
- (15) LARSON, Brian. *Delivering business intelligence Microsoft SQL server 2008*. New York: McGraw Hill, 2009. ISBN 978-007-1549-455.
- (16) LARSON, Brian. *Microsoft SQL server 2008*: *reporting services*. New York: McGraw-Hill, c2009, xxii, 866 p. ISBN 00-715-4808-4.
- (17) LISIN, Michael, Jim JOSEPH a Amit GOYAL. *Microsoft SQL server 2008 reporting services unleashed*. Indianapolis, Ind.: Sams, c2010, xvii, 661 p. ISBN 06-723-3026-1.
- (18) NANDA, Ashwani. *Hands-on Microsoft SQL server 2008 integration services*. 2nd ed. New York: McGraw-Hill. ISBN 978-007-1736-411.
- (19) PITTNER. Business Intelligence: mějte pod čepicí. *Businessworld.cz* [online]. 2007, č. 1 [cit. 2012-05-12]. Dostupné z: http://businessworld.cz/aktuality/business-intelligence-mejte-pod-cepici-2700
- (20) Přehled Technologií. AVG [online]. 2012 [cit. 2012-04-28]. Dostupné z: http://www.avg.com/cz-cs/avg-software-technology
- (21) SMITH, Bryan C a C CLAY. *Microsoft SQL Server 2008 MDX step by step*. 2nd ed. Redmond, Wash.: Microsoft Press, c2009, xxiii, 363 p. ISBN 978-073-5626- 188.
- (22) TUPPER, Charles. *Data architecture*: *from zen to reality*. Burlington, MA: Morgan Kaufmann/Elsevier, c2011, xxiv, 417 p. ISBN 978-012-3851-260.
- (23) TURLEY, Paul a Robert M BRUCKNER. *Microsoft SQL Server reporting services recipes*: *for designing expert reports*. Indianapolis, IN: Wiley, c2010, xxxi, 615 p. ISBN 04-705-6311-7.
- (24) TURLEY, Paul. *Professional Microsoft SQL server 2008 reporting services*. Indianapolis, Ind.: Wiley Pub., c2009, xxxv, 779 p. Wrox professional guides. ISBN 04-702-4201-9.
- (25) WESTERMAN, Paul. *Data warehousing*: *using the Wal-Mart model*. San Francisco, CA: Morgan Kaufmann, 2001, xiii, 297 p. Wrox professional guides. ISBN 15-586-0684-X.
- (26) Tým vedení. AVG [online]. 2012 [cit. 2012-04-28]. Dostupné z: http://www.avg.com/cz-cs/management-team
- (27) VEERMAN, Eric, Teo LACHEV a Dejan SARKA. *Microsoft SQL Server 2008 - Business Intelligence Development and Maintenance*: *Training Kit*. Redmond: Microsoft Press, 2009. ISBN 978-0-7356-9156-8.
- (28) Visionize. *Visionize.com* [online]. 2012 [cit. 2012-05-15]. Dostupné z: http://www.visionize.com/about
- (29) WALTERS, Rob. *Accelerated SQL Server 2008*. Berkeley, CA: Apress, c2008, xxix, 784 p. ISBN 15-905-9969-1.
- (30) WALTERS, Rob. *Mistrovství v Microsoft SQL Server 2008*: *[kompletní průvodce databázového experta]*. Vyd. 1. Brno: Computer Press, 2009, 864 s. ISBN 978-80-251-2329-4.
- (31) ZAPAWA, Timothy a Robert M BRUCKNER. *Excel 2007 advanced report development*: *for designing expert reports*. Indianapolis, IN: Wiley, c2007, xxxi, 542 p. ISBN 04-700-4644-9.
- (32) Zpravy.kurzy.cz. IPO AVG: špatně oceněná emise [online]. 2012, č. 1 [cit. 2012-05-06]. Dostupné z: http://zpravy.kurzy.cz/306778-ipo-avg-spatneocenena-emise-co-cekat-od-akcii-avastu

# **Zoznam Skratiek**

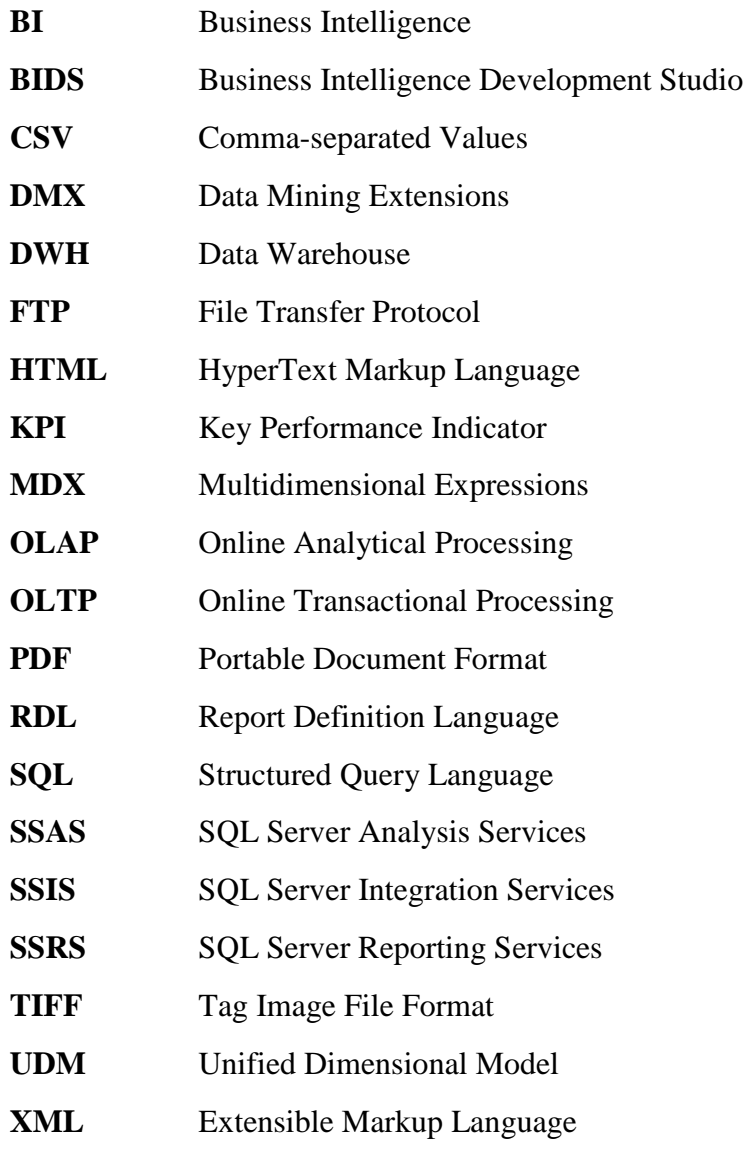

## **Zoznam Tabuliek**

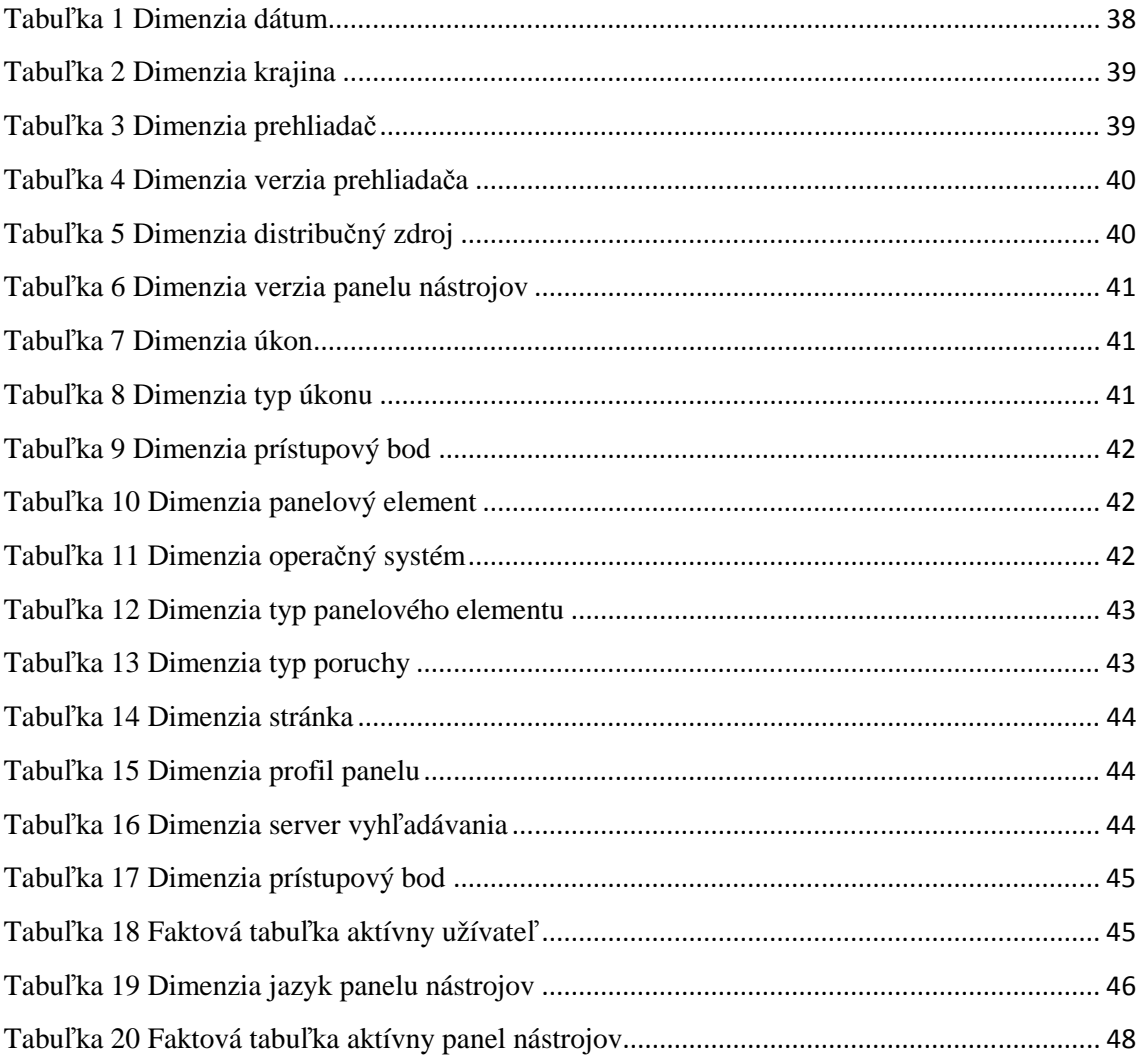

# **Zoznam obrázkov**

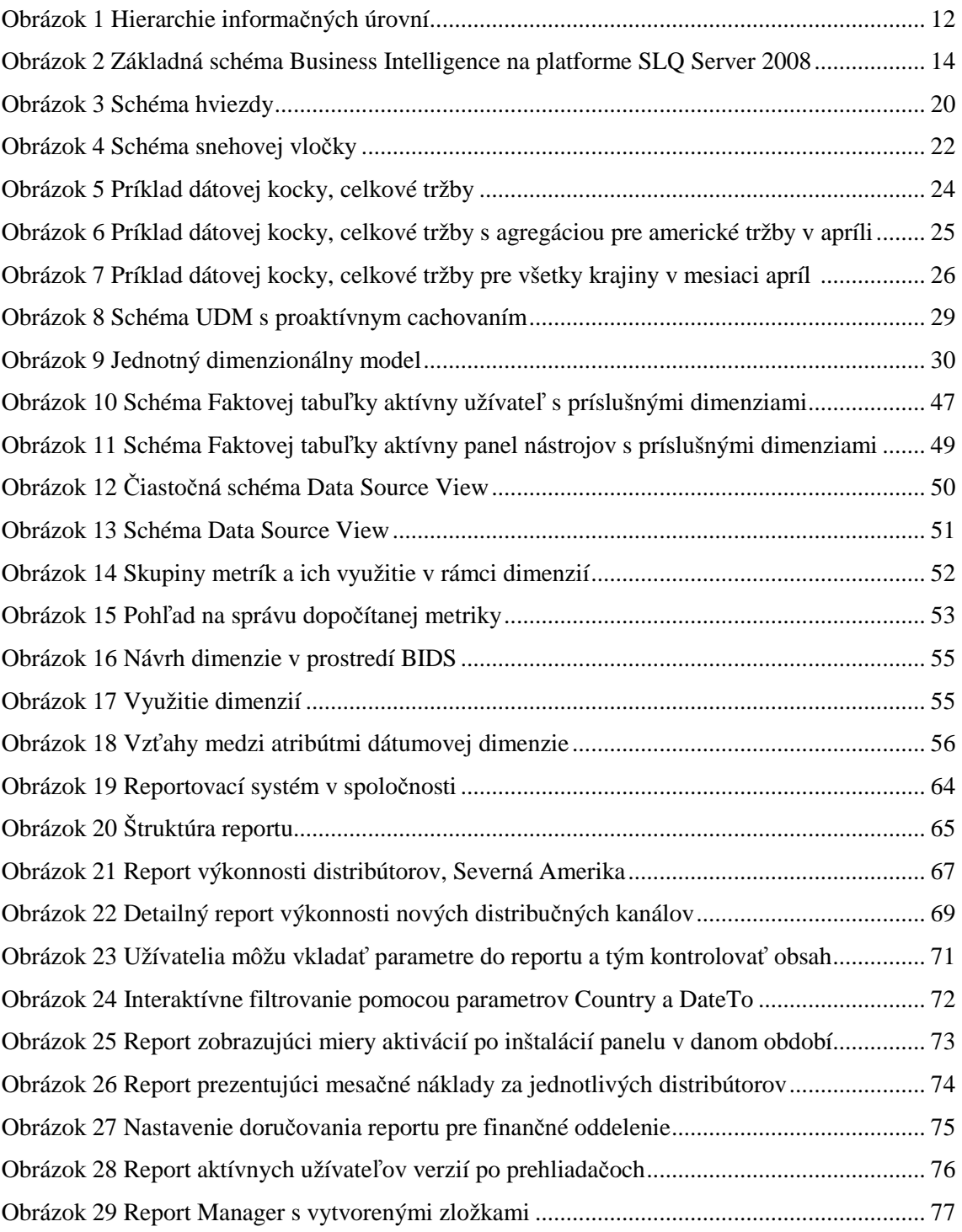